**Projet fin d'études**

**Master d'ingénierie industrielle**

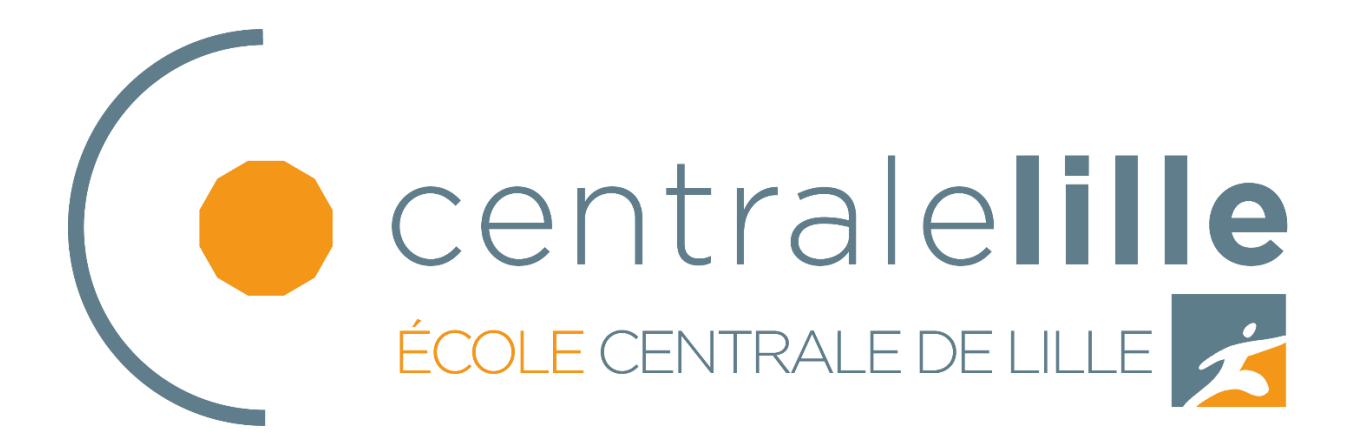

# **Energies renouvelables : étude de transformations d'énergie**

Anaïs Chandro Velasco

Villeneuve D'Ascq, 4 février 2020

École Centrale de Lille / Universidad politécnica de Valencia

Laboratoire Cristal et Laboratoire de mécanique des fluides

Directeurs: Christophe SUEUR Patrick DUPONT

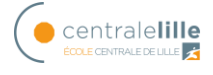

## <span id="page-2-0"></span>**Agradecimientos:**

En primer lugar, agradecer a mi familia el esfuerzo, trabajo y sacrificio invertido en mi formación. Muchas gracias a mis padres, hermanas y abuela por el apoyo, la motivación y la educación recibida.

A Juan por estar siempre ahí, ante todas las adversidades y sacar siempre mi máximo.

Agradecer a la Universidad Politécnica de Valencia y a École Centrale Lille por brindarme la oportunidad de terminar mis estudios en Lille. En especial a Christophe Sueur y Patrick Dupont por guiarme en la realización de este proyecto. Sin olvidarme de la ayuda de todo el equipo.

También a Iñaki por haber confiado en mí y hacer que me interesará seguir estudiando y salir de mi zona de confort.

Por último, pero no por ello menos importante, a todos los amigos, de la música, de Pradejón como los conocidos en la universidad. Gracias a ellos estos años de estudio, cambios y novedades han sido menos duros.

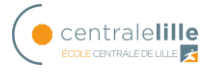

## <span id="page-4-0"></span>Sommaire :

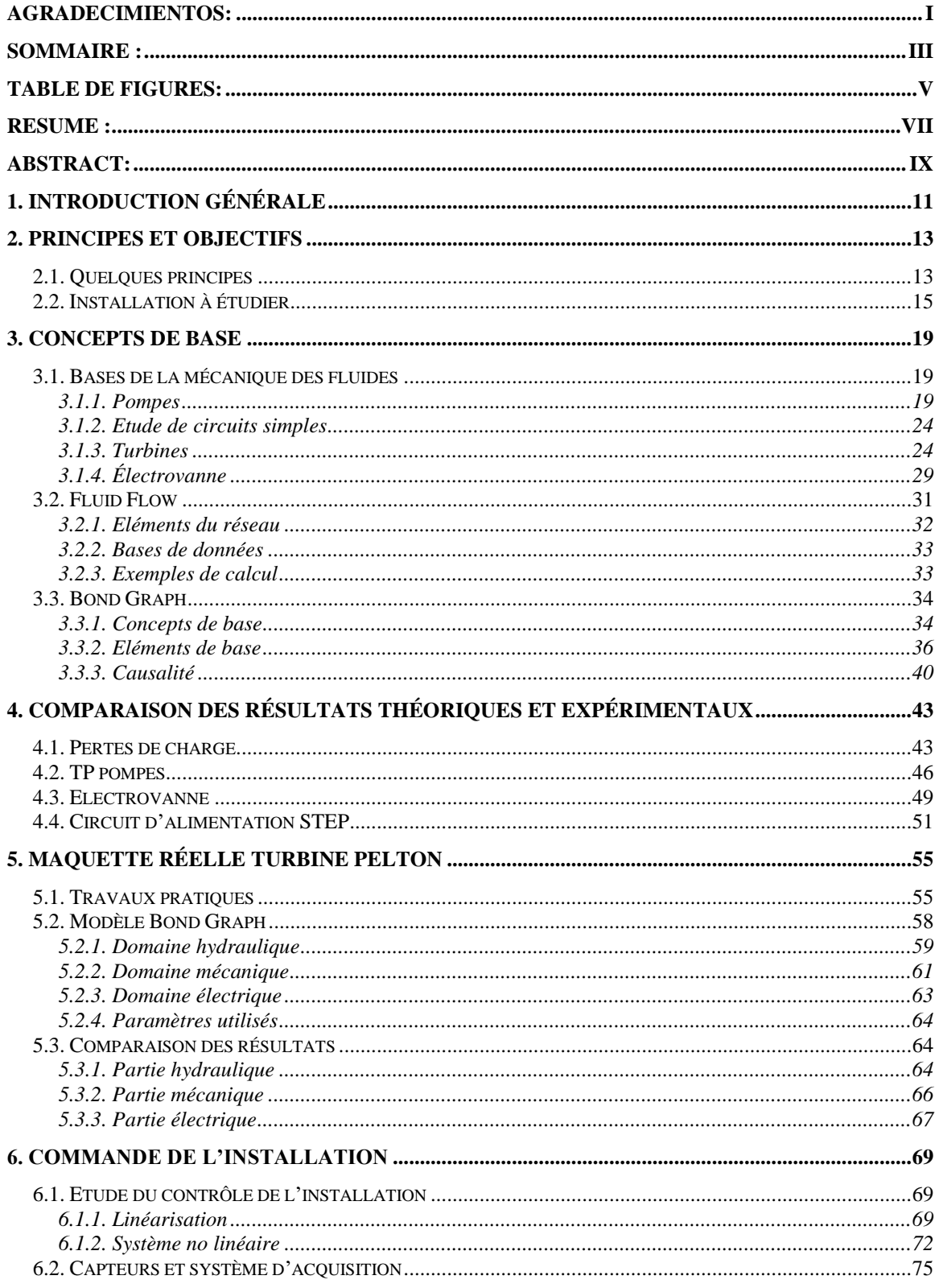

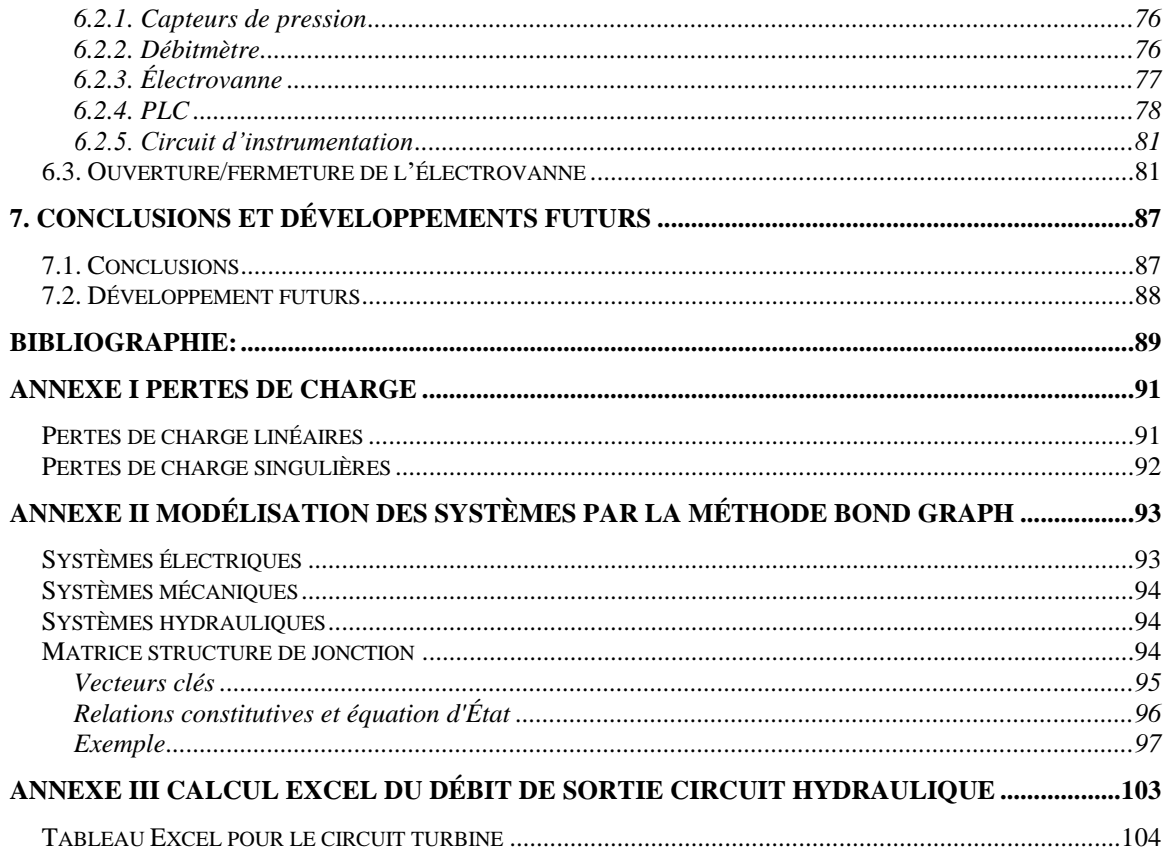

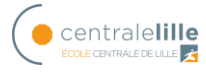

## <span id="page-6-0"></span>**Table de figures:**

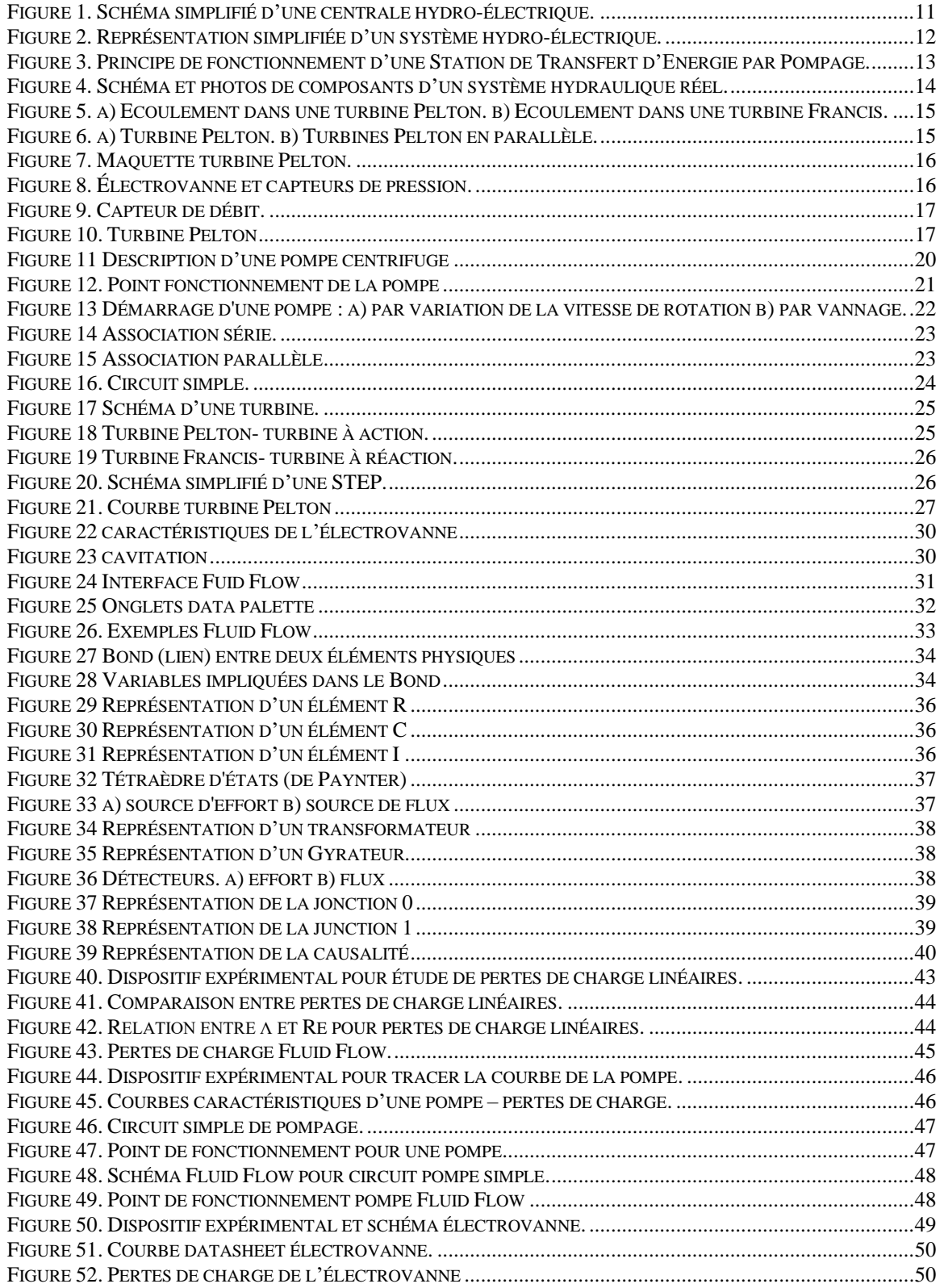

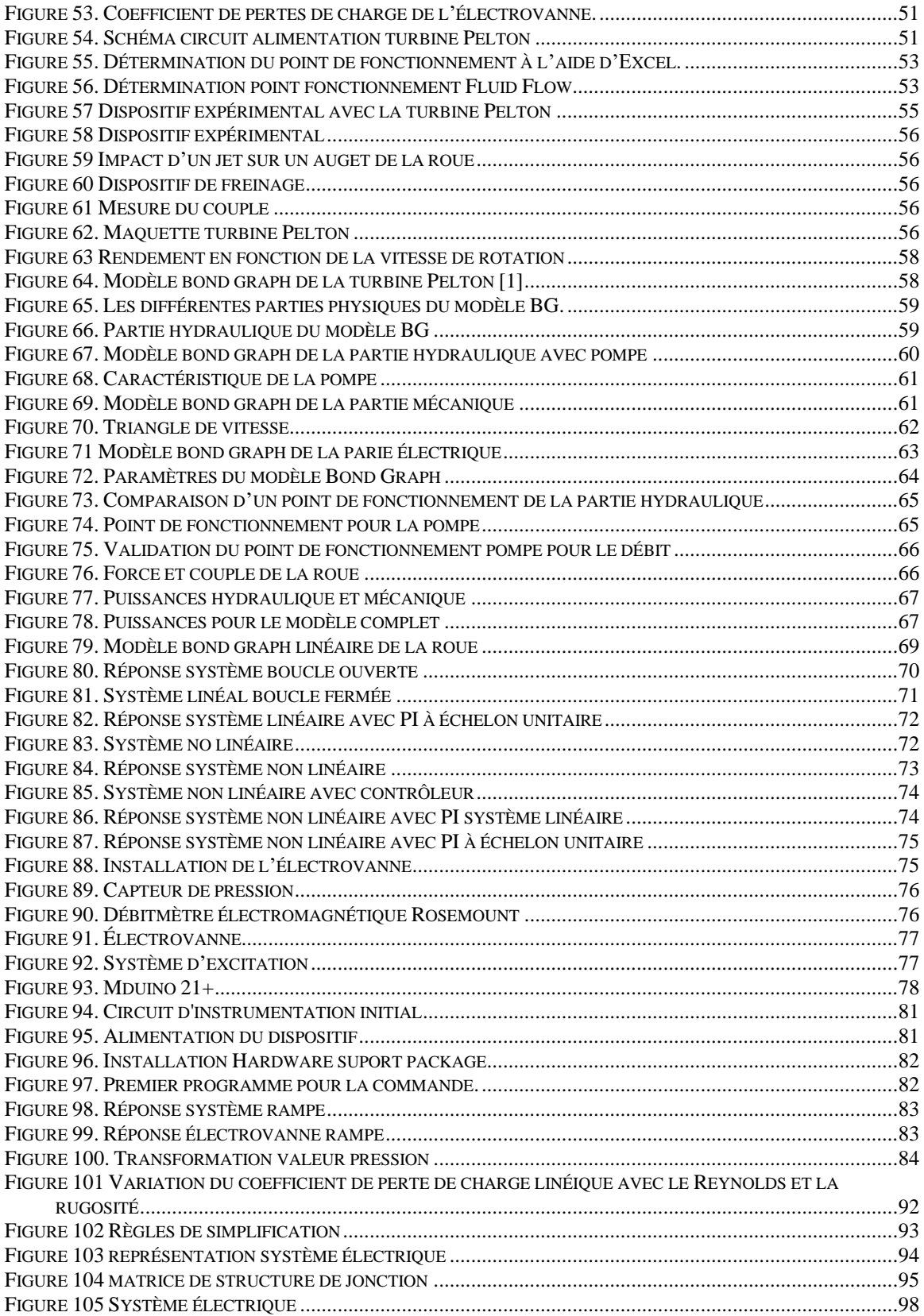

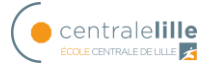

## <span id="page-8-0"></span>**Résume :**

Le projet suivant aborde la question de la demande actuelle d'énergie électrique. L'objectif est de parvenir à une demande variable d'énergie électrique en utilisant l'énergie hydraulique stockée et, en période de faible demande, de stocker l'énergie hydraulique pour une utilisation ultérieure.

Pour eux, un STEP (Station de Transformation d'Énergie par Pompage) sera utilisé . La première chose à faire est donc de connaître le comportement de chacun des éléments qui composent l'installation (tuyaux, vannes, pompe, turbine) .

Afin de connaître le comportement de chaque élément, une série de travaux pratiques sont réalisés afin de pouvoir comparer la théorie à la réalité.

Une fois l'étude de chaque composant réalisée, une étude du modèle réel de la turbine Pelton sera faite afin de connaître tous les éléments à prendre en compte lors de la réalisation du modèle du système.

La prochaine étape consistera à créer le modèle Bond Graph du modèle réel et à comparer les résultats obtenus entre les deux systèmes, réel et simulation, pour valider le modèle.

Lorsque le modèle est validé, on recherche la relation entre les différents éléments du modèle et les variables qui permettent de contrôler la production d'énergie électrique pour élaborer un contrôleur. Le contrôleur est d'abord réalisé dans le modèle Bond Graph et les résultats obtenus sont validés en simulation.

Pour la réalisation du contrôleur, on procède d'abord à une linéarisation du système et on conçoit un PI pour le système linéaire. Ensuite, le contrôleur est extrapolé au système non linéaire réel et les ajustements nécessaires sont effectués.

Ensuite, une étude est faite sur le système d'acquisition de données nécessaire pour contrôler l'installation (capteurs, PLC, électrovanne) afin de mettre en œuvre le contrôleur développé en simulation sur le modèle réel.

Pour finir, une série de conclusions et de développements futurs liés au présent projet sont présentés.

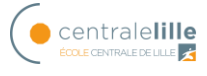

## <span id="page-10-0"></span>**Abstract:**

The following project deals the current demand for electrical energy. The objective is to achieve a variable demand for electrical energy by using stored hydraulic energy and, in periods of low demand, to store hydraulic energy for future use.

For them, a PHES (Pumped Hydroelectric Energy Storage) will be used. The first thing to do is therefore to know the behaviour of each of the elements that make up the installation (pipes, valves, pump, turbine).

In order to know the behaviour of each element, a series of practical works are carried out so that the theory can be compared with reality.

Once the study of each component has been carried out, a study of the real model of the Pelton turbine will be made in order to know all the elements to be considered when making the simulation model of the system.

The next step will be to create the Bond Graph model of the real model and to compare the results obtained between the two systems, real and simulation, to validate the Bond Graph.

When the model is validated, the relationships between the different elements of the model and the variables that control the production of electrical energy are searched to develop a controller. The controller is first realized in the Bond Graph model and the results obtained are validated in simulation.

For the realization of the controller, first a linearization of the system is made, and an PI is designed for the linear system. Then, the controller is extrapolated to the real non-linear system and the necessary adjustments are made.

Then, a study is made on the data acquisition system necessary to control the installation (sensors, PLC, solenoid valve) in order to implement the controller developed in simulation on the real model.

Finally, a series of conclusions and future developments related to the present project are presented.

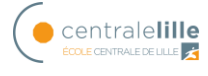

## <span id="page-12-0"></span>**1. Introduction générale**

Dans la cadre de mon Master, j'ai souhaité effectuer mon projet de fin d'étude en France, à l'Ecole Centrale de Lille. Il s'est déroulé de début septembre 2019 à fin janvier 2020. Il est encadré par Patrick Dupont, Maitre de conférences HDR, du Laboratoire de Mécanique des Fluides et par Christophe Sueur, Professeur, du laboratoire CRIStAL (Centre de Recherche en Informatique, Signal et Automatique de Lille).

Ce projet entre dans le cadre du développement d'un prototype simplifié permettant d'effectuer une transformation d'énergie hydraulique en énergie électrique.

D'une manière générale, la production électrique peut être effectuée de diverses manières avec des sources de type, hydraulique, panneaux solaires, éolien par exemple. Une installation classique sous forme de centrale hydro-électrique simplifiée est représentée en figure 1.

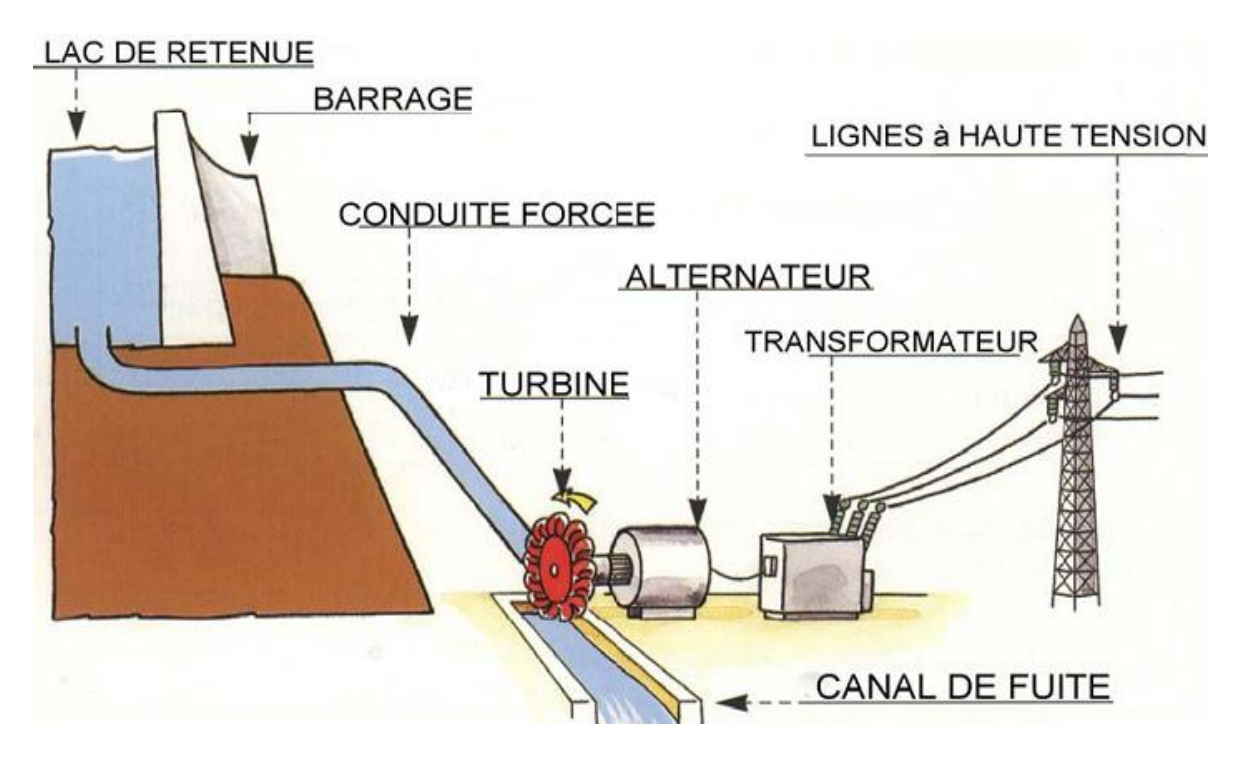

**Figure 1. Schéma simplifié d'une centrale hydro-électrique.**

<span id="page-12-1"></span>L'objectif principal est de répondre à la demande énergétique quotidienne avec une installation permettant de générer de l'énergie électrique de manière variable en transformant de l'énergie hydraulique stockée. Le problème inverse consistant à stocker de l'énergie hydraulique lorsque la demande en énergie électrique est plus faible que la production est aussi envisageable.

Il est possible d'effectuer une simplification de la représentation de la Centrale hydroélectrique par les éléments représentés sur la figure 2.

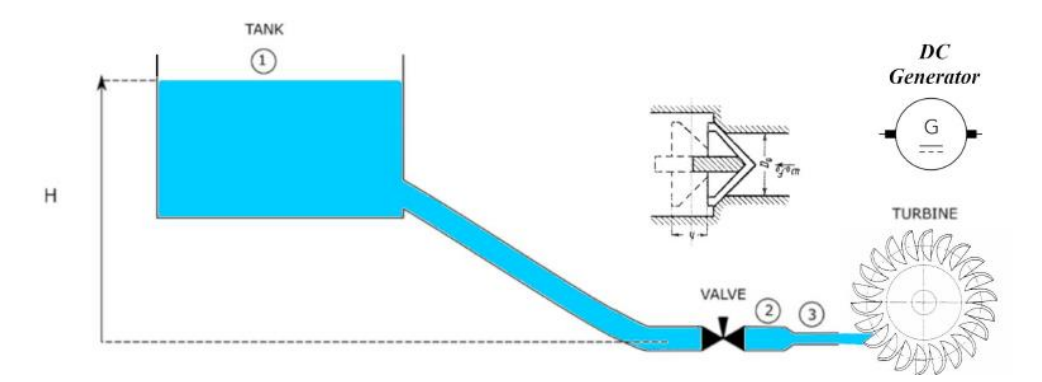

**Figure 2. Représentation simplifiée d'un système hydro-électrique.**

<span id="page-13-0"></span>Pour répondre à l'objectif principal de ce travail de fin d'étude, il est nécessaire d'atteindre les objectifs partiels suivants :

- Connaître les bases de la mécanique des fluides
- Étudier les différents éléments de l'installation et son comportement
- Comparer les résultats théoriques avec les résultats obtenus dans les maquettes réelles
- Effectuer le modèle Bond Graph de l'installation
- Comparer les résultats du modèle avec les résultats de l'installation
- Obtenir la relation entre le débit de la turbine et la tension du générateur
- Concevoir le contrôle de l'électrovanne pour pouvoir suivre la demande d'énergie
- Analyser les résultats obtenus

Ce document présente une partie des travaux réalisés. Le second chapitre présente les objectifs principaux, le troisième chapitre les concepts de base de la mécanique des fluides et de la modélisation Bond Graph pour pouvoir aborder le chapitre quatre qui présente la maquette réelle de la turbine Pelton, les travaux pratiques réalisés pour comprendre le fonctionnement de la maquette ainsi comme le modèle Bond Graph de la maquette. Dans le chapitre cinq, la commande de l'installation sera abordée expliquant d'abord le système de capteurs et d'acquisition de données pour continuer avec l'approche théorique du contrôle et enfin la commande sur le modèle Bond Graph pour finir avec les conclusions et les lignes futurs dans le dernier chapitre.

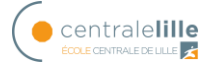

## <span id="page-14-0"></span>**2. Principes et Objectifs**

Comme indiqué précédemment, l'objectif est d'étudier le fonctionnement de systèmes permettant de produire de l'énergie électrique à l'aide d'énergie hydraulique, et inversement. Nous présentons d'abord quelques principes de base sur les systèmes intervenant dans la production d'énergie et ensuite présentons le système réel.

## <span id="page-14-1"></span>*2.1. Quelques principes*

Le principe d'une STEP (Stations de Transfert d'Energie par Pompage) répond au besoin de production et stockage d'énergie. Ce dispositif permet de stocker par pompage d'un réservoir bas vers un réservoir haut, lorsque les besoins en électricité sont faibles et de transvaser ensuite l'eau du réservoir haut vers le réservoir bas en passant à travers une turbine pour produire de l'électricité quand on a besoin d'énergie, figure 3.

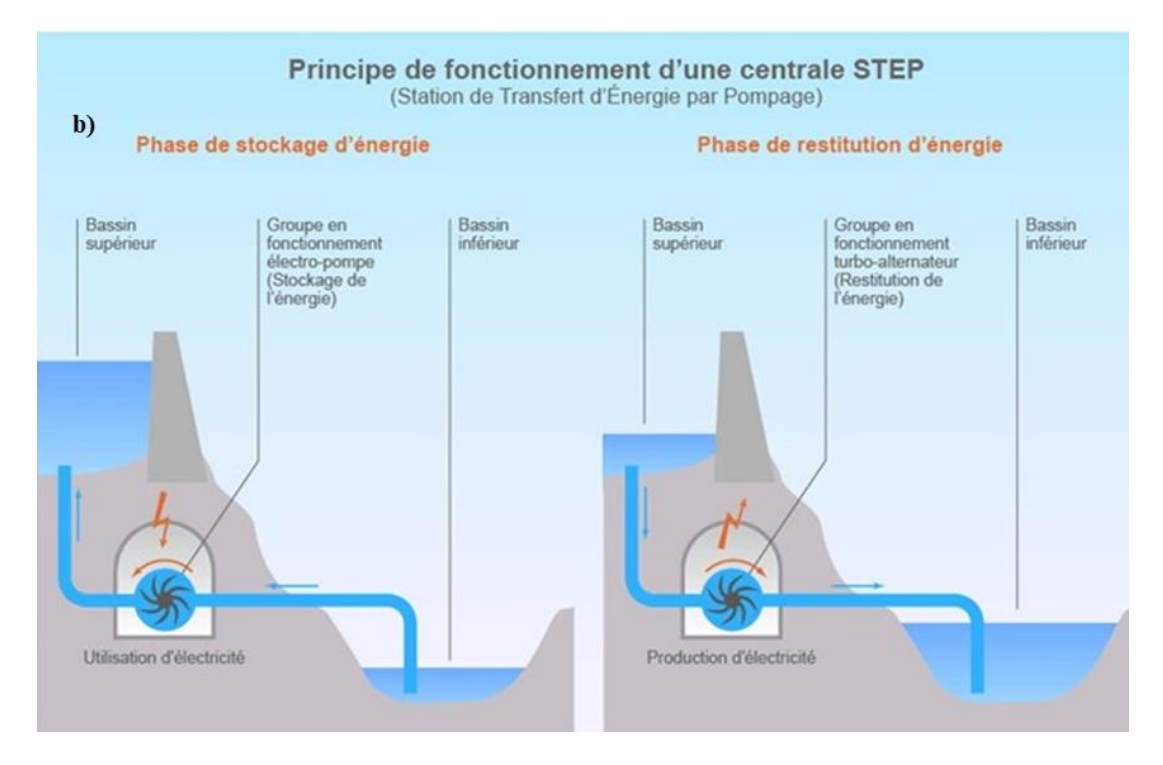

<span id="page-14-2"></span>**Figure 3. Principe de fonctionnement d'une Station de Transfert d'Energie par Pompage.**

La figure 4 présente une STEP, avec une turbine Pelton, la conduite, un clapet anti retour, un injecteur et une roue à augets. Elle concerne des éléments réels d'un système de stockage envisagé dans notre étude, mais en ce qui nous concerne, l'échelle est bien sur différente.

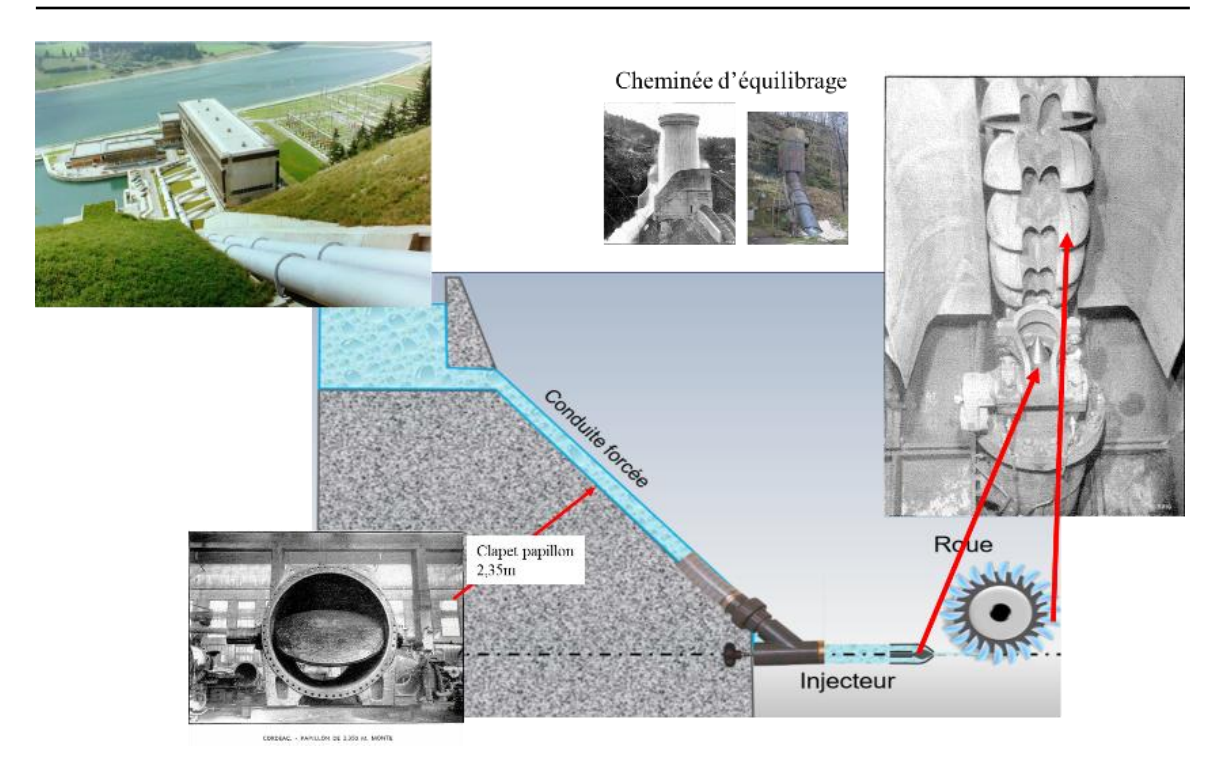

**Figure 4. Schéma et photos de composants d'un système hydraulique réel.**

<span id="page-15-0"></span>D'un point de vue pratique, lorsque l'eau atteint la turbine, elle transfère l'énergie hydraulique en vitesse de rotation. En couplant l'axe de rotation de la turbine à un alternateur, il est possible de générer de l'électricité. Pour pouvoir suivre la demande d'électricité quotidienne, il est nécessaire de contrôler l'ouverture de la vanne pour réguler le débit de l'installation et donc l'énergie que la turbine peut générer. Ce principe est le même pour une installation réelle, ou pour le système étudié dans le laboratoire.

Le fonctionnement de ce dispositif doit être fiable, et parfaitement contrôlé. Toute perturbation, telles que des fuites, des variations de charge doivent être parfaitement maîtrisées. Le travail de thèse de Joel-Abraham Gonzalez-Vieyra « *Estimation et contrôle de systèmes dynamiques à entrées inconnues et énergies renouvelables* » du Laboratoire CRIStAL [1] permet de répondre partiellement à ce besoin, en proposant des techniques de modélisation par Bond Graph de la dynamique de ce type de systèmes, ainsi qu'en proposant des lois de commande robustes aux perturbations. Une partie de ce travail de recherche, modélisation Bond graph et commande a servi de fil conducteur pour mon mémoire.

L'organe principal sur lequel l'étude va porter est la turbine pour laquelle des caractéristiques de fonctionnement existent, mais elle requiert une attention particulière due à la complexité des phénomènes. Quelques exemples de systèmes réels sont présentés. La figure 5 présente les principes de fonctionnement d'une turbine Pelton et d'une turbine

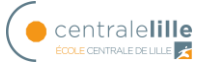

Francis. On s'aperçoit que ces principes sont fortement différents. Une photo de turbine Pelton est présentée en Figure 6.

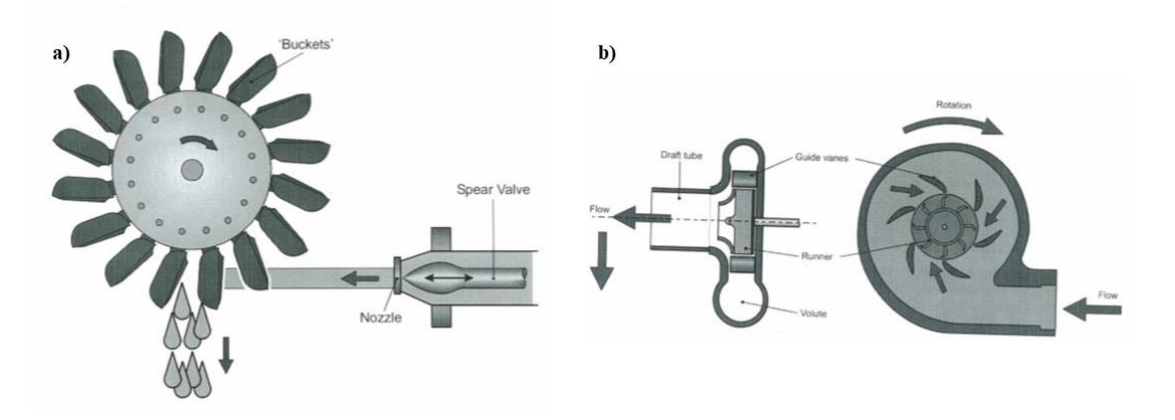

**Figure 5. a) Ecoulement dans une turbine Pelton. b) Ecoulement dans une turbine Francis.**

<span id="page-16-1"></span>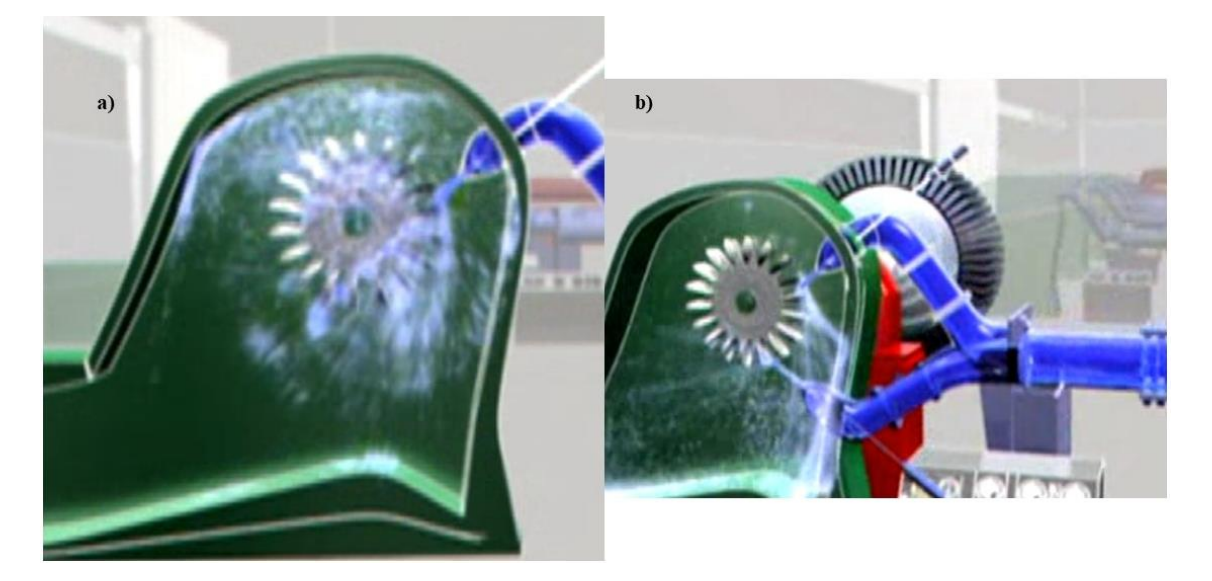

**Figure 6. a) Turbine Pelton. b) Turbines Pelton en parallèle.**

## <span id="page-16-2"></span><span id="page-16-0"></span>*2.2. Installation à étudier*

Le système étudié comporte différents organes que nous allons présenter et caractériser dans cette étude. Ces organes se trouvent dans le Laboratoire de Mécanique des Fluides de Lille. Comme énoncé précédemment, l'objectif final est d'appliquer le travail de Joel-Abraham Gonzalez-Vieyra pour modéliser la maquette (étudier les différentes caractéristiques statiques et dynamiques) et ensuite contrôler le fonctionnement de cette maquette. (Figure 7)

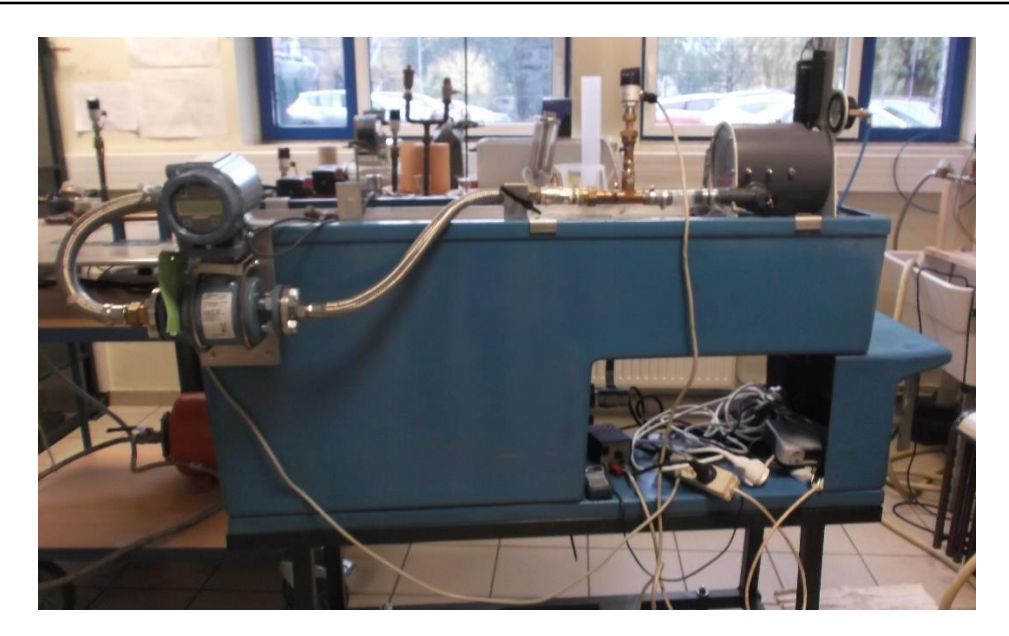

**Figure 7. Maquette turbine Pelton.**

<span id="page-17-0"></span>Les composants de la maquette sont les tuyaux, la vanne, les capteurs et la turbine Pelton.

La figure 8 montre l'électrovanne avec les capteurs de pression indépendamment de la maquette.

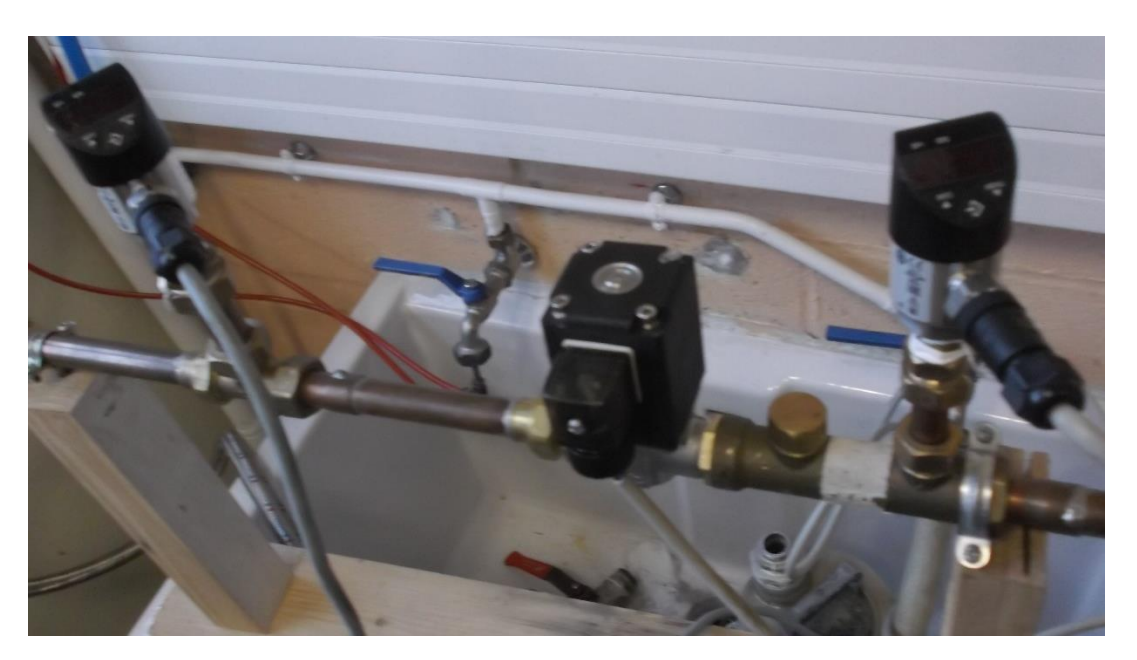

**Figure 8. Électrovanne et capteurs de pression.**

<span id="page-17-1"></span>La figure 9 montre le capteur de débit et la figure 10 la turbine.

Energies renouvelables : étude de transformations d'énergie

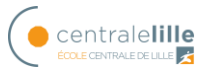

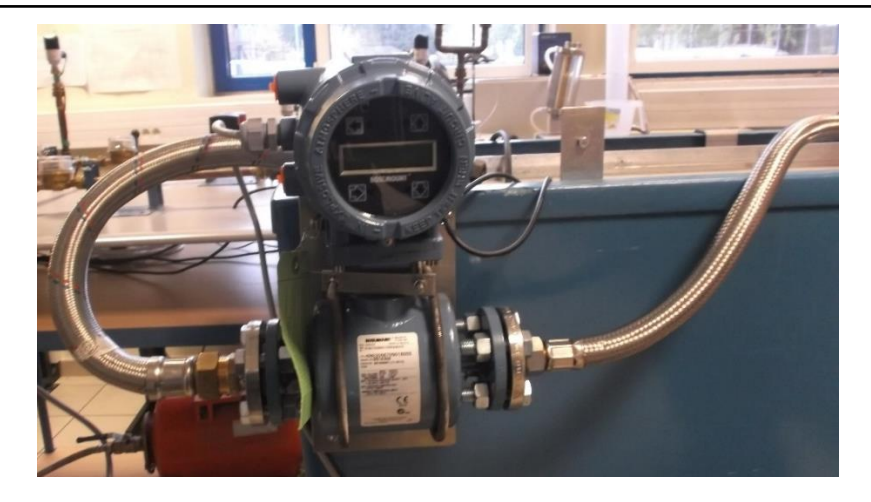

**Figure 9. Capteur de débit.**

<span id="page-18-0"></span>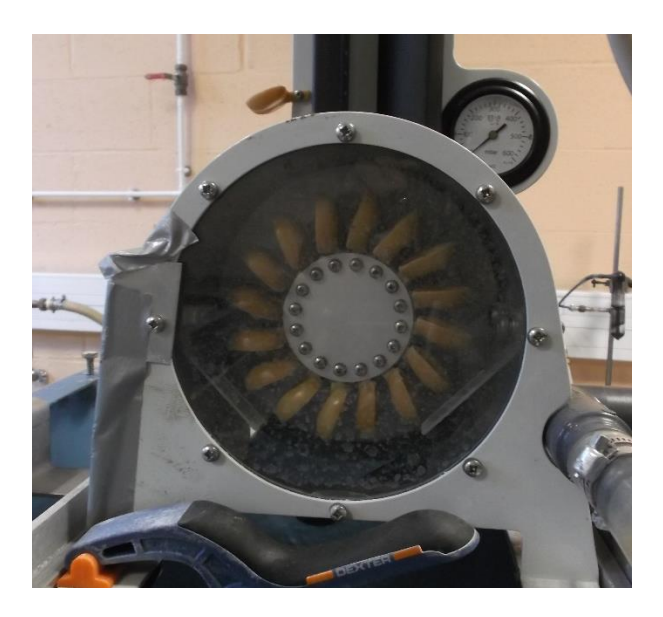

**Figure 10. Turbine Pelton**

<span id="page-18-1"></span>Avant de définir le point de fonctionnement, il est nécessaire de caractériser les machines. On va tracer la caractéristique d'une pompe, d'une turbine Pelton, puis on va associer en série et en parallèle ces machines.

Les pertes de charge dans les conduites et donc l'énergie avec laquelle l'eau parvient à la turbine dépendent du débit de l'installation. Voir Annexe I.

Une fois que l'eau atteint la turbine, elle transfère l'énergie hydraulique en vitesse de rotation, en couplant l'axe de rotation de la turbine à un alternateur, il est possible de générer de l'électricité. Pour pouvoir suivre la demande d'électricité quotidienne, il est nécessaire de contrôler l'ouverture de la vanne pour réguler le débit de l'installation et donc l'énergie que la turbine peut générer.

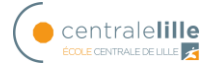

## <span id="page-20-0"></span>**3. Concepts de base**

Ce chapitre présente les connaissances nécessaires au niveau théorique pour comprendre la problématique et pouvoir répondre au cahier des charges du projet, à savoir, les bases de la mécanique des fluides, le fonctionnement du logiciel Fluid Flow et les bases de la modélisation par bond Bond Graph.

## <span id="page-20-1"></span>*3.1. Bases de la mécanique des fluides*

Pour pouvoir connaître le comportement de l'eau dans l'installation, il est nécessaire de connaître las bases de la mécanique des fluides particulièrement les bases de l'hydraulique.

Un rappel du théorème de Bernoulli est fait en Annexe I, pour un circuit de pompage simple (figure 8). C'est une pompe qui monte l'eau dans un réservoir par un tuyau, eau nécessaire pour stocker l'énergie hydraulique pour ensuite utiliser le système de turbine avec l'énergie ainsi stockée. Pour chaque section, nous présentons les concepts théoriques pour pouvoir faire les travaux expérimentaux présentés dans le chapitre suivant.

## <span id="page-20-2"></span>**3.1.1. Pompes**

Une pompe est un élément qui transforme l'énergie mécanique en énergie hydraulique pour faire circuler un fluide dans les canalisations.

Il existe plusieurs types de pompes, les centrifuges étant les plus utilisées dans l'industrie. C'est pourquoi l'étude se concentre sur ce type de pompes.

Une pompe centrifuge est constituée de :

- Une roue à aubes tournant autour de son axe
- Un distributeur dans l'axe de la roue
- Un collecteur de section croissante, en forme de spirale appelée volute.

Le liquide arrive dans l'axe de l'appareil par le distributeur et la force centrifuge le projette vers l'extérieur de la turbine. Il acquiert une grande énergie cinétique qui se transforme en énergie de pression dans le collecteur où la section est croissante. L'utilisation d'un diffuseur (roue à aubes fixe) à la périphérie de la roue mobile permet une diminution de la perte d'énergie. [2]

Dans la figure 11 on peut voir les parties principales de la pompe centrifuge.

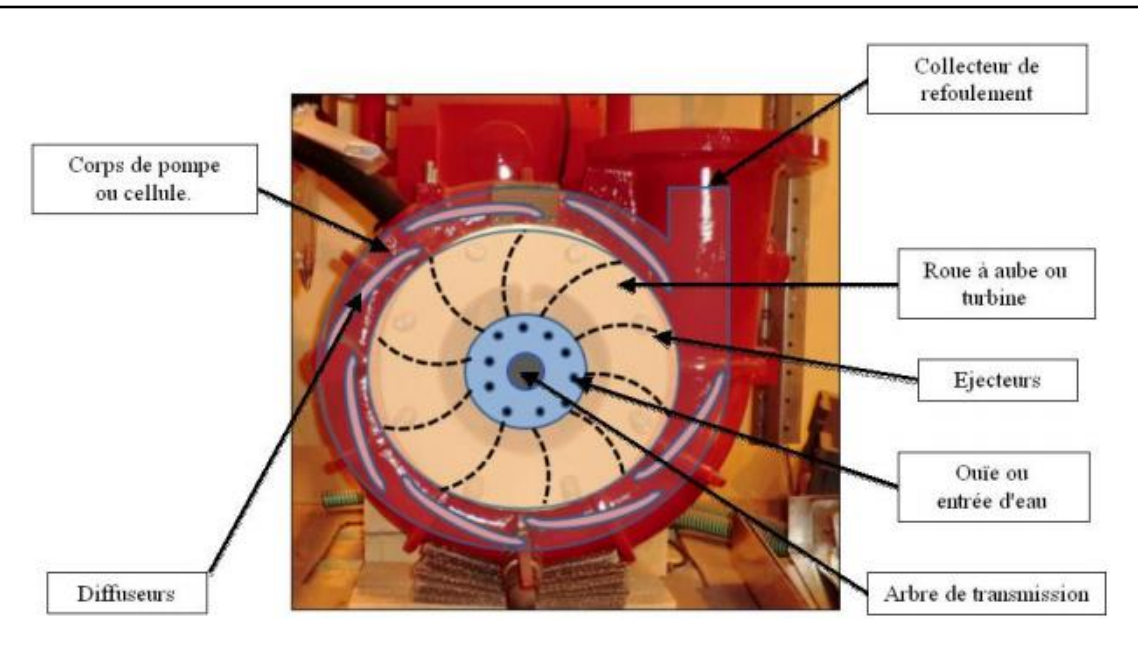

**Figure 11 Description d'une pompe centrifuge**

<span id="page-21-0"></span>Une pompe est installée dans un circuit fermé. Le circuit comprend un vase d'expansion permettant de maintenir une pression constante à l'entrée de la pompe, et ainsi éviter la cavitation.

Le débit fourni par une pompe centrifuge dépend du circuit de refoulement, c'est-à-dire des pertes de charge qu'il génère.

Selon l'équation de Bernoulli généralisée, si les conduites d'aspiration et de refoulement d'une pompe ont le même diamètre, on peut écrire :

$$
p_{ref} - p_{asp} = \rho g H_{mt} = \Delta p_{pompe}
$$
 (1)

Deux manomètres placé en amont et aval de la pompe permettent de relever le gain en pression de la pompe  $\Delta P_{tot}$  (en Pa) ou  $\Delta H_{tot}$  (en m CE). La variation de charge du circuit se fait à l'aide d'une vanne (celle-ci donne une perte de charge singulière réglable entre ξ = 1.6 et  $\xi = \infty$ ).

Le point de fonctionnement du circulateur sur le circuit est l'intersection entre la caractéristique de la pompe (gain en pression en fonction du débit) et la charge du circuit (somme des pertes de charge en fonction du débit, voir figure 12). [2]

Chaque position de vanne correspond à un point de fonctionnement, en ouvrant régulièrement la vanne on obtient la caractéristique de la pompe. Cette méthode de vannage permet le tracé de la caractéristique d'une pompe à la vitesse donnée. On remarquera cependant que la charge du circuit ne peut pas être nulle.

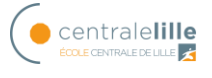

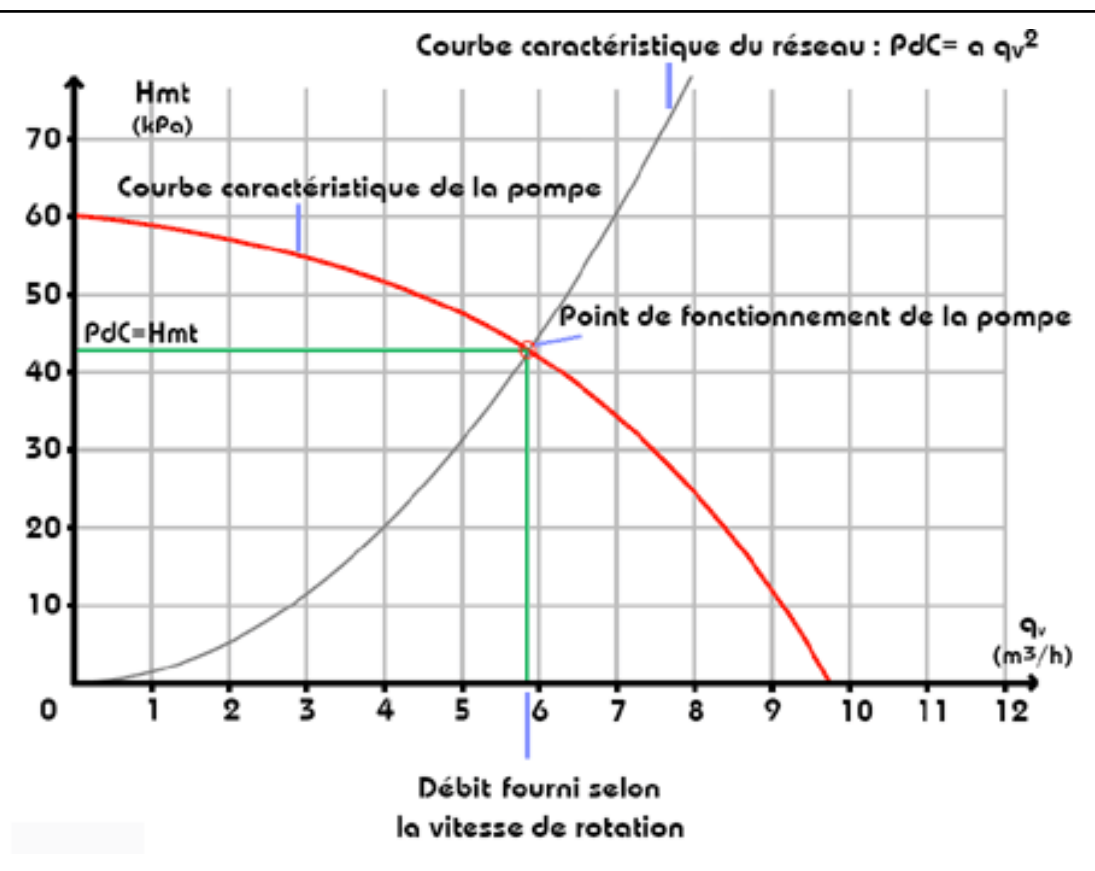

**Figure 12. Point fonctionnement de la pompe**

<span id="page-22-0"></span>Le fait que la charge du circuit ne peut être nulle, posera des problèmes lors de la modélisation d'une pompe. Le démarrage d'une pompe peut se faire de deux manières (figure13):

- Par vannage, ouverture progressive de la vanne, avec un groupe motopompe fonctionnant à la puissance nominale. Le réglage au point de fonctionnement se faisant par variation de pertes de charge, courbe rouge dans la figure 13 b). Il y a consommation importante d'énergie.
- Par variation de la vitesse, permet de réduire la consommation d'énergie, en adaptant la vitesse de rotation de la pompe, les pertes de charge ne varient pas (courbe rouge figure 13 a)). Une explication plus détaillée de la variation de vitesse d'une pompe est donnée ci-dessous.

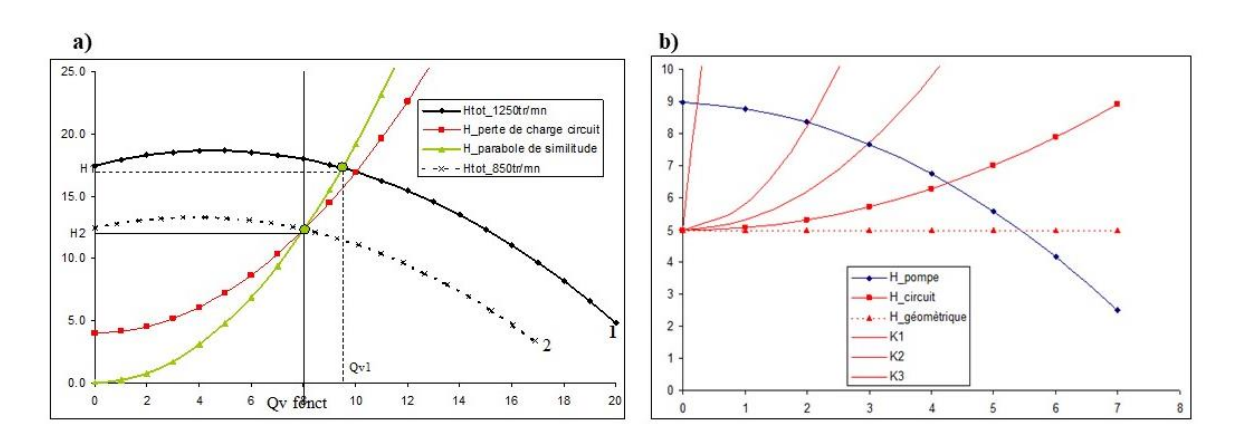

### <span id="page-23-0"></span>**Figure 13 Démarrage d'une pompe : a) par variation de la vitesse de rotation b) par vannage.**

### • **Réglage de point de fonctionnement en variant la vitesse**

Les pompes centrifuges vérifient des lois (lois de similitude) qui à partir d'une courbe caractéristique établie pour une vitesse de rotation N de la roue de la pompe permettent d'obtenir la caractéristique pour une vitesse de rotation N'quelconque.

Si on connaît pour une vitesse N, le débit  $Qv_N$  et la hauteur manométrique totale  $Ht_N$  on sait qu'il existe une courbe caractéristique (Ht en fonction de Qv) pour la vitesse N', tel que les points définis par les coordonnées  $(Qv_N, Ht_N)$  en soient respectivement éléments comme montre la table 1.

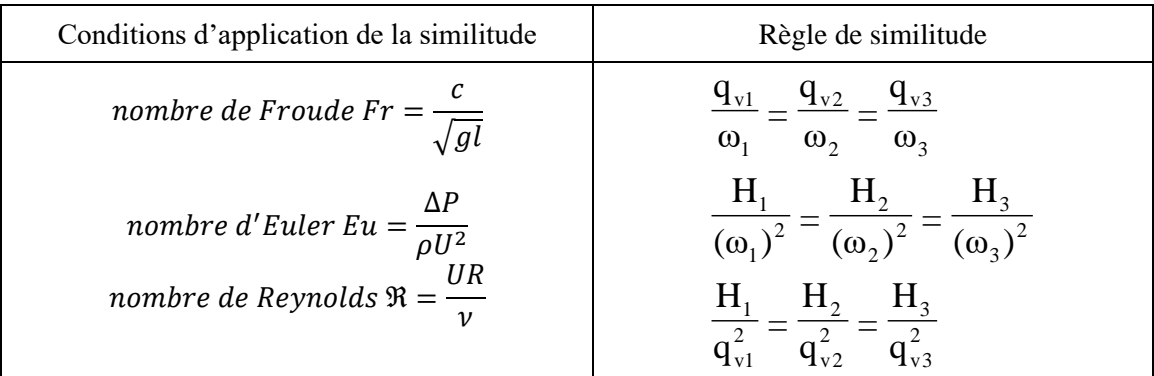

### **Table 1. Similitude des turbo Machines**

La figure 13 montre la courbe de la pompe pour différentes vitesses ainsi que la parabole de similitude utilisée pour faire la deuxième courbe.

Pour augmenter la hauteur ou le débit pouvant être fourni par la pompe, des groupes de pompes peuvent être réalisés en série ou en parallèle (voir figure 13).

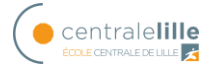

#### • **Association en série**

Cette association est utilisée pour augmenter la pression de sortie ; pour un débit donné, la pression (ou la hauteur manométrique totale) fournie par l'ensemble des deux pompes est la somme des pressions (ou des hauteurs manométriques) que fournirait chacune d'elle si elle était seule :  $H_t = H_1 + H_2$  comme montre la figure 17. [3]

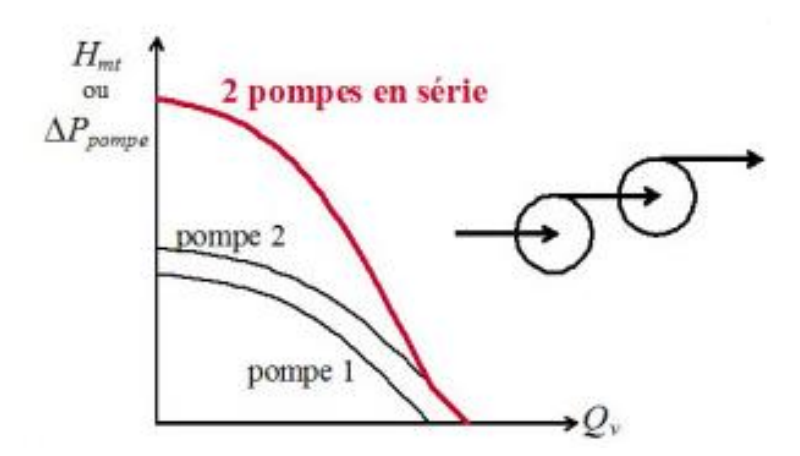

**Figure 14 Association série.**

#### <span id="page-24-0"></span>• **Association en parallèle**

Cette association est utilisée pour augmenter le débit ; pour une pression (ou une hauteur manométrique totale) donnée, le débit fourni par l'ensemble des deux pompes est la somme des débits que fournirait chacune d'elle seule :  $Q_t=Q_1+Q_2$  comme montre la figure 15. [3]

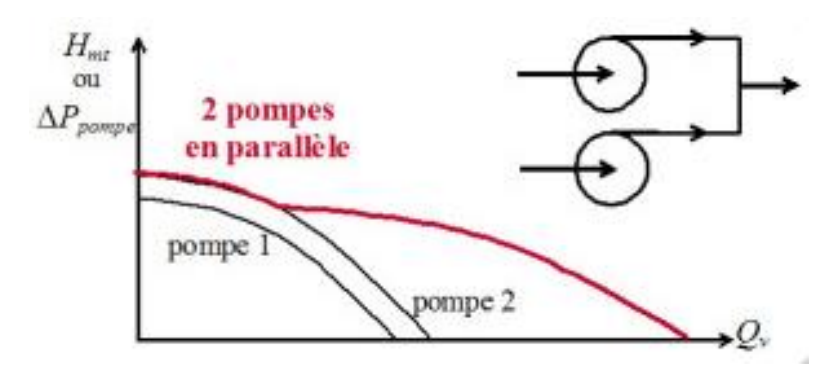

**Figure 15 Association parallèle**

<span id="page-24-1"></span>Le problème avec ce type d'association est qu'il peut y avoir une recirculation lorsque le débit est faible, il est donc conseillé d'utiliser des clapets antiretours dans l'installation.

#### <span id="page-25-0"></span>**3.1.2. Etude de circuits simples**

On va analyser les pertes de charge du circuit de la figure 8. Il s'agit d'un circuit de pompage d'eau vers un réservoir. La pompe prend l'eau et la transporte par les tuyaux vers un réservoir de plus hauteur pour stocker l'énergie hydraulique.

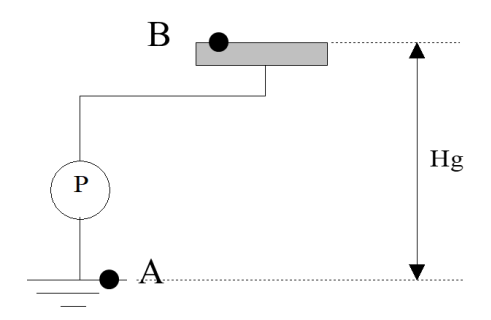

**Figure 16. Circuit simple.**

<span id="page-25-2"></span>L'application de Bernoulli entre A et B donne les résultats suivants :

$$
\frac{P_A}{\rho g} + \frac{C_A^2}{2g} + Z_A + H_{tot} = \frac{P_B}{\rho g} + \frac{C_B^2}{2g} + Z_B + J_{linAB} + J_{singAB}
$$
 (2)

Les pertes de charge dites linéaires (voir annexe I), exprimées en mètre, sont définies par l'équation (3), avec *L* longueur de canalisation, *D* diamètre de la canalisation, *U* vitesse débitante  $U = \frac{Q_v}{S}$  $\frac{\partial v}{\partial s}$  et  $\lambda$  le coefficient de perte de charge linéaire.

$$
J_{linAB} = \frac{\lambda L}{D} * \frac{U^2}{2g} \tag{3}
$$

Les pertes de charge dites singulières en mCE sont définies par l'équation (4), avec  $\zeta$  le coefficient de pertes de charge singulière.

$$
J_{singAB} = \xi * \frac{U^2}{2g} \tag{4}
$$

#### <span id="page-25-1"></span>**3.1.3. Turbines**

Les turbines sont à l'inverse des pompes des machines qui transfèrent de l'énergie du fluide vers l'arbre de la turbine.

La figure 17 montre un schéma d'une turbine pour appliquer le Bernoulli entre l'entrée et la sortie.

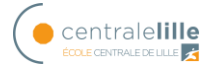

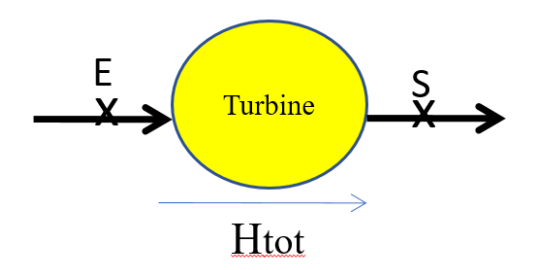

**Figure 17 Schéma d'une turbine.**

<span id="page-26-0"></span>En appliquant Bernoulli, on obtient l'expression suivante :

$$
\frac{P_e}{\rho g} + \frac{C_e^2}{2g} + z_e + \Delta H_{turbine} = \frac{P_s}{\rho g} + \frac{C_s^2}{2g} + z_s \tag{5}
$$

$$
\Delta H_{turbine} = \frac{P_s - P_e}{\rho g} + \frac{C_s^2 - C_e^2}{2g} + z_s - z_e \tag{6}
$$

Il existe deux grands types de turbines :

• Les turbines à action, la diminution est due exclusivement à la perte d'énergie cinétique selon l'équation (7). La figure 18 montre une turbine à action Pelton.

$$
\Delta H_{turbine} = \frac{C_s^2 - C_e^2}{2g} \tag{7}
$$

<span id="page-26-1"></span>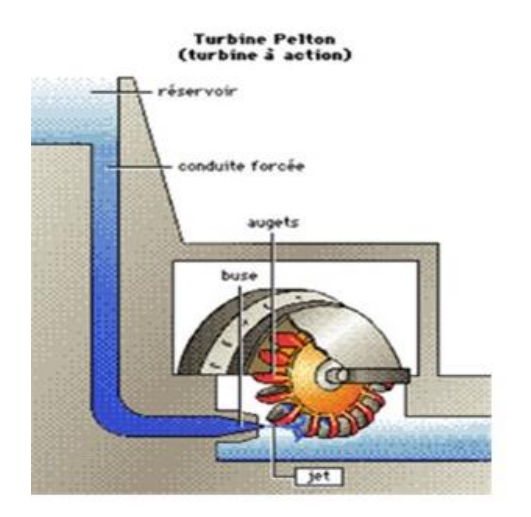

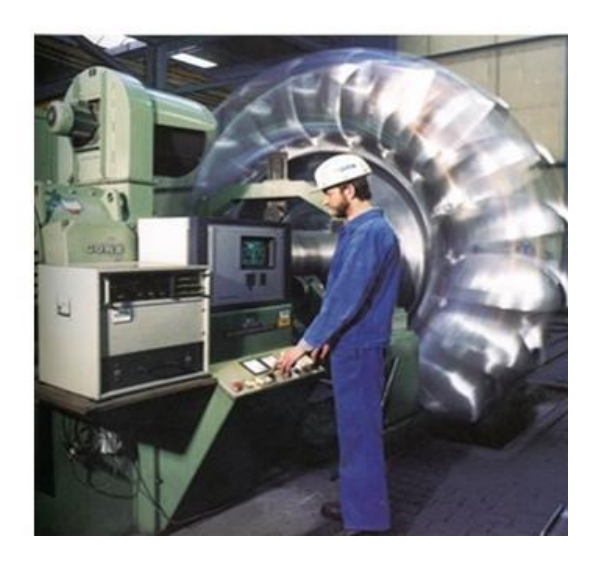

**Figure 18 Turbine Pelton- turbine à action.**

• Les turbines à réaction, la diminution est due exclusivement à la perte d'énergie de pression selon l'équation (3). La figure 19 montre une turbine à réaction Francis.

$$
\Delta H_{turbine} = \frac{P_s - P_e}{\rho g} \tag{8}
$$

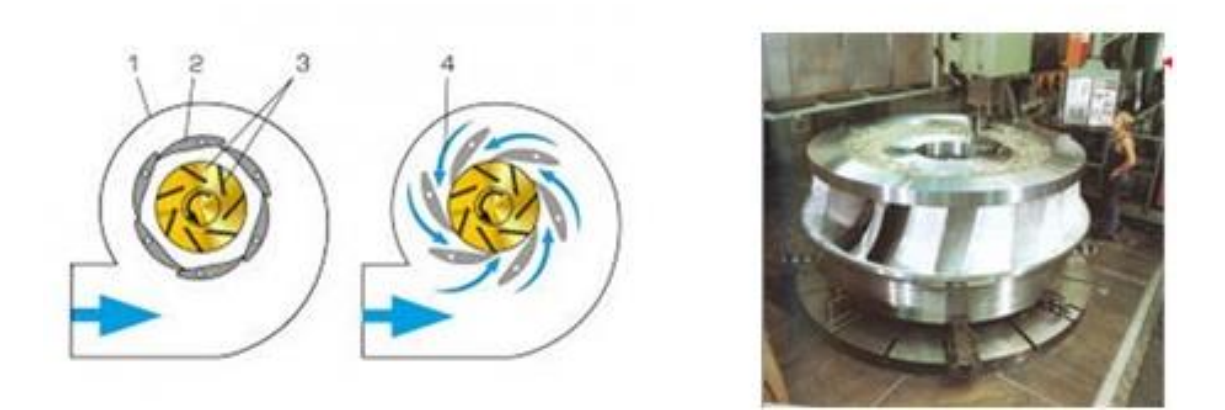

**Figure 19 Turbine Francis- turbine à réaction.**

<span id="page-27-0"></span>Afin de connaître la vitesse de rotation de la turbine et donc la quantité d'énergie produite, il est nécessaire de réaliser une étude du circuit d'alimentation (figure 20). Le circuit est composé d'un réservoir en hauteur, d'une canalisation, d'une vanne pour réguler le débit et d'un injecteur pour la turbine.

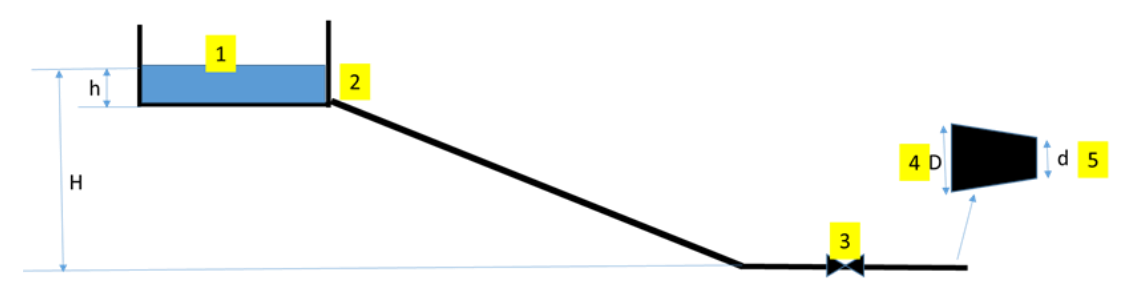

**Figure 20. Schéma simplifié d'une STEP.**

<span id="page-27-1"></span>En supposant le niveau du réservoir constant, et le régime d'écoulement turbulent. On peut écrire, l'équation de Bernoulli entre un point 1 au niveau de la surface libre du grand réservoir et la sortie de l'injecteur 5 :

$$
P_1 + \frac{1}{2}\rho U_1^2 + \rho g Z_1 = P_5 + \frac{1}{2}\rho U_5^2 + \rho g Z_5 + \sum \Delta P_{\text{c lineaire}} + \sum \Delta P_{\text{c singular}} \tag{9}
$$

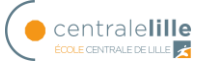

Les pertes de charge linéaires sont dues au frottement dans le tuyau et les singulières dues à la vanne et à la convergence de l'injecteur et la vitesse de l'eau dans le réservoir est nulle, donc on peut écrire l'équation (9) comme suit :

$$
\rho * g * (Z_1 - Z_5) - \frac{1}{2}\rho U_5^2 = K_{analysisation} * Q_v^2 + K_{vanne} * Q_v^2 + K_{convergent} * Q_v^2 \qquad (10)
$$

Les pertes de charge dans les conduites et donc l'énergie avec laquelle l'eau parvient à la turbine dépendent du débit de l'installation. On peut regrouper les pertes de charge et réécrire (10) comme (11) :

$$
\rho * g * (Z_1 - Z_5) = K_{cir} * Q_v^2 + \frac{1}{2} * \rho * U_5^2 \tag{11}
$$

Les pertes de charges sont purement quadratiques, c'est-à-dire en fonction de  $Q_{\nu}^2$ . Le point de fonctionnement sera donc l'intersection entre la charge du circuit  $K_{cir} * Q_v^2$  et la charge du fluide  $(\rho * g * (Z_1 - Z_5))$ .

Connaissant le point de fonctionnement, la vitesse du jet est connue grâce à la section d'injection.

La vitesse de rotation de la turbine dépend de la vitesse du jet selon l'équation (12).

$$
R\omega = \frac{v_{jet}}{2} \tag{12}
$$

Ou R est le radio de la rue de la turbine.

La figure 21 montre la courbe caractéristique de la turbine, la relation entre la vitesse de rotation et la puissance produite. [4]

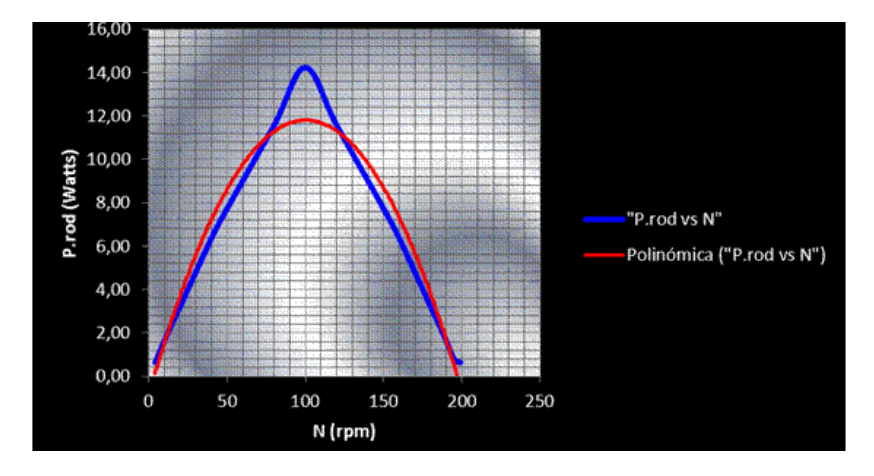

<span id="page-28-0"></span>**Figure 21. Courbe turbine Pelton**

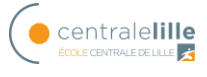

## <span id="page-30-0"></span>**3.1.4. Électrovanne**

Une électrovanne ou électrovalve est une vanne commandée électriquement. Grâce à cet organe, il est possible d'agir sur le débit d'un fluide dans un circuit par un signal électrique. L'ouverture et la fermeture de la valve se fait par un champ magnétique généré par une bobine sur une base fixe qui attire le piston.

Il y a deux types de électrovannes selon que le piston ouvre la vanne directement ou non : action directe ou action indirecte.

### • **Tout ou rien**

La vanne a deux états possibles entièrement ouverte ou entièrement fermée

## • **Proportionnelle**

Dans une électrovanne proportionnelle, le déplacement du noyau à l'intérieur du tube est directement proportionnel au courant circulant dans la bobine. Le coefficient de débit Kv dépend de son ouverture y par conséquent du signal électrique qui atteint la valve. [5]

Les caractéristiques de la vanne à prendre en compte lors de l'exécution d'un réglage du débit sont les suivantes : (voir figure 22)

- Linéarité : Les abaques de débit sont généralement recourbés à chaque extrémité. Ils sont linéaires dans la partie centrale de la courbe (zone de travail). Les pointillés expriment la (non-) linéarité soit la déviation de la courbe de débit réel par rapport à la ligne droite théorique
- Hystérésis : Différence entre deux débits pour une même valeur du signal électrique d'entrée. L'une des deux valeurs de débit étant atteinte en montant l'autre en descendant
- Seuil : Signal électrique d'entrée nécessaire pour provoquer un débit significatif à partir d'une position de repos.
- Sensibilité : Variation du signal électrique d'entrée nécessaire pour produire un changement perceptible de débit.

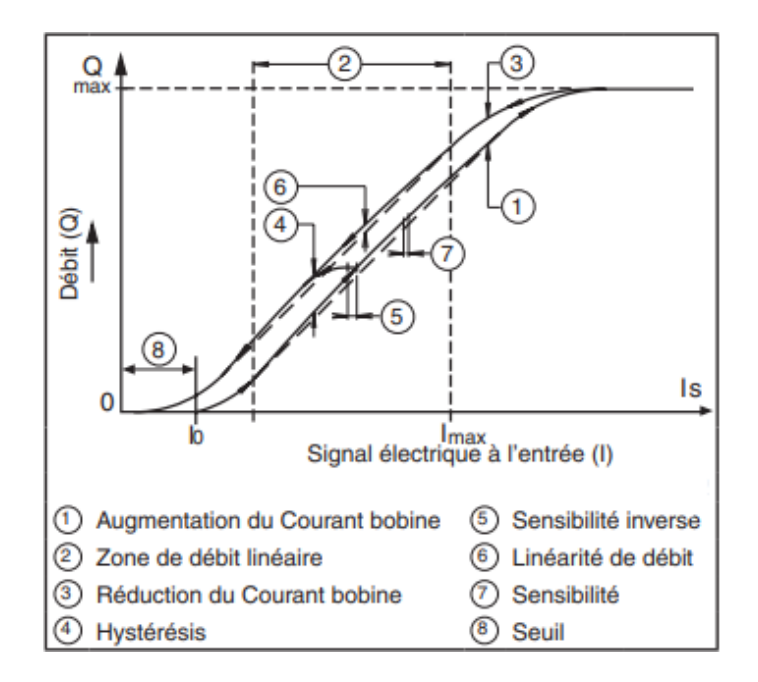

**Figure 22 caractéristiques de l'électrovanne**

<span id="page-31-0"></span>Le phénomène de cavitation doit également être pris en compte lors de la régulation des vannes.

La cavitation dans les vannes se produit parce que quand le conduit se rétrécit, la vitesse augmente et donc selon Bernoulli la pression diminue devenant moins que la pression de vapeur comme montre la figure 23.

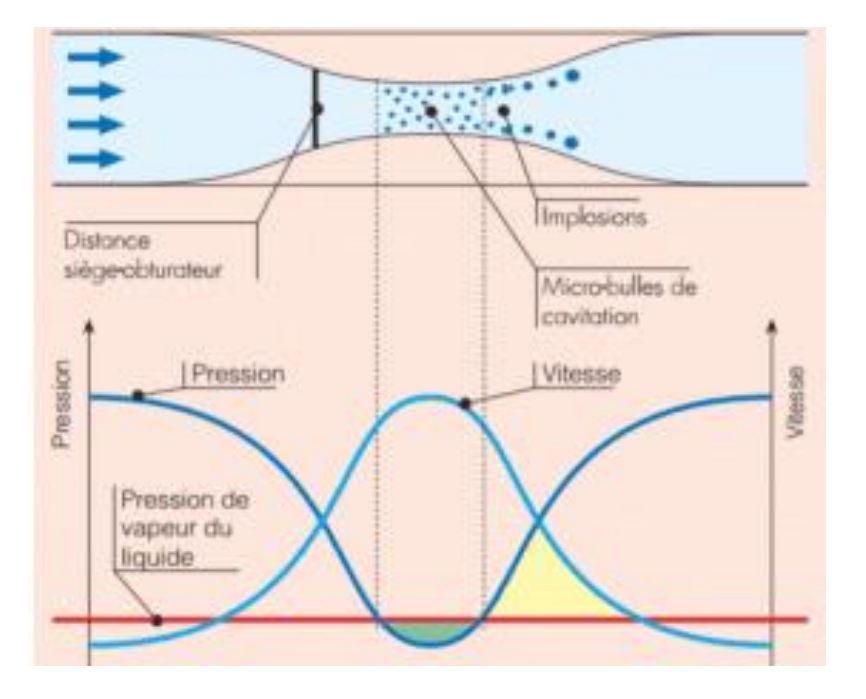

<span id="page-31-1"></span>**Figure 23 cavitation**

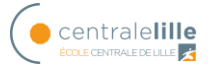

## <span id="page-32-0"></span>*3.2. Fluid Flow*

Fluid Flow est un logiciel qui permet d'aider à la réalisation de travaux dans le domaine de la mécanique des fluides. Il permet de calculer des débits, pressions, pertes de charge, températures et détecte automatiquement l'état d'un fluide dans un réseau donné.

## • **Interface**

L'interface du logiciel comporte deux fenêtres principales, une fenêtre dédiée au flowsheet qui permet de construire le réseau sous forme graphique, et une fenêtre de données «Data Palette» qui permet d'accéder à toutes les données d'entrée et calculées. Cette fenêtre de données comprend six onglets comme le montre la Figure 24. En bas de l'écran, une barre d'état «status bar» affiche diverses informations sur l'élément actif.

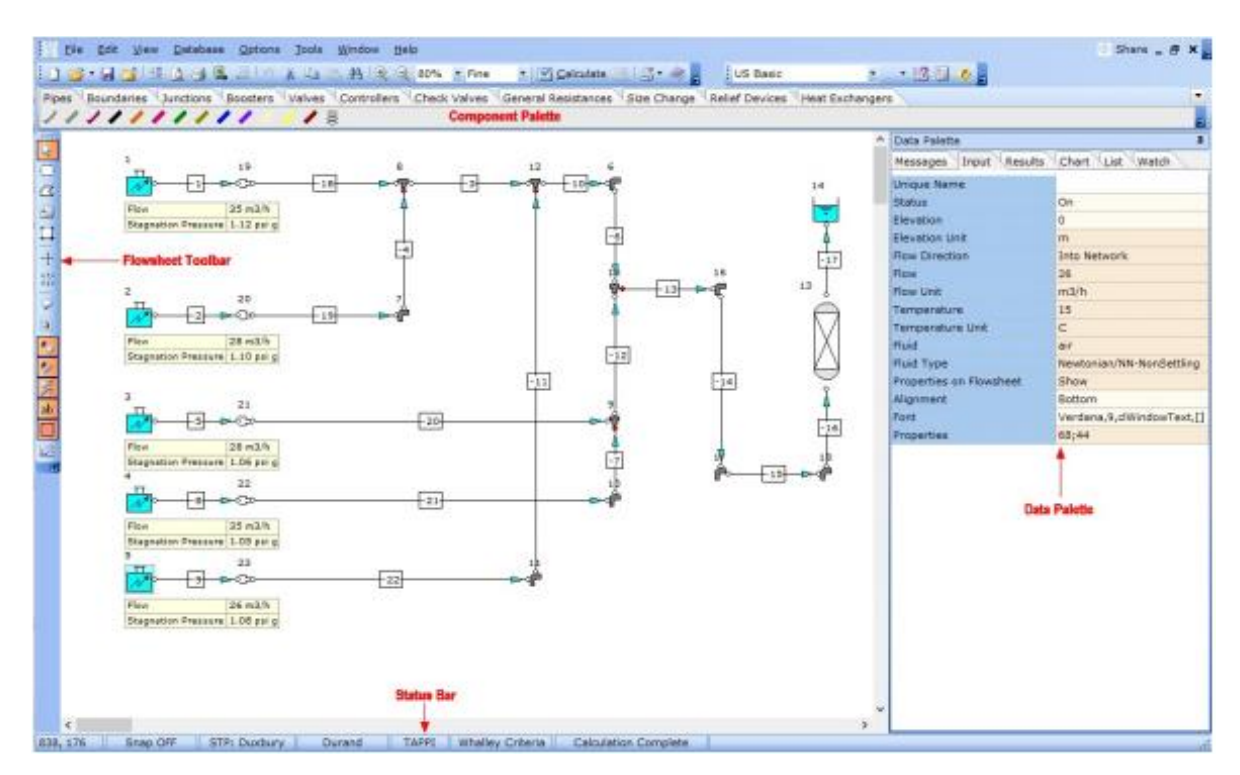

**Figure 24 Interface Fuid Flow**

## <span id="page-32-1"></span>• **Flowsheet**

Les nombreuses fonctionnalités associées au tracé de flowsheet permettent l'élaboration de schémas très riches et informatifs aussi bien en termes d'interprétation des calculs, que de communication.

Toutes ces fonctionnalités peuvent être activées ou désactivées. Voir [6] pour plus d'information.

#### • **Palette de données**

La figure 25 montre les 6 onglets de la palette de données.

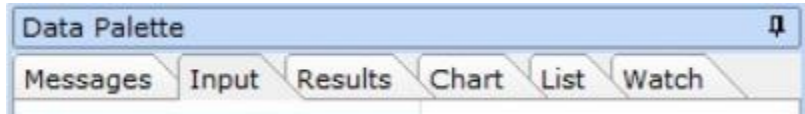

#### **Figure 25 Onglets data palette**

<span id="page-33-1"></span>Chaque tableau de la palette de données est synchronisé avec le flowsheet. Lorsqu'un élément du flowsheet est sélectionné, les valeurs affichées dans la fenêtre de données sont mises à jour. Pour avoir plus d'information, voir la référence [6].

### <span id="page-33-0"></span>**3.2.1. Eléments du réseau**

#### • **Tuyaux**

Il existe différents types de tubes dans le commerce à utiliser dans le modèle.

#### • **Raccords**

La base de données raccords contient les types d'éléments suivants :

- Coudes
- Raccords en croix
- Coudes à onglet
- Raccords en Y symétrique
- Raccords en T
- Connecteurs

### • **Éléments orientés**

Pour certains éléments, il est nécessaire de définir une orientation. C'est le cas des éléments suivants :

- Pompes
- Capets anti-retour
- Tés, Y et croix
- Vannes 3 voies

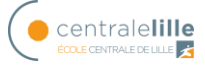

L'orientation est définie au niveau du tableau «Input» de la palette de données, en entrant le numéro du tuyau aval, qui est visualisé par un point rouge au niveau du flowsheet.

#### • **Vannes de contrôle**

Fluid Flow permet de modéliser des vannes de contrôle. Les débits ou pressions souhaités doivent alors être spécifiés, et le logiciel calculera le degré d'ouverture requis ainsi que la valeur du coefficient kv.

### <span id="page-34-0"></span>**3.2.2. Bases de données**

Les données sur les éléments (à l'exception des tuyaux) sont classées à l'aide de quatre options :

- Type d'élément
- Fabricant
- Matériau
- **Application**

Les données sur les tuyaux sont organisées à l'aide de la hiérarchie suivante : matériau, taille, série. Le logiciel permet aussi ajouter des donnés par série, par exemple, ajouter une pompe à partir de sa courbe caractéristique.

### <span id="page-34-1"></span>**3.2.3. Exemples de calcul**

La figure 26 montre différents exemples réalisés avec Fluid Flow.

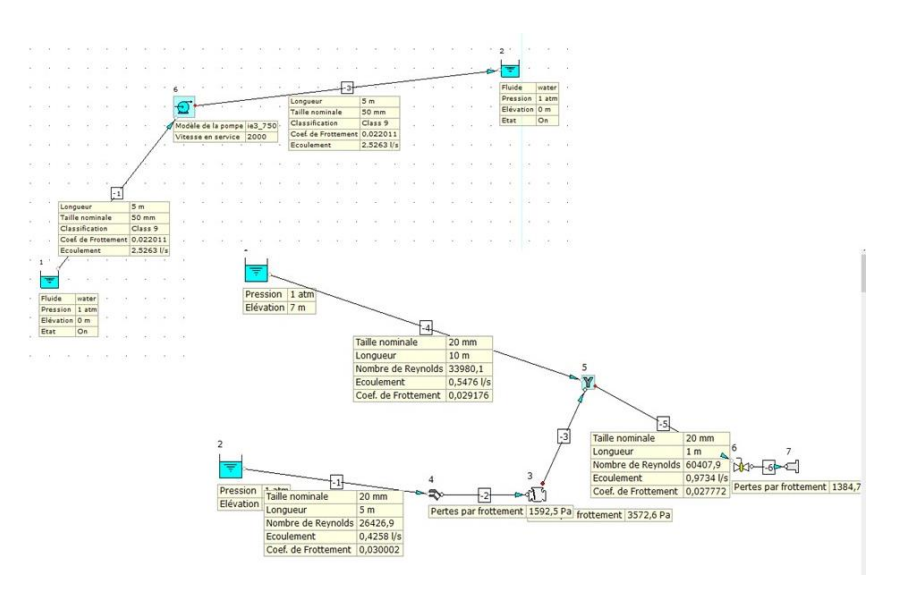

<span id="page-34-2"></span>**Figure 26. Exemples Fluid Flow**

## <span id="page-35-0"></span>*3.3. Bond Graph*

L'outil bond graph est un langage graphique unifié pour tous les domaines des sciences de l'ingénieur et confirmé comme une approche structurée de la modélisation et de la simulation des systèmes pluridisciplinaires [7].

Les idées principales de la modélisation par Bond Graph sont les suivantes :

- C'est un langage de représentation du transfert de puissance dans un système.
- C'est graphique
- Cela permet de construire systématiquement les modèles mathématiques «classiques».
- Les relations de cause à effet (causalité) apparaissent explicitement.

## <span id="page-35-1"></span>**3.3.1. Concepts de base**

Dans tout système physique, l'énergie peut être stockée, dissipée ou échangée. Lorsque deux systèmes sont ensuite joints, un transfert de puissance entre eux apparaît, il est représenté par une demi-flèche correspondant au "lien" dans le modèle Bond Graph comme le montre la figure 27.

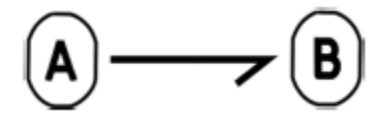

**Figure 27 Bond (lien) entre deux éléments physiques**

<span id="page-35-2"></span>D'autre part, la puissance échangée *P*(t) est exprimée comme le produit de deux variables complémentaires. Quel que soit le domaine, ces variables sont appelées variables généralisées d'effort e(t) et de flux f(t). Il résulte l'expression suivante :

$$
P(t) = e(t)f(t) \tag{13}
$$

<span id="page-35-3"></span>Sa représentation est montrée dans la figure 28.

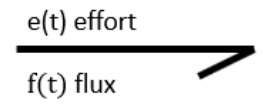

**Figure 28 Variables impliquées dans le Bond**
Une autre variable importante est la variation d'énergie qui peut être calculée en intégrant la puissance  $P(t)$  par rapport au temps selon l'équation (14).

$$
\Delta E = \int_0^t P(\tau) d\tau = \int_0^t e(\tau) f(\tau) d\tau + E(0)
$$
\n(14)

On peut ensuite définir les variables d'énergie, moment généralisé p(t) et déplacement généralisé q(t) selon les équations (15) et (16).

$$
p(t) = \int_0^t e(\tau)d\tau + p(0)
$$
 (15)

$$
q(t) = \int_0^t f(\tau)d\tau + q(0)
$$
 (16)

Le tableau suivant présente les variables généralisées basées sur le domaine physique du système étudié.

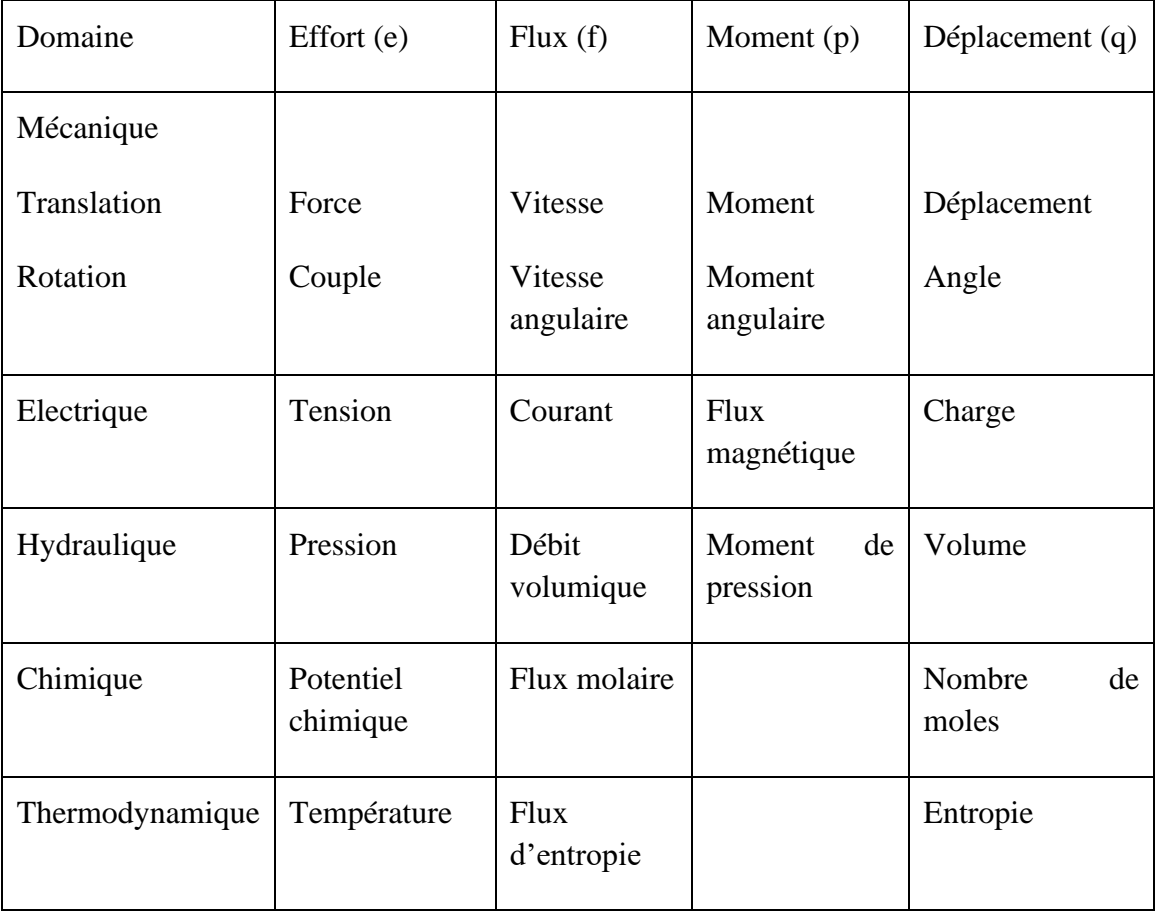

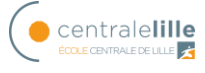

### **3.3.2. Eléments de base**

### • **Eléments passifs**

Ces éléments sont appelés passifs car ils reçoivent une énergie qu'ils peuvent convertir, soit dissipée sous forme de chaleur, soit stockée. Puisque l'énergie est fournie aux éléments, la demi-flèche est orientée vers l'élément.

> - R : L'élément R relie la variable d'effort à la variable de flux et dissipe de l'énergie sous forme d'énergie thermique; sa représentation est montrée dans la figure 29.

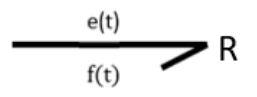

### **Figure 29 Représentation d'un élément R**

- C : L'élément C est utilisé pour modéliser le phénomène physique qui relie la variable d'effort avec la variable de déplacement généralisé et transforme la puissance qui lui est fournie en énergie stockée ; sa représentation est observée dans la figure 30.

$$
\frac{e}{f = dq/dt} \qquad C
$$

### **Figure 30 Représentation d'un élément C**

- I: L'élément I est utilisé pour modéliser le phénomène physique qui relie la variable de flux avec la variable de moment et transforme la puissance qui lui est fournie en énergie stockée, sa la représentation est illustrée dans la figure 31.

$$
\overset{e = dp/dt}{\underset{f}{\longrightarrow}} I
$$

### **Figure 31 Représentation d'un élément I**

Les éléments passifs sont liés les uns aux autres à travers le tétraèdre de Paynter que l'on peut voir sur la figure 32.

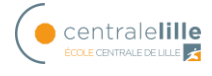

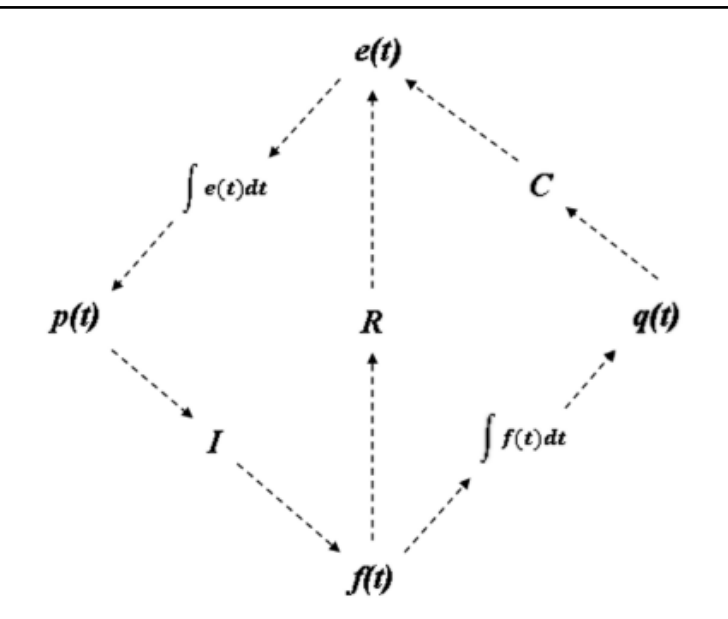

**Figure 32 Tétraèdre d'états (de Paynter)**

### • **Eléments actifs**

Ce sont les éléments qui fournissent l'énergie au système. Il existe deux types de sources, celle qui impose l'effort (tension, pression, force) et celle qui impose le flux (courant, débit, vitesse), notées Se et Sf respectivement, et leur représentation est présentée dans la figure 33.

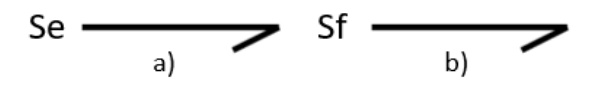

**Figure 33 a) source d'effort b) source de flux**

L'orientation de la demi-flèche est définie et représente la sortie de la source.

S'il y a des entrées de commande et des entrées de perturbation dans le même système, Se et Sf seront les entrées constantes ou externes (perturbations) et MSe, MSf seront les entrées commandes où M est pour Modulation par une variable de commande externe.

## • **Éléments idéaux**

Les éléments idéaux ne consomment pas puissance, ils ne stockent ou dissipent pas d'énergie (conservation de la puissance).

> - Transformateur (TF) : le transformateur se charge de lier les variables effort-effort et flux-flux. Sa représentation est montrée dans la figure 34.

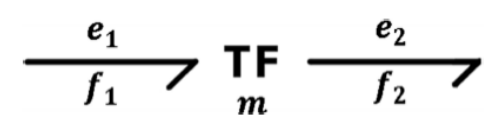

#### **Figure 34 Représentation d'un transformateur**

La relation constitutive, en variables généralisées, pour TF est montrée sur l'équation (17).

$$
e_1 = me_2
$$
  

$$
f_2 = mf_1
$$
 (17)

Si m n'est pas une constante, le transformateur peut être considéré comme modulé et cela sera noté MTF: $m(\cdot)$ .

> - Gyrateur (GY) : le gyrateur relie les variables flux-effort et effort-flux. Sa représentation est montrée dans la figure 35.

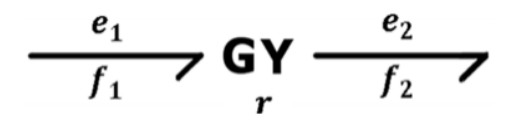

**Figure 35 Représentation d'un Gyrateur**

La relation constitutive, en variables généralisées, pour GY est montrée sur l'équation (18).

$$
e_1 = rf_2
$$
  
\n
$$
e_2 = rf_1
$$
\n(18)

Si r n'est pas une constante, le gyrateur peut être considéré comme modulé et cela sera noté  $MGY:r(\cdot)$ .

> - Détecteurs : Cet élément représente des capteurs ou des instruments de mesure, qui sont idéaux (ne consomment pas puissance). Il y a deux types d'effort (De) et de flux (Df). Sa représentation est montrée dans la figure 36.

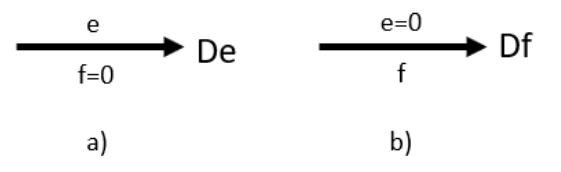

**Figure 36 Détecteurs. a) effort b) flux** 

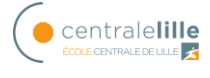

### • **Eléments de jonction**

Jonction 0 : elle est connue comme jonction d'efforts communs. Les relations qui la caractérisent sont : égalité des efforts pour tous les liens de la jonction et somme algébrique des flux égale à 0 comme montre l'équation 19.

$$
e_1 = e_2 = ... = e_n
$$
  

$$
\sum_i a_i f_i = 0
$$
 (19)

Où  $a_i = +1$  si la demi-flèche a une direction vers la jonction 0, sinon elle serait  $a_i = -1$ . La façon de décrire cet élément est donnée dans le figure 37.

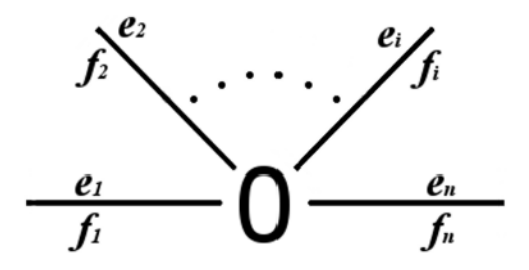

**Figure 37 Représentation de la jonction 0**

- Jonction 1: elle est connue comme jonction de flux communs. Les relations qui la caractérisent sont : égalité des flux pour tous les liens de la jonction et somme algébrique des efforts égale à 0 comme montre l'équation 20.

$$
f_1 = f_2 = \dots = f_n
$$
  

$$
\sum_i a_i e_i = 0
$$
 (20)

Où  $a_i = +1$  si la demi-flèche a une direction vers la jonction 1, sinon elle serait  $a_i = -1$ . La façon de décrire cet élément est donnée dans le figure 38.

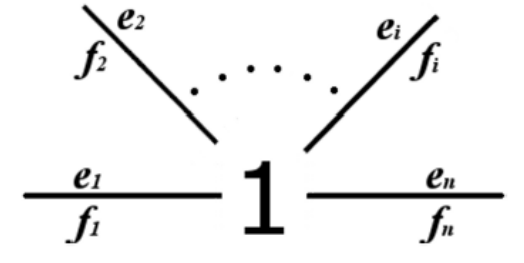

**Figure 38 Représentation de la junction 1**

## **3.3.3. Causalité**

Dans le Bond Graph, la causalité permet de voir comment la puissance est échangée entre les éléments et permet également d'afficher explicitement les relations de cause à effet et la structure du calcul des équations caractéristiques associées au modèle.

La causalité peut être vue en observant l'échange de puissance entre deux systèmes avec seulement deux possibilités :

- a) Le système A fournit l'effort au système B et ce dernier répond en envoyant le flux à A.
- b) Le système A fournit le flux au système B et ce dernier répond en envoyant l'effort à A.

Ce qui précède peut-être représenté dans la figure 39.

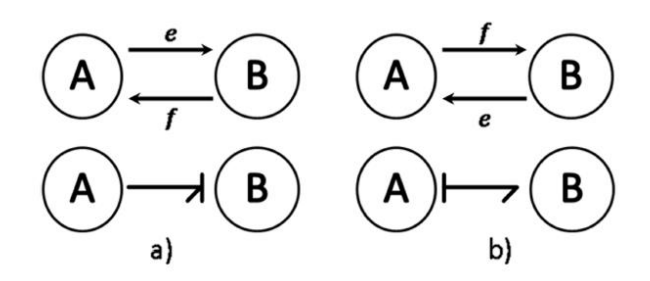

**Figure 39 Représentation de la causalité**

Pour représenter ces relations de cause à effet dans un modèle de Bond Graph, une ligne verticale est placée par rapport au Bond (demi-flèche) appelée "trait causal".

Le trait causal est placé près de l'élément qui reçoit l'effort et en plus le trait causal est indépendant du sens du demi-flèche, comme le montre la figure 39.

### • **Règles d'affectation de causalité**

L'affectation de la causalité n'est pas arbitraire, elle a des règles et une procédure connue sous le nom de SCAP (Sequential Causality Assignment Procedure) est décrite ci-dessous :

1. Assigner la causalité obligatoire aux sources (Se, Sf).

2. Assigner la causalité intégrale à tous les éléments de stockage de l'énergie (I,C)

3. Assigner la causalité (restrictive) à tous les éléments de jonction 0 et 1, aux transformateurs (TF) et les gyrateurs (GY), en tenant compte de leurs restrictions.

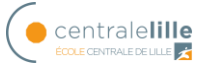

4. Assigner une causalité arbitraire aux éléments résistifs (R), selon les possibilités disponibles.

5. En cas de conflit à une jonction, rechercher l'élément I ou C cause du conflit et le mettre en causalité dérivée. Boucler en 3.

Les types de causalité et les éléments sont décrits dans le tableau suivant.

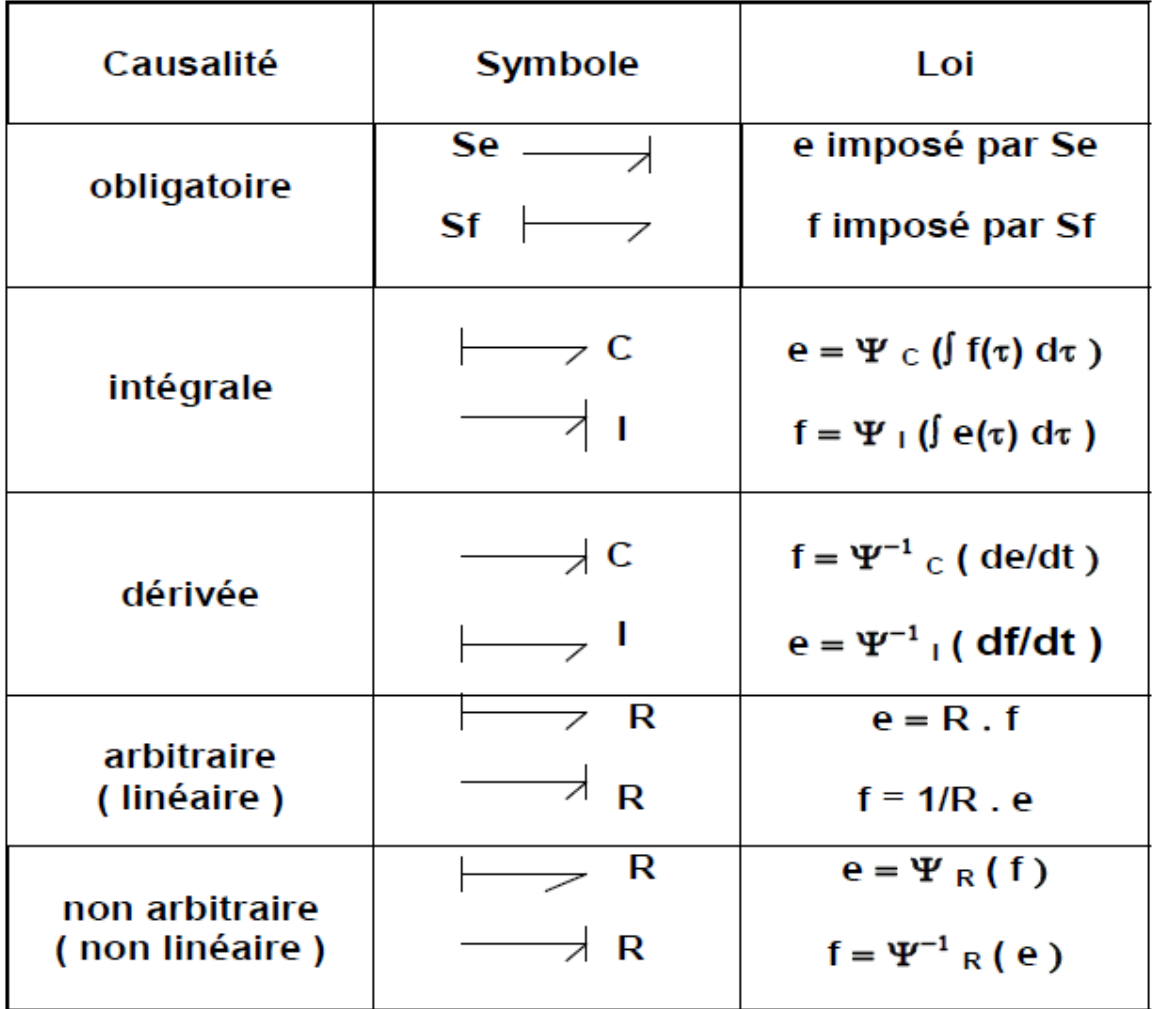

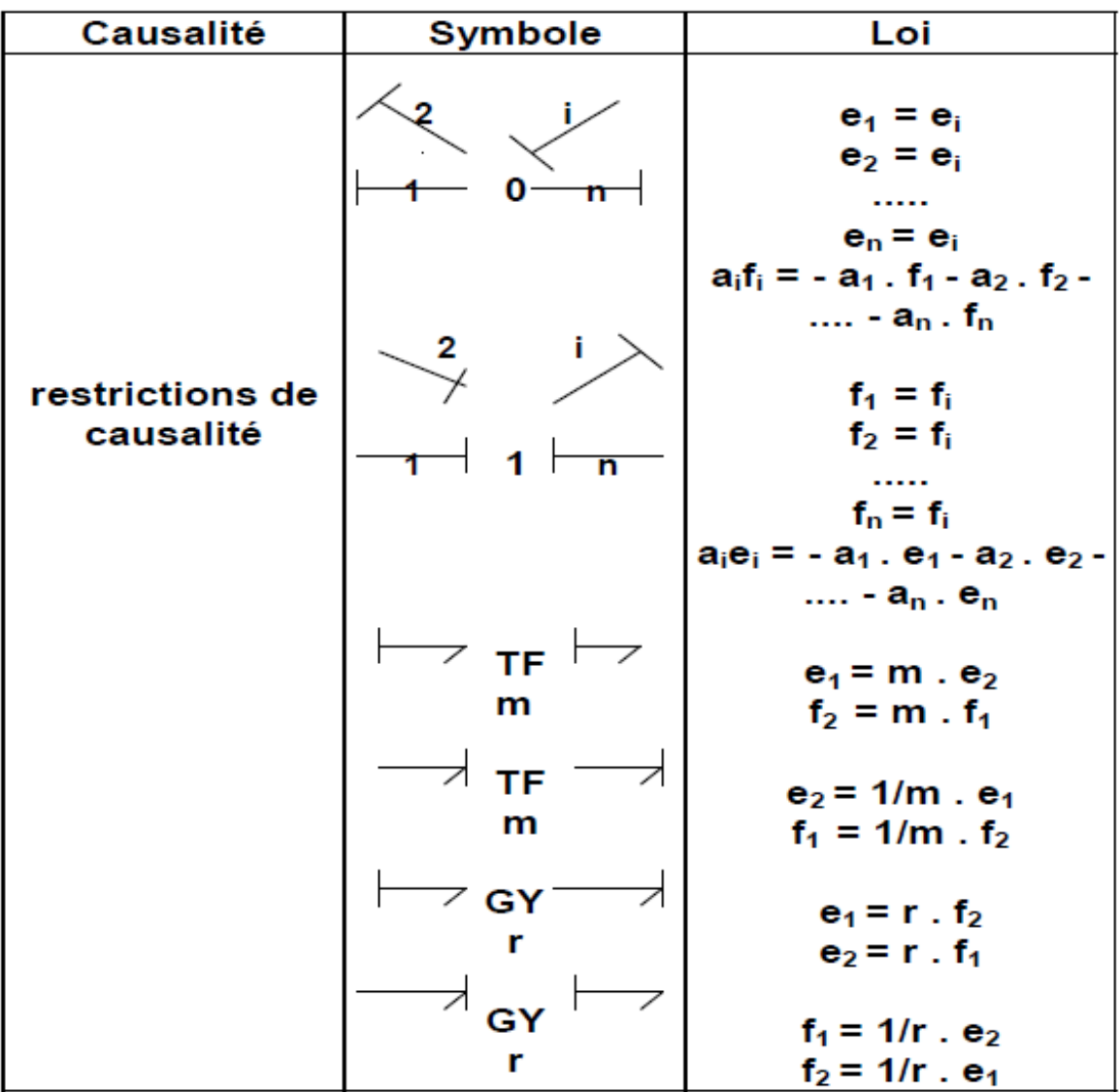

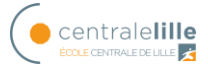

# **4. Comparaison des résultats théoriques et expérimentaux**

Ce chapitre explique les différents travaux pratiques réalisés pour mieux comprendre les bases de la mécanique des fluides et discute des résultats obtenus expérimentalement, théoriquement et avec l'utilisation du logiciel Fluid Flow.

## *4.1. Pertes de charge*

Le laboratoire de mécanique des fluides a deux maquettes pour faire l'étude de pertes de charges, une est pour les pertes linéaires et l'autre pour les pertes singulières (voir annexe I). La figure 40 montre le dispositif utilisé pour le travail expérimental.

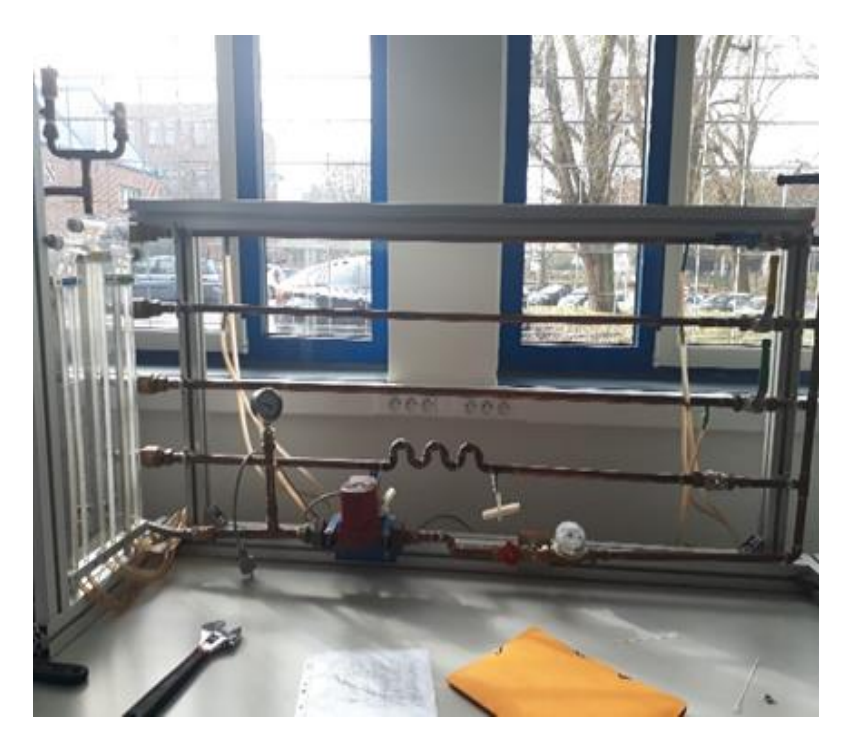

**Figure 40. Dispositif expérimental pour étude de pertes de charge linéaires.**

Le dispositif est composé de trois tuyaux de diamètres différents, une pompe pour faire circuler l'eau à l'intérieur des tuyaux et deux manomètres, un à l'entrée et l'autre à la sortie de la pompe pour voir les pertes de charge dans le circuit.

Le premier essai consiste à réaliser la courbe de pertes de charge pour différents débits dans les différents tubes. Le résultat obtenu montre que, pour les diamètres plus petits, le frottement est plus élevé et donc les pertes de charge augmentent. De plus, on peut voir comment il existe une relation quadratique entre les pertes et le débit (voir figure 41). Cette expérience confirme la théorie.

Comparaison des résultats théoriques et expérimentaux

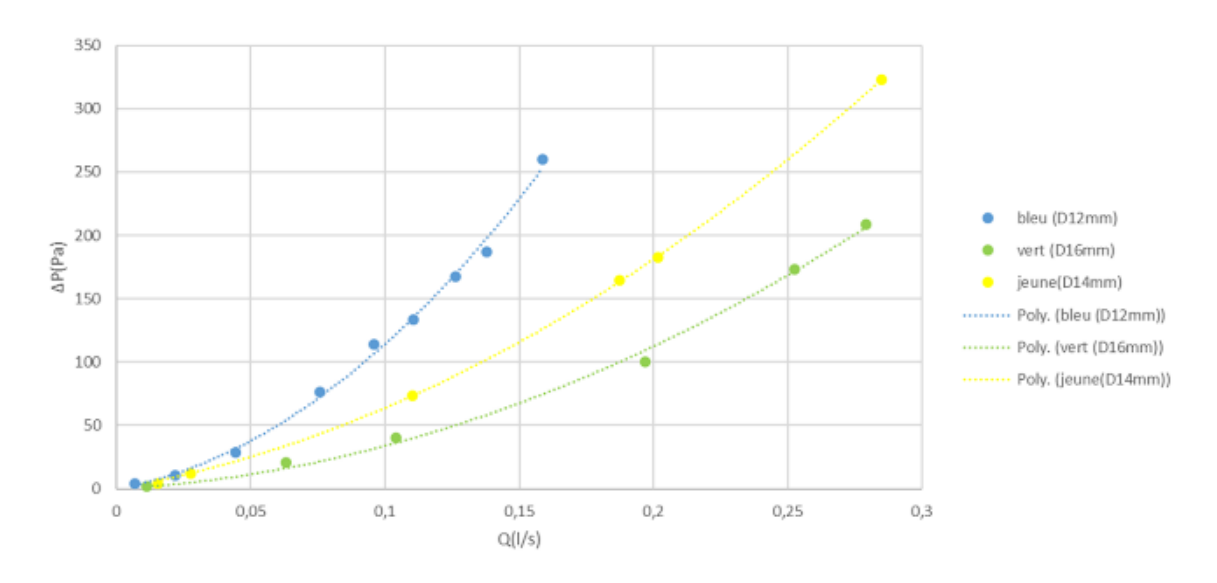

**Figure 41. Comparaison entre pertes de charge linéaires.**

L'autre expérience montre la relation du coefficient de perte de charge (λ) avec le nombre de Reynolds (Re) pour voir comment il varie selon le type de flux (laminaire, turbulent lisse, turbulent rugueux). La figure 42 montre les résultats obtenue. On peut voir comme dans le flux laminaire la variation de λ par rapport à Re et donc au débit est énorme et indépendant du diamètre et comme en flux turbulent rugueux λ dépend seulement du diamètre.

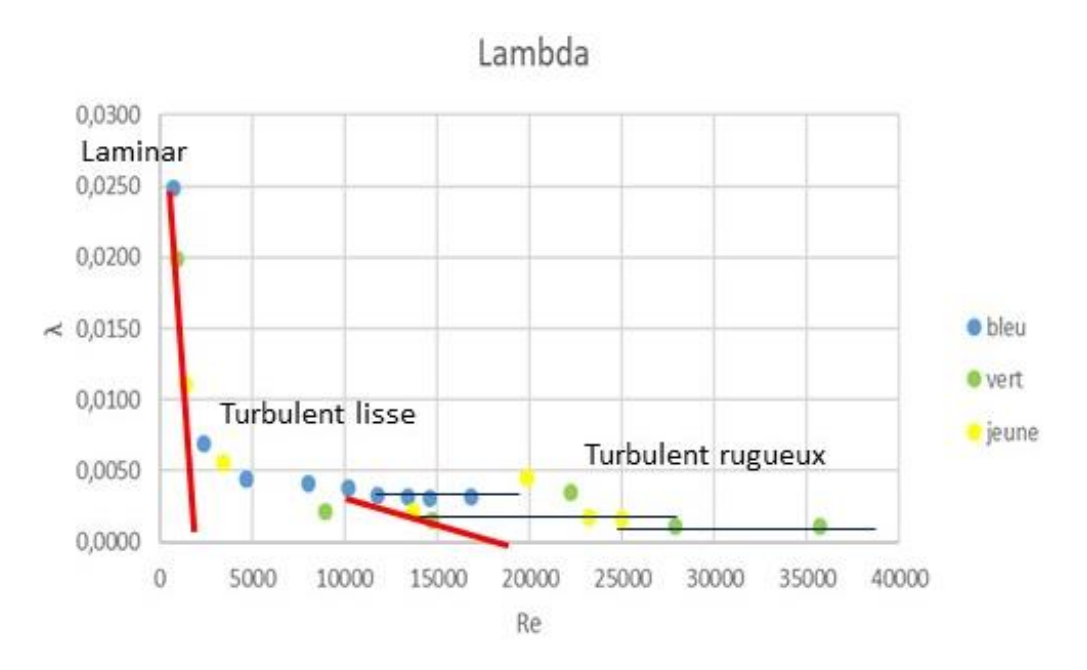

**Figure 42. Relation entre λ et Re pour pertes de charge linéaires.**

Enfin, la simulation Fluid Flow du circuit a été réalisée pour un débit spécifique et comparée avec le résultat obtenu expérimentalement. La figure 43 montre la comparaison

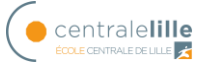

de résultats et on peut voir qu'il existe une erreur de 4.5% entre les deux. L'erreur peut être associée à l'usure du dispositif expérimental.

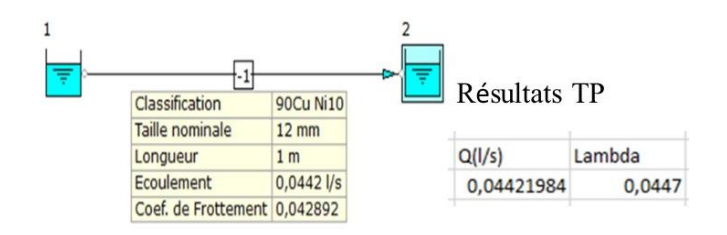

**Figure 43. Pertes de charge Fluid Flow.**

La table suivante propose une synthèse de remarques et conseils pour l'étude de pertes de charge linéaires, en prenant en compte mon retour d'expérience.

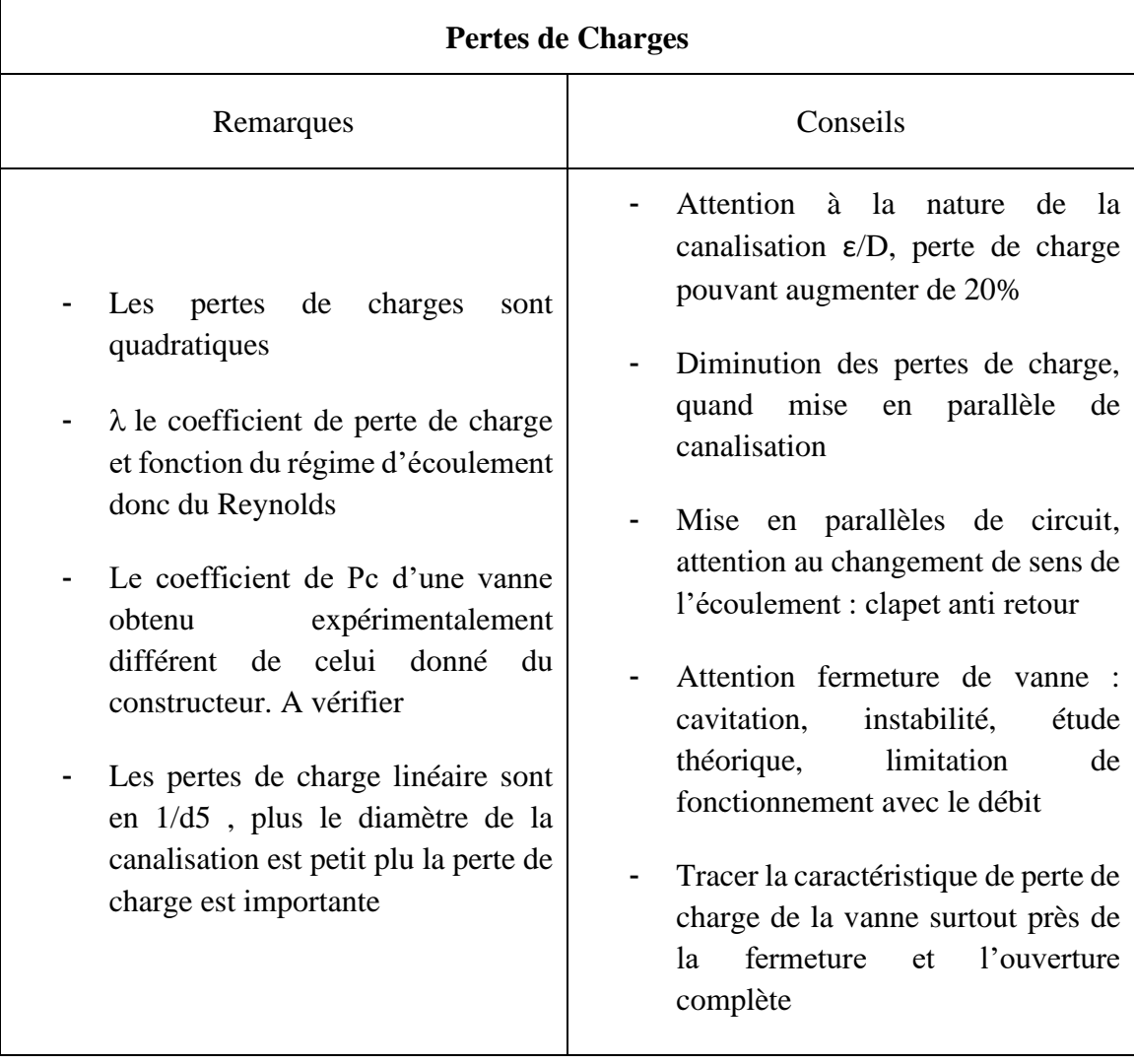

#### **Table 2. Conseils et remarques pertes de charge.**

## *4.2. TP pompes*

Pour comprendre le fonctionnement d'une pompe, on a tracé sa courbe caractéristique à différentes vitesses en utilisant le dispositif de la figure 44.

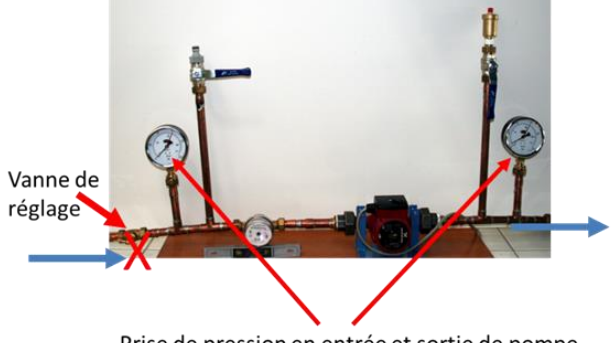

Prise de pression en entrée et sortie de pompe

### **Figure 44. Dispositif expérimental pour tracer la courbe de la pompe.**

Une pompe est installée dans un circuit fermé. Le circuit comprend un vase d'expansion permettant de maintenir une pression constante à l'entrée de la pompe, et éviter le phénomène de cavitation.

Deux manomètres placés en amont et aval de la pompe permettent de relever le gain en pression de la pompe  $\Delta P_{tot}$  (en Pa) ou  $\Delta H_{tot}$  (en mCE). La variation de charge du circuit se fait à l'aide d'une vanne (celle-ci donne une perte de charge singulière réglable entre ξ = 1.6 et  $\xi = \infty$ ). Chaque position de vanne correspond à un point de fonctionnement, en ouvrant régulièrement la vanne on obtient la caractéristique de la pompe. Finalement en variant la vitesse de la pompe, on obtient les trois courbes caractéristiques de la figure 45.

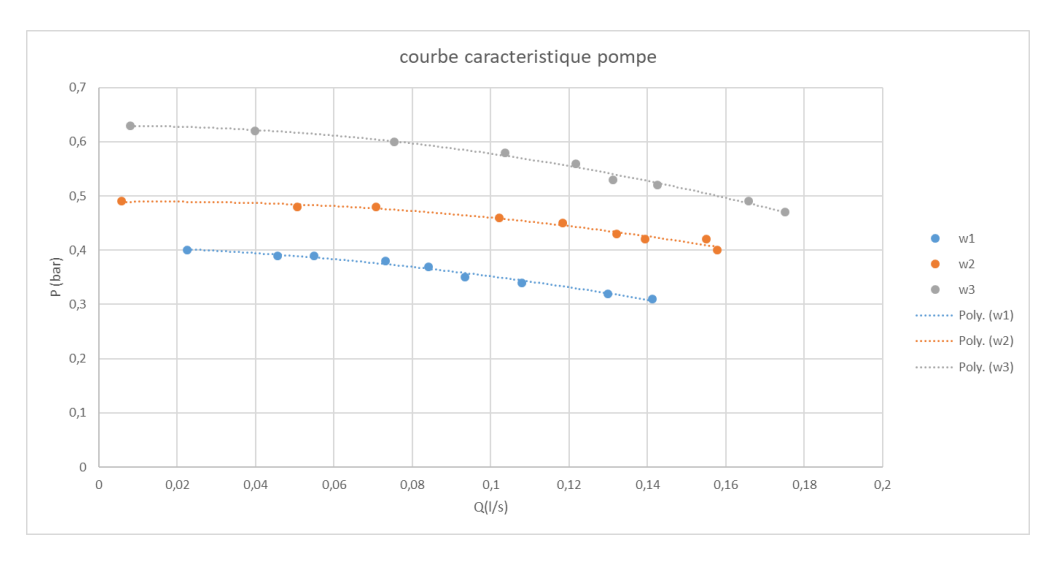

**Figure 45. Courbes caractéristiques d'une pompe – pertes de charge.**

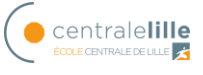

Après avoir obtenu la courbe caractéristique pour différentes vitesses, on peut trouver le point de fonctionnement d'une pompe dans un circuit fermé. Le point de fonctionnement est l'intersection entre la courbe caractéristique de la pompe et la courbe de pertes de charge du circuit (somme des pertes de charge en fonction du débit).

La Figure 46 montre las caractéristiques du circuit de pompage à étudier.

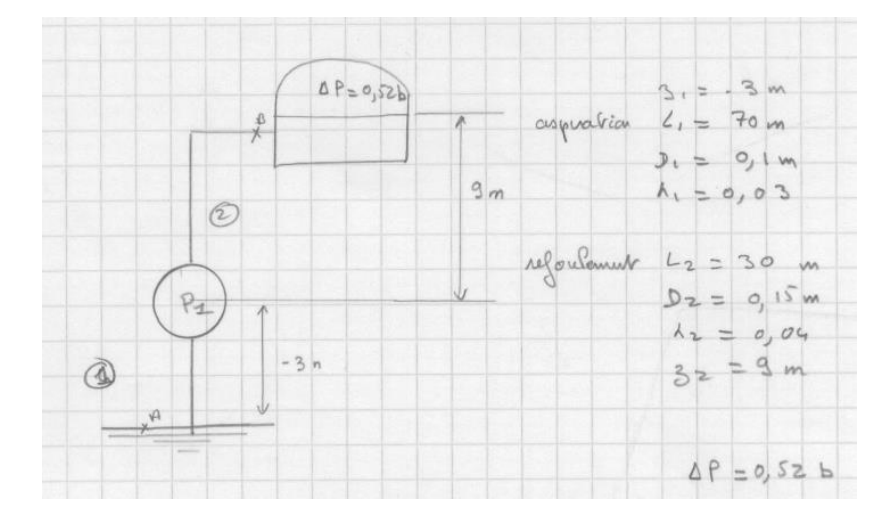

**Figure 46. Circuit simple de pompage.**

En appliquant Bernoulli, on obtient la courbe du circuit (courbe rouge) et le point de fonctionnement est l'intersection des courbes (voir figure 47).

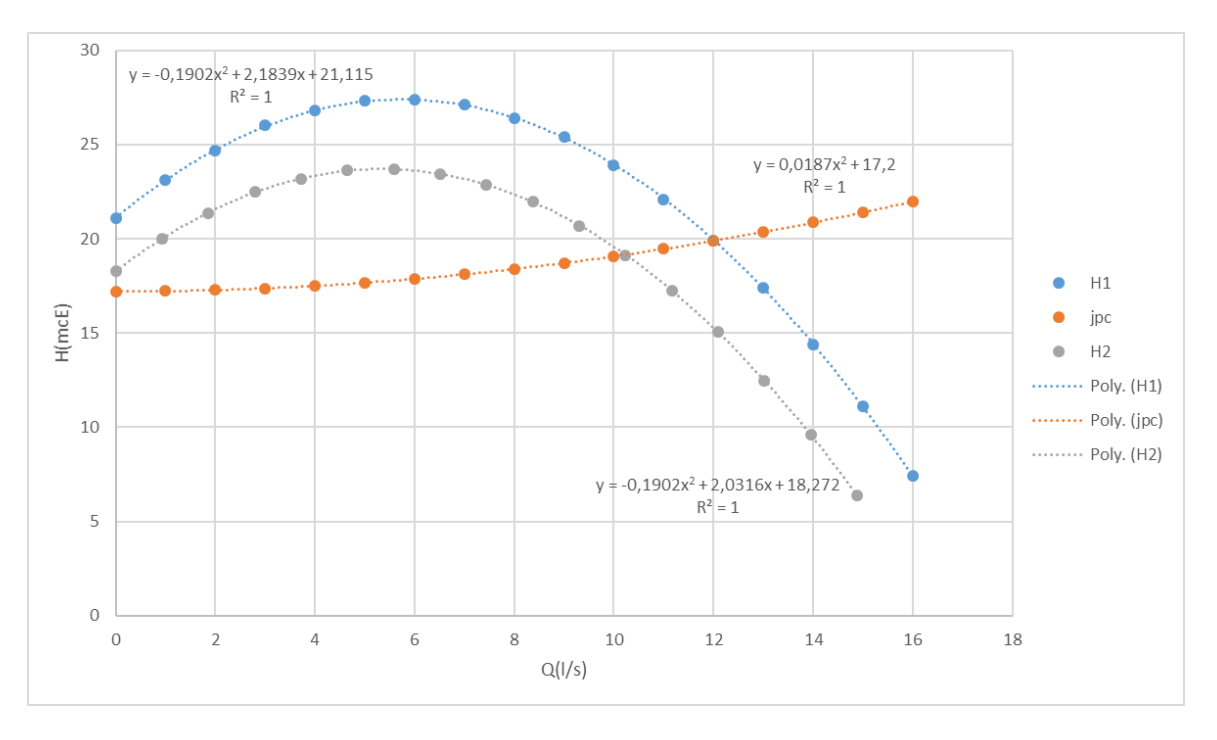

**Figure 47. Point de fonctionnement pour une pompe.**

L'étude du même circuit a été réalisée avec Fluid Flow (figure 48) en obtenant le résultat de la figure 49.

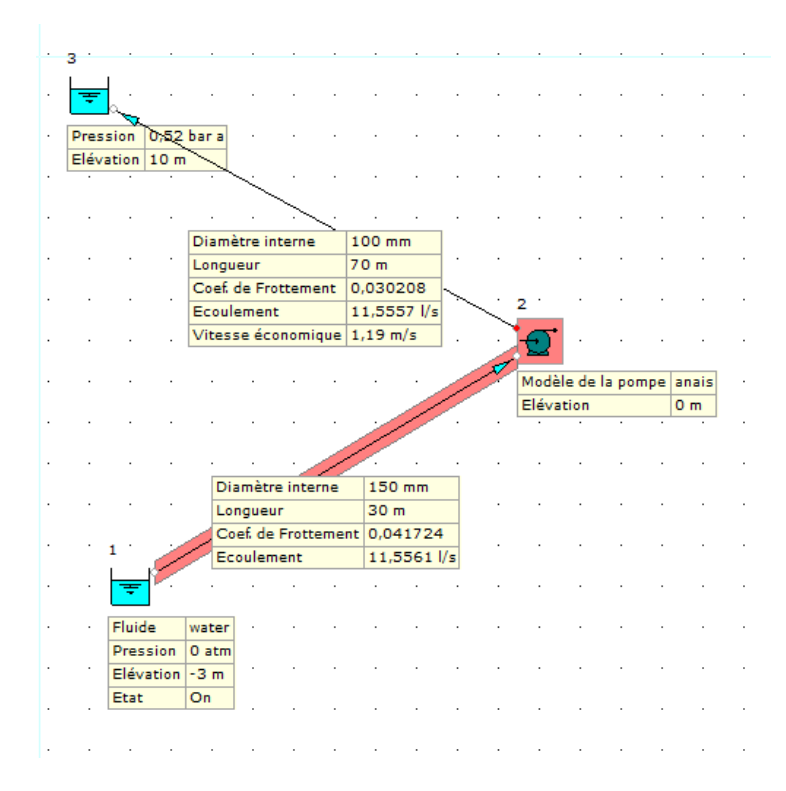

**Figure 48. Schéma Fluid Flow pour circuit pompe simple.**

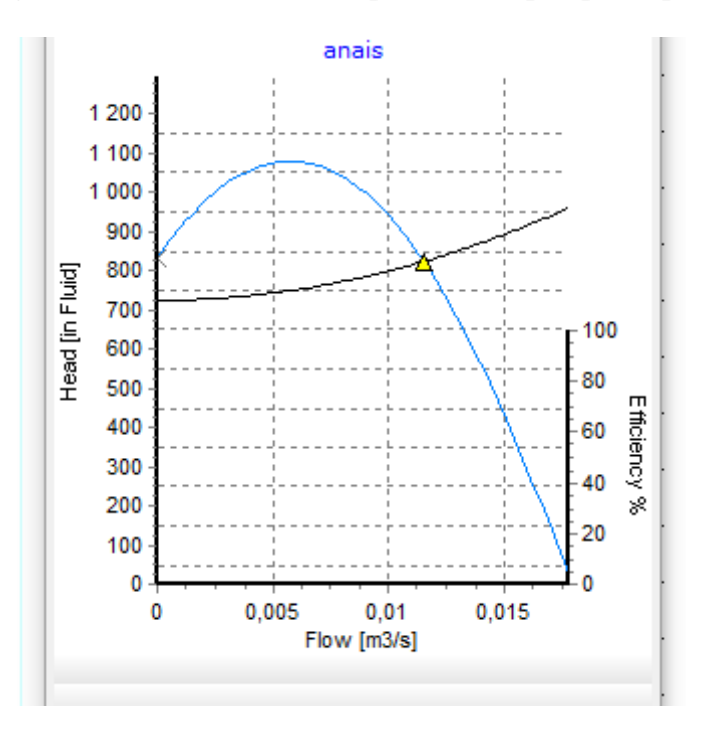

**Figure 49. Point de fonctionnement pompe Fluid Flow**

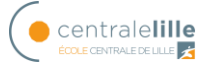

On peut remarquer la correspondance entre le résultat théorique et le résultat obtenu par expérience. On peut considérer que le modèle est fiable.

La table suivante propose une synthèse de remarques et conseils pour l'étude de pompes, en prenant en compte mon retour d'expérience.

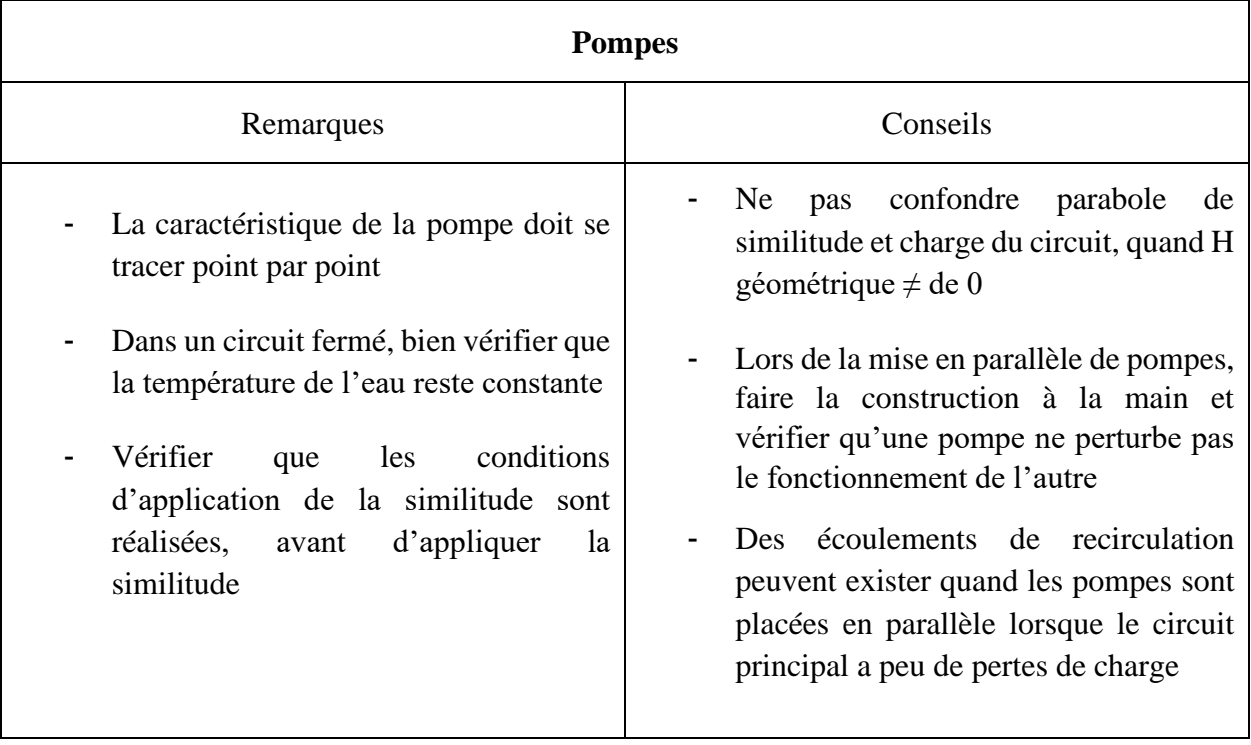

### **Table 3. Conseils et remarques utilisation pompes.**

## *4.3. Electrovanne*

Le but de l'expérience de l'électrovanne est de comparer la courbe du fabricant montré sur la figure 51 avec les pertes de charge réelles. La figure 50 montre le dispositif expérimental utilisé. Il y a deux manomètres à l'entrée et à la sortie de la vanne pour voir les pertes de charge et un débitmètre pour connaitre le débit du circuit.

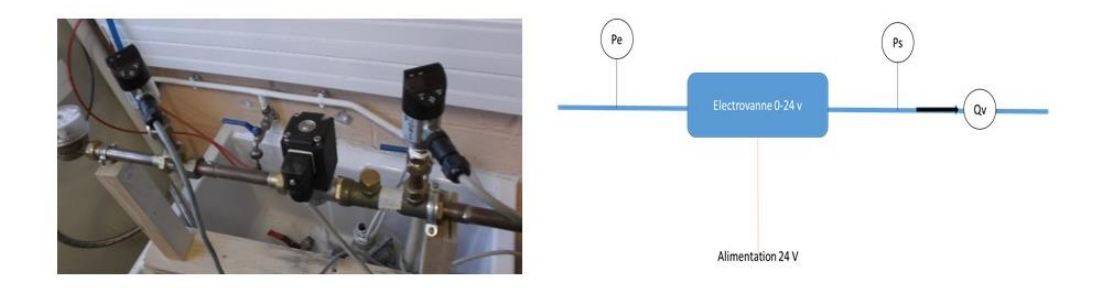

**Figure 50. Dispositif expérimental et schéma électrovanne.**

Comparaison des résultats théoriques et expérimentaux

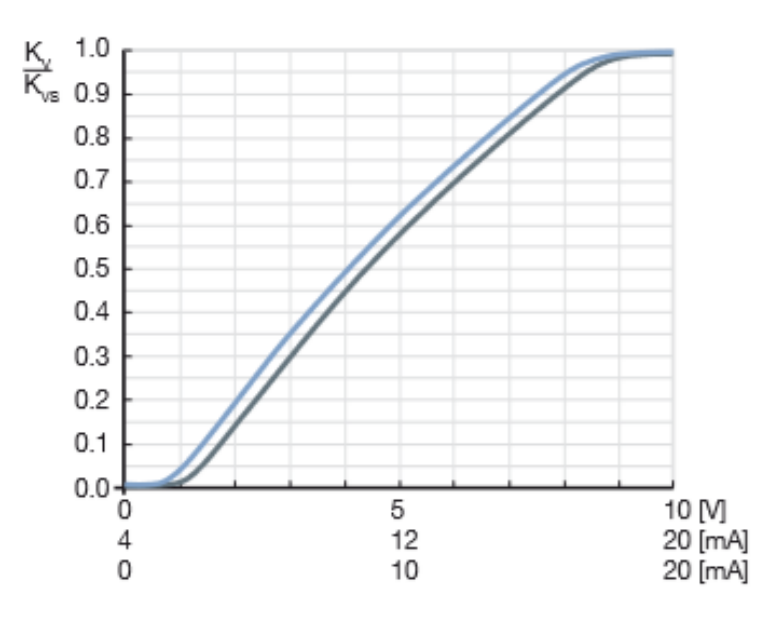

**Figure 51. Courbe datasheet électrovanne.**

La figure 52 montre les résultats obtenus pour les pertes de charge en fonction du débit. On peut constater la différence de la courbe pour la variation du débit en montée ou en descente en raison de l'hystérésis comme indiqué dans le chapitre 3.1.4.

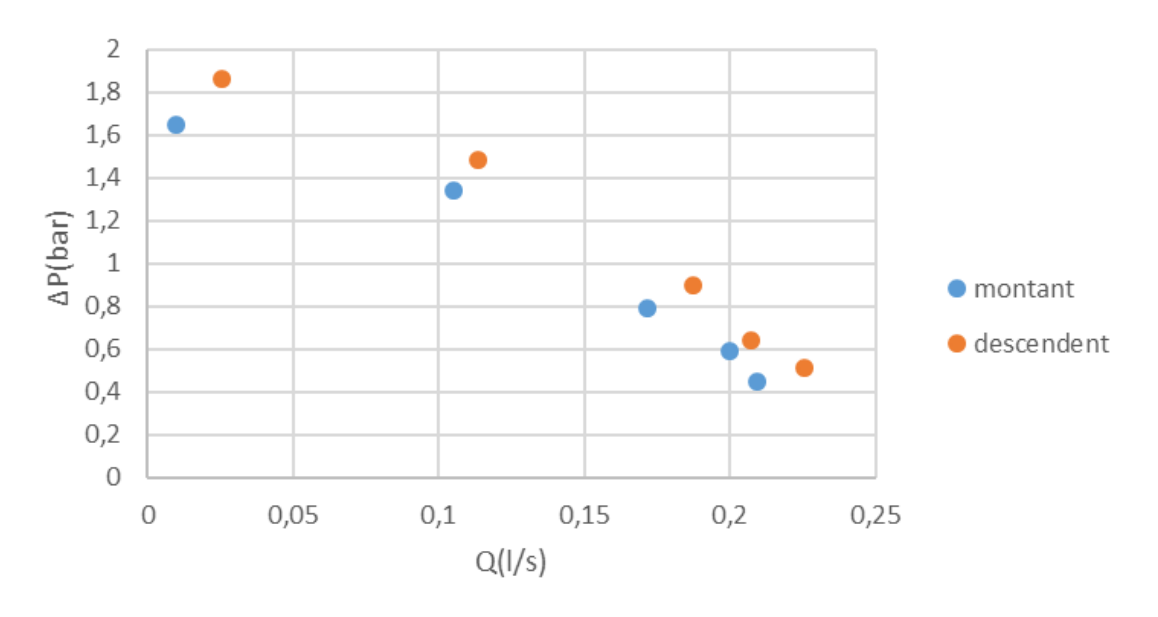

**Figure 52. Pertes de charge de l'électrovanne**

Finalement, la figure 53 montre la relation entre le coefficient de perte k et le carré de la tension d'alimentation (u^2) pour deux essais différents.

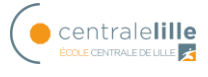

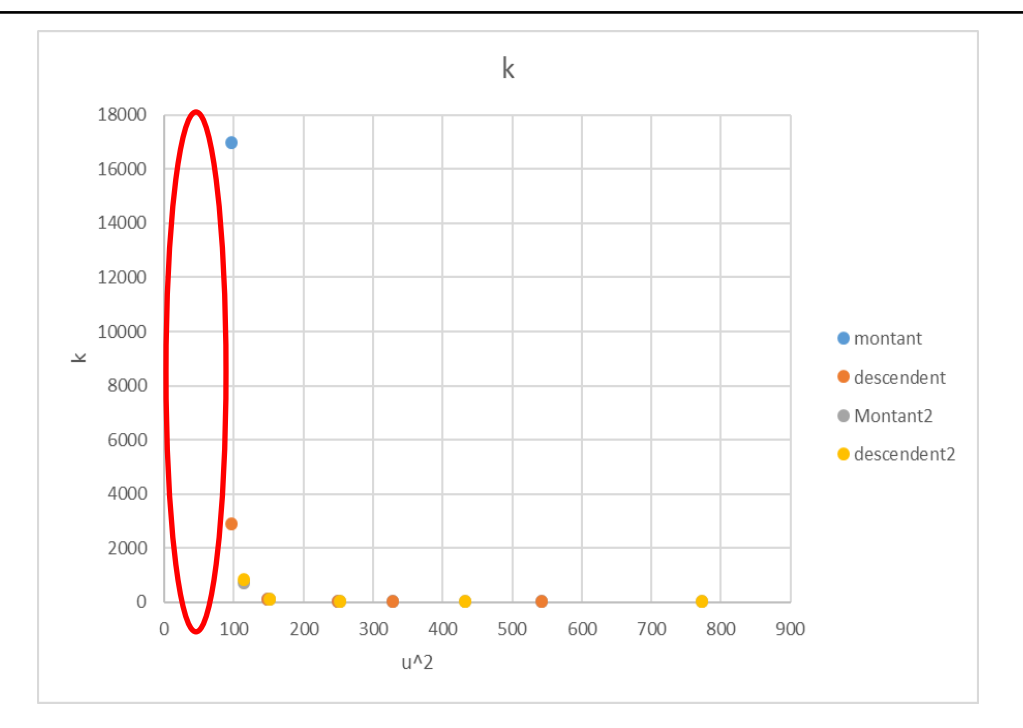

**Figure 53. Coefficient de pertes de charge de l'électrovanne.**

On peut voir comme il y a une répétitivité dans le test mais par contre, il y a un problème avec la tension d'alimentation car de 0 à 10 V la vanne ne fonctionne pas et il y a une grande différence avec les données du fabricant.

Afin de pouvoir piloter l'électrovanne, il est nécessaire d'acquérir une pièce supplémentaire et un circuit d'instrumentation qui sera expliqué au chapitre 6.

## *4.4. Circuit d'alimentation STEP*

Dans cette partie, nous allons comparer les résultats obtenus théoriquement à l'aide d'Excel et en simulation avec Fluid Flow lors du calcul du point de fonctionnement du circuit d'alimentation d'une turbine Pelton.

La figure 54 montre un schéma du circuit à étudier, en appliquant Bernoulli entre le réservoir (1) et la sortie du jet (5) on peut trouver le point de fonctionnement.

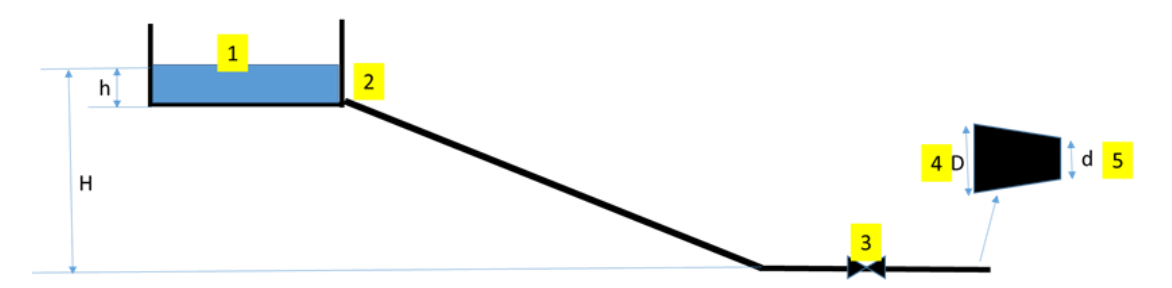

**Figure 54. Schéma circuit alimentation turbine Pelton**

En supposant le niveau du réservoir constant, et le régime d'écoulement turbulent, on peut écrire :

$$
\rho * g * (Z_1 - Z_5) = K_{cir} * Q_v^2 + \frac{1}{2} * \rho * U_5^2 \tag{21}
$$

Le point de fonctionnement sera l'intersection entre la charge du circuit  $K_{circuit} * Q_v^2$  et la charge du fluide ( $\rho$  g ( $Z_1$ - $Z_5$ ).

Où

$$
K_{cir} = \sum K_{sing} + \lambda \frac{L}{2D^5 \pi^2 g}
$$
  
=  $K_{i \text{ vanne}} + K_{i \text{ coude}} + K_{i \text{ conv}} + K_{i \text{ reservoir}} + \lambda \frac{L}{2D^5 \pi^2 g}$  (22)

La table suivante montre les paramètres de l'étude.

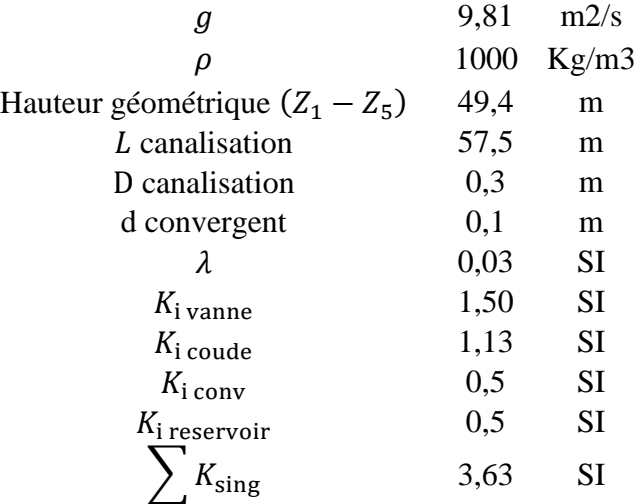

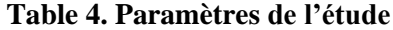

L'annexe III présente la table Excel utilisée pour obtenir le point de fonctionnement de la figure 55.

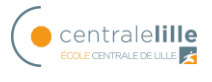

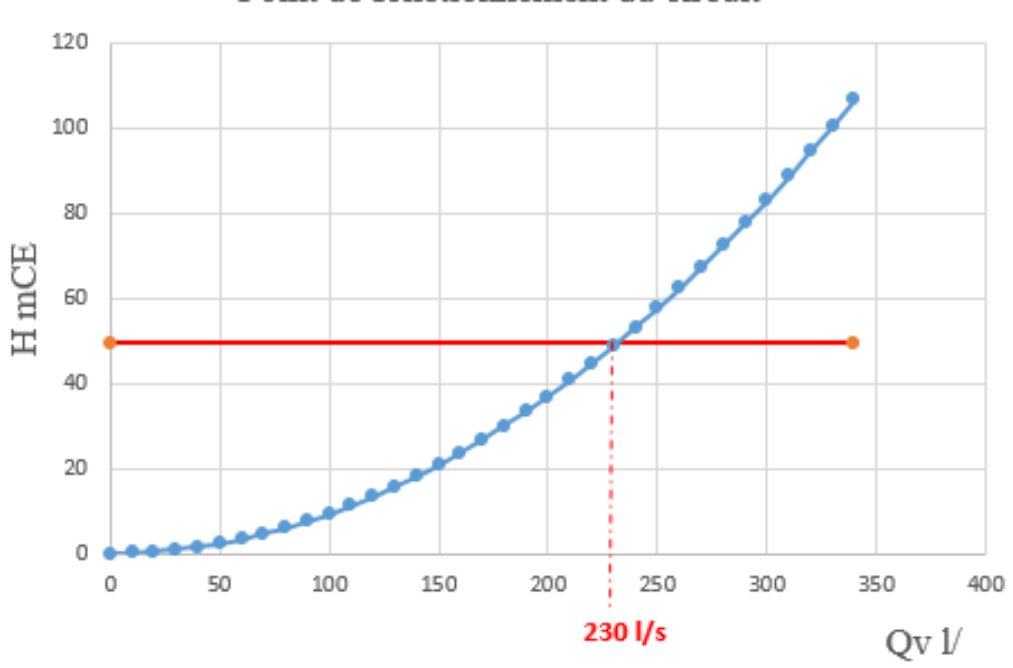

Point de fonctionnement du circuit

**Figure 55. Détermination du point de fonctionnement à l'aide d'Excel.**

Fluide water ÷. Pression 1 atm Elévation 50 m Etat On  $\overline{50m}$ Longueur Taille nominale 300 mm Ecoulement 236,9657 l/s  $\mathbf{5}$  $0,01 \; m$ Longueur Taille nominale Longueur  $4<sub>n</sub>$ Longueur  $100$  mm

La figure 56 montre la résolution du point de fonctionnement avec Fluid Flow

Taille nominale 300 mm

-6

Ecoulement

È

Elévation 0 m Ratio R/D 1 Quantité 1 236.9128 l/s

**Figure 56. Détermination point fonctionnement Fluid Flow.**

 $\mathbf{s}$ 

-කි

Taille nominale 300 mm

 $-7-$ 

Ecoulement

236,9165 l/s

Ecoulement

Vitesse en sortie 26.30 m/s

Fs.

 $\overline{9}$ 

ä,  $\mathcal{A}$  $\mathcal{L}^{\text{max}}$  236,9279 l/s

Les résultats obtenus avec les deux méthodes sont très similaires, il est donc fiable d'utiliser le programme Fluid Flow pour l'analyse de ce type de circuit.

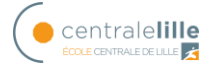

# **5. Maquette réelle Turbine Pelton**

Cette section explique la maquette et le modèle BG de Turbine Pelton qu'on va utiliser.

Le modèle et les travaux pratiques sont d'abord expliqués, puis le modèle Bond Graph de la thèse de Joel Gonzalez [1] va être modifié pour obtenir le modèle de la maquette réelle. Une fois le modèle fait, on va comparer les résultats obtenus en simulation (BG) et dans le modèle réel pour un point de fonctionnement stationnaire.

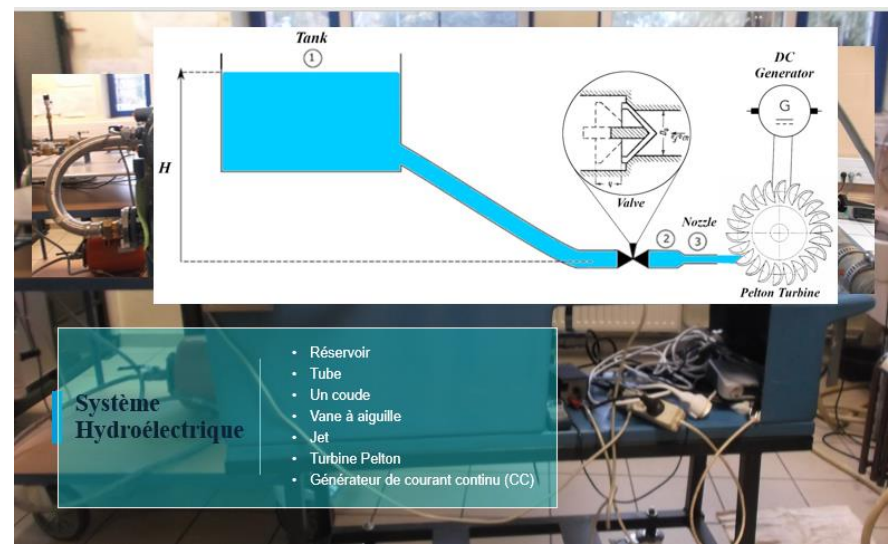

## *5.1. Travaux pratiques*

**Figure 57 Dispositif expérimental avec la turbine Pelton**

Le dispositif expérimental comprend :

- Un flasque transparent qui permet de visualiser la turbine Pelton en fonctionnement (figure 58)
- Un dispositif de freinage (figure 60) pour charger la turbine
- Un tachymètre qui permet la mesure de la vitesse
- Un manomètre pour la mesure de la pression en entrée de turbine
- Vitesse maximale 1000 tr/mn
- Puissance au frein : 3.5W à 500 tr/mn

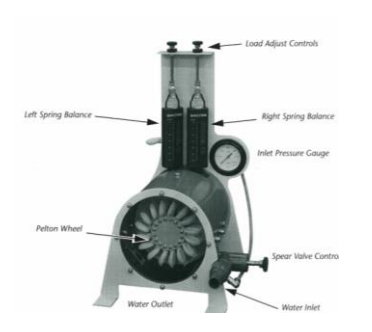

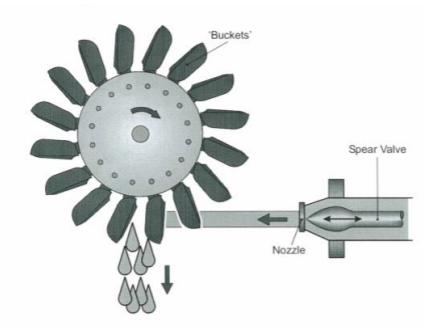

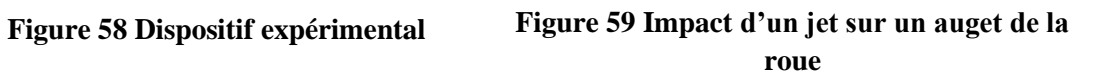

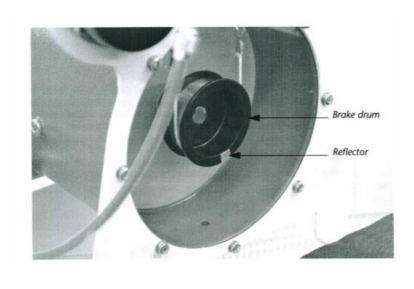

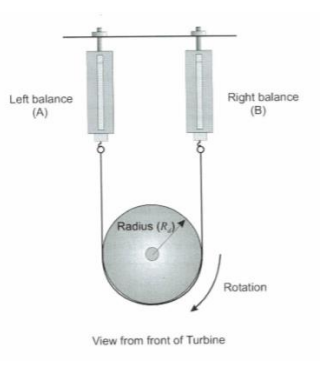

**Figure 60 Dispositif de freinage Figure 61 Mesure du couple**

La figure 62 montre la maquette réelle du laboratoire de mécanique des fluides.

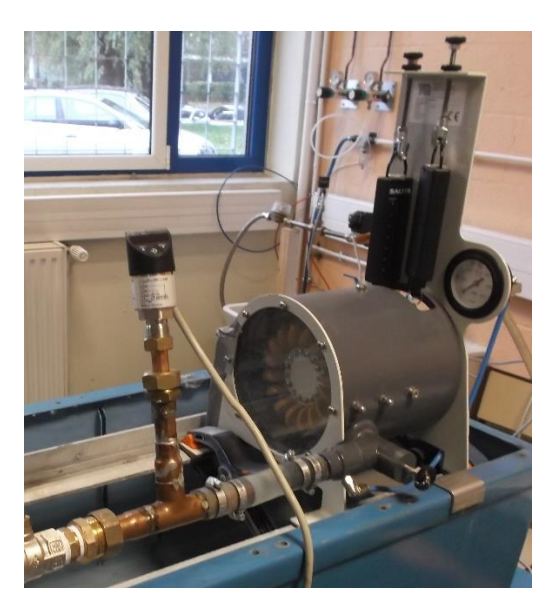

**Figure 62. Maquette turbine Pelton**

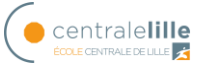

Dans ce cas, comme il n'y a pas de réservoir en hauteur, une pompe est chargée de fournir la hauteur nécessaire au circuit. Le manomètre sur l'image montre cette hauteur et ensuite il y a le circuit d'alimentation dans lequel il n'y a que des pertes dues au frottement de la canalisation et dans l'injecteur de la turbine.

Les travaux pratiques ont été réalisés afin d'obtenir la courbe de rendement de la turbine en fonction de sa vitesse de rotation pour différents débits fixes en régime permanent.

Pour obtenir cette courbe il est nécessaire de revoir certaines connaissances théoriques :

• Puissance de la turbine (roue) :

$$
P_w = \frac{2\pi NT}{60} = \omega T \tag{23}
$$

• Couple : voir figure 61, le couple à l'arrêt est mesuré à l'aide d'un frein et de deux dynamomètres A et B (attention aux graduations et à l'échelle) :

$$
F_d = B - A \tag{24}
$$

Le couple est donc donné par la formule suivante :

$$
T = R_d * F_d \tag{25}
$$

• Puissance hydraulique :

$$
P_{in} = Q_v * \Delta P \tag{26}
$$

• Rendement :

$$
\eta_h = \frac{P_w}{P_{in}} \tag{27}
$$

La figure 63 montre comment le rendement varie en fonction de la vitesse de rotation pour différents débits fixes.

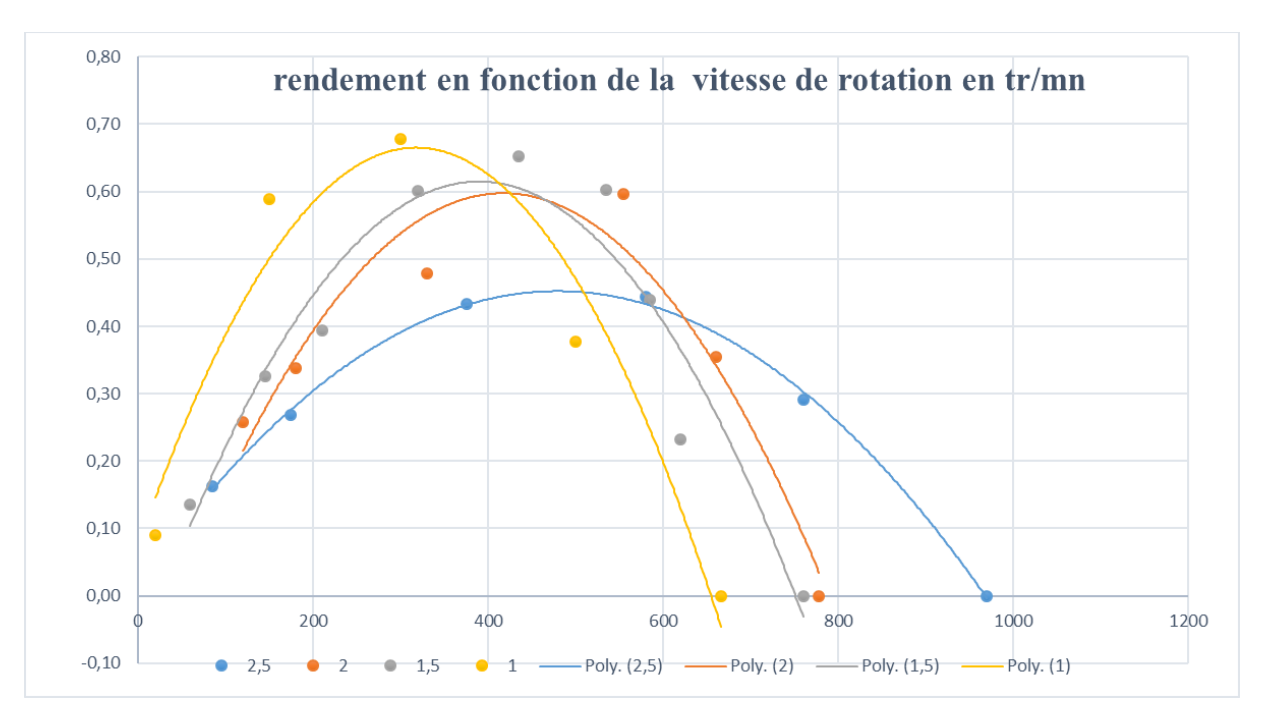

**Figure 63 Rendement en fonction de la vitesse de rotation**

## *5.2. Modèle Bond Graph*

Le modèle bond graph de la figure 64 développé par Gonzalez- Vieyra [1] a été utilisé comme modèle de référence pour la suite de notre travail.

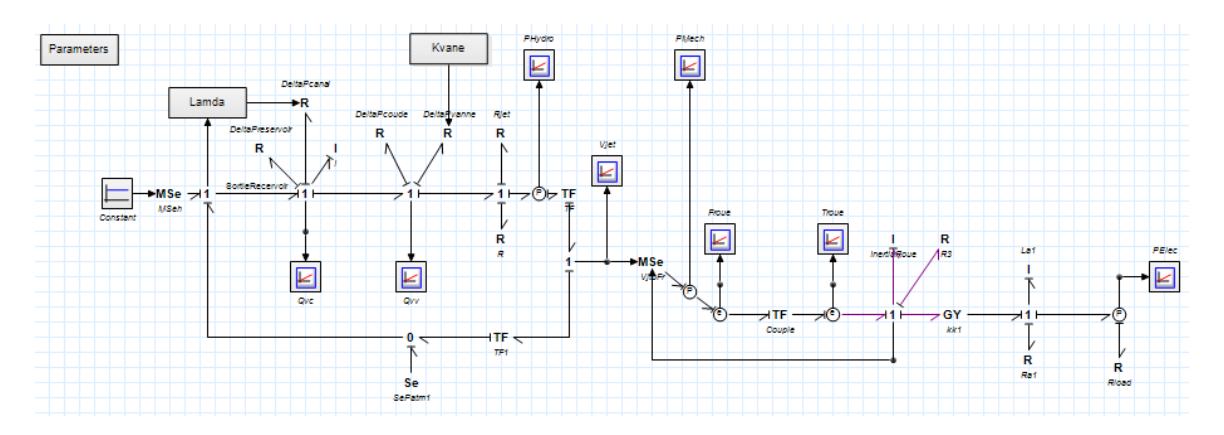

**Figure 64. Modèle bond graph de la turbine Pelton [1]**

Le modèle comporte trois parties bien différenciées ; la partie hydraulique dans laquelle le débit du circuit est calculé et donc la vitesse du jet de l'injecteur, la partie mécanique dans laquelle le jet fait tourner la turbine et enfin la partie électrique dans laquelle la turbine reliée à un générateur permet la transformation en énergie électrique. (Voir figure 65)

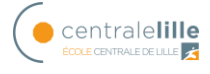

| Parameters                                       | Kvane<br>DeltaPcanal                                           | PHydro<br>$\mathbf{K}$                      | Plifech<br>⊵                                                                                |                                               |  |
|--------------------------------------------------|----------------------------------------------------------------|---------------------------------------------|---------------------------------------------------------------------------------------------|-----------------------------------------------|--|
| Lamda<br>DeltaPreservoir<br>R<br>BortleReceivoir | $\bigstar$ R<br>DeltaPcoude<br>Delta yanne<br>$\mathsf R$<br>R | $R(\mathbf{c})$<br>$\mathbf R$              | Vjet<br>Mécanique<br>ᄯ                                                                      | Electrique                                    |  |
| $-MSe \rightarrow 1$<br>MSeh<br>Constant         | $\overline{\mathbb{E}}$<br>⊭<br>$Q_{IV}$<br>Qvc                | $1 \mapsto \circled{b}$ TF<br>$\frac{R}{R}$ | <b>Frout</b><br>Troue<br>E<br>⊭<br>Inertificue<br><b>MSe</b><br>$\mathsf{R}$<br>$\sqrt{R3}$ | Lat                                           |  |
| Hydraulique                                      | υ<br>Se<br>SePatmi                                             | ITF<br>TF1                                  | $\rightarrow$ 1<br>Couple                                                                   | GY<br>kkt<br>$\mathsf R$<br>R<br>Raf<br>Riced |  |

**Figure 65. Les différentes parties physiques du modèle BG.**

### **5.2.1. Domaine hydraulique**

La partie hydraulique comprend tout ce qui concerne l'entrée de l'eau dans le circuit jusqu'à la sortie du jet qui fait tourner la turbine. C'est-à-dire la pompe qui entraîne l'eau, les pertes de charge de la canalisation et l'injecteur de la turbine.

Dans le modèle réel, il n'y a pas autant de pertes de charge singulières que dans le modèle de référence. Il n'y a que les pertes de charge linéaires de la canalisation et les pertes singulières de l'injecteur comme montre la figure 66.

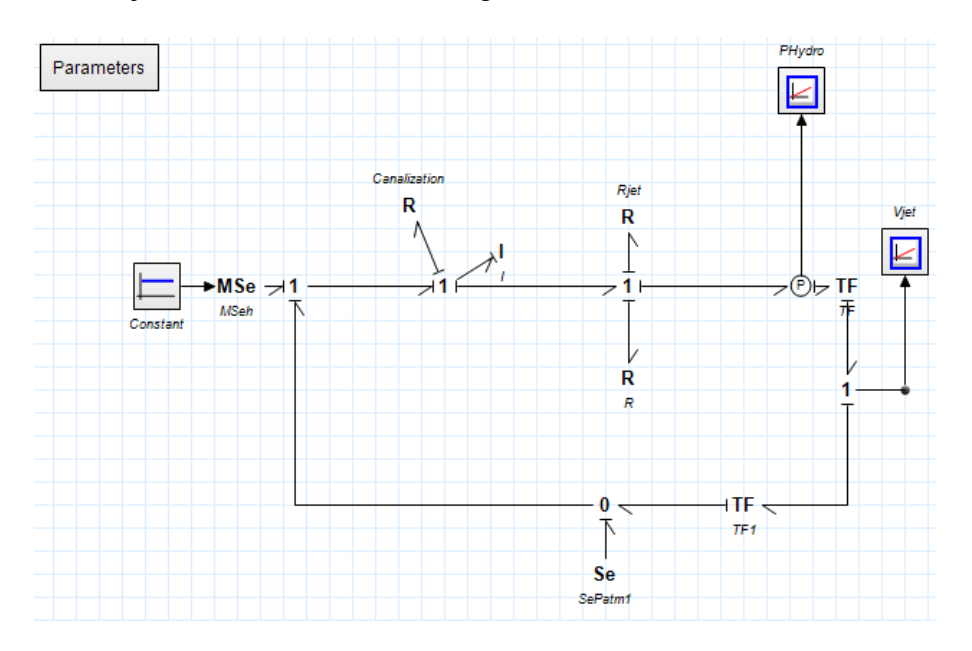

**Figure 66. Partie hydraulique du modèle BG**

Pour les pertes de charge linéaires, on suppose un régime turbulent avec  $\lambda$ =0.0023 et, en appliquant Bernoulli (voir annexe I), on obtient l'équation suivante :

$$
\Delta P_{\text{canalisation}} = \frac{\lambda L \rho Q^2}{D 2S^2} \tag{28}
$$

Pour les pertes de l'injecteur, on a la convergence et la relation entre les surfaces et les vitesses de la conduite et du jet.

Pour la convergence, on peut écrire l'équation (29) pour les pertes de charge [8].

$$
\Delta P_{jet} = k_{conver} \cdot \Delta P_{canalisation} = 4 \frac{\lambda L \rho Q^2}{D 2S^2}
$$
 (29)

Et pour la relation entre le conduit et le jet on peut écrite l'équation (30).

$$
\Delta P = \frac{\rho}{2} v_{jet}^2 = \frac{\rho}{2} v_c^2 \left(\frac{S_c}{S_{jet}}\right)^2 = \frac{\rho}{2} \left(\frac{Q}{S_c}\right)^2 \left(\frac{S_c}{S_{jet}}\right)^2 \tag{30}
$$

Pour l'inertie on utilise l'équation (31) donné pour Ortego [9].

$$
Q = \frac{\int \Delta P \, dt}{\frac{\rho L}{S_c}} \tag{31}
$$

L'étape suivante consiste à modifier la pression constante d'entrée (réservoir en hauteur) pour une pompe puisque dans notre cas, la hauteur est fournie par une pompe, figure 67.

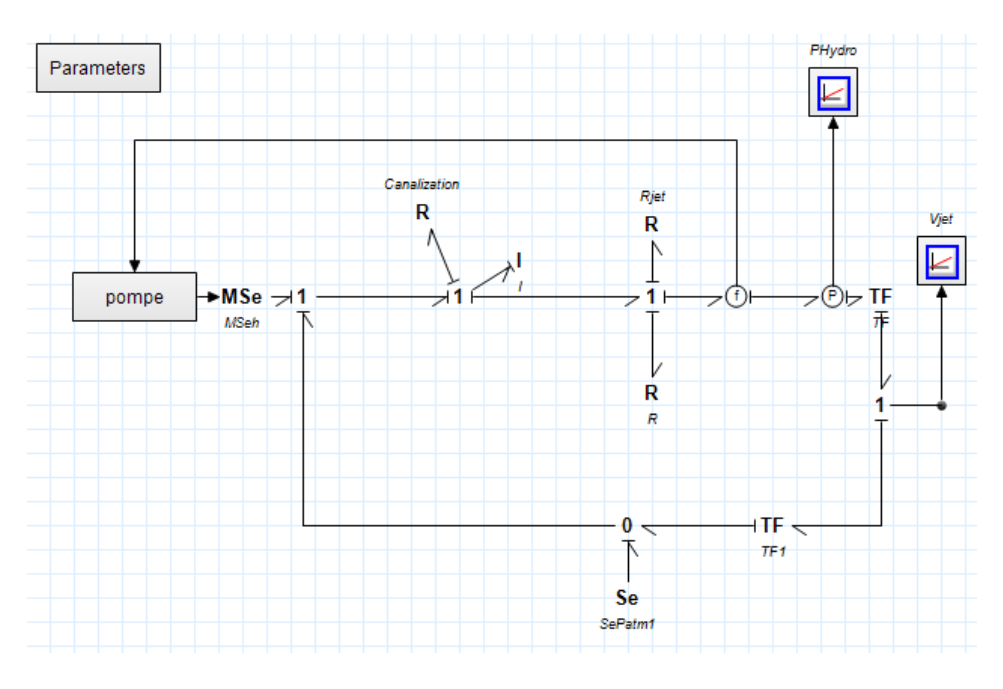

**Figure 67. Modèle bond graph de la partie hydraulique avec pompe**

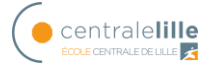

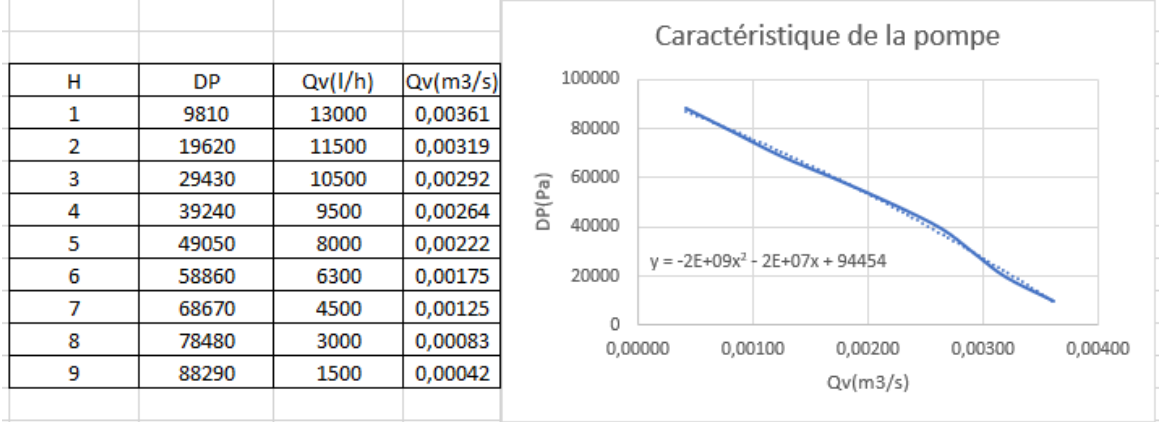

L'équation de la pompe est exprimée dans la figure 68.

**Figure 68. Caractéristique de la pompe**

## **5.2.2. Domaine mécanique**

La partie mécanique illustrée dans la figure 69 comprend tous les mécanismes qui permettent à la turbine de tourner. C'est-à-dire le rapport de vitesse entre le jet de l'injecteur et la vitesse angulaire de la turbine.

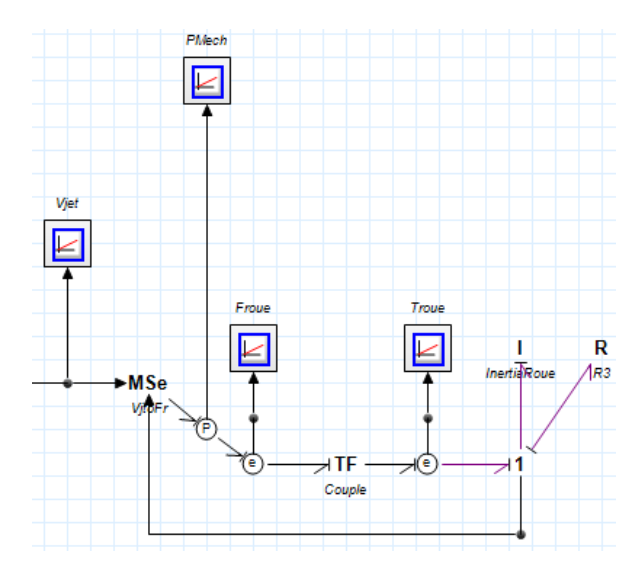

**Figure 69. Modèle bond graph de la partie mécanique**

Le jet sortant de l'injecteur de la conduite est directement propulsé vers les augets de la roue. La vitesse absolue  $v_1$  à l'entrée de la roue correspond à la vitesse du jet sortant de la conduite. En utilisant le triangle de vitesse (figure 70), la vitesse relative  $\omega_1$  est égale à

$$
\omega_1 = \nu_1 - u \tag{32}
$$

En supposant un écoulement stationnaire, la force relative exercée sur un auget s'écrit :

$$
F_r = \rho Q \omega_1 - \rho Q \omega_2 \tag{33}
$$

En projetant sur un axe horizontal on a

$$
F_r = \rho Q \omega_1 - \rho Q \omega_2 \cos \beta_2 \tag{34}
$$

En négligeant les pertes dans les pales de la roue

$$
\omega_1 = \omega_2 \tag{35}
$$

Et avec l'équation (32) on obtient :

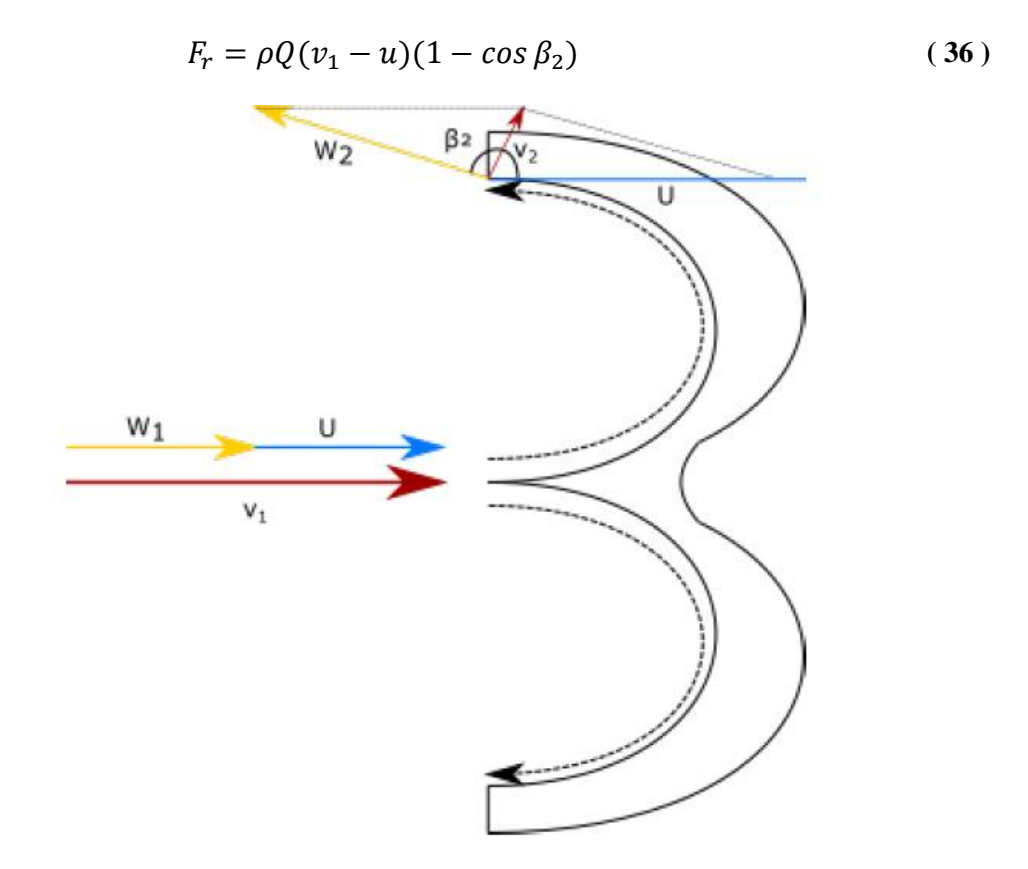

**Figure 70. Triangle de vitesse**

Le couple est égal à  $T = F_r \frac{D_r}{2}$  $\frac{\partial r}{2}$  et la puissance est égale à  $P = T\omega$ .

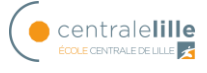

Pour la roue, l'accélération de la roue et de l'arbre de la turbine est décrite par le théorème du moment cinétique

$$
\omega = \frac{\int Tdt}{J_{roue}} = \frac{\int Tdt}{\frac{1}{2}R_{roue}^2 M}
$$
\n(37)

#### **5.2.3. Domaine électrique**

La partie électrique comprend le générateur de courant continu auquel la turbine est connectée. C'est celui qui est chargé de la production d'énergie électrique. (Figure 71)

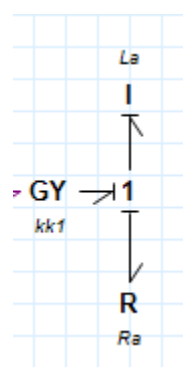

**Figure 71 Modèle bond graph de la parie électrique**

La turbine est reliée à l'arbre du générateur en le faisant tourner, l'équation (38) montre la relation entre le couple de la roue et le couple du générateur.

$$
J\frac{d\omega}{dt} + B\omega = T_{roue} - T_{machine}
$$
 (38)

avec

$$
T_{roue} = \rho Q(v_1 - u)(1 - \cos \beta_2) R_{roue}
$$
 (39)

et

$$
T_{machine} = k i_a \tag{40}
$$

J est l'inertie de la roue et de la machine et B le coefficient de frottement.

Concernant la partie électrique, l'équation (41) est utilisée.

$$
L_a \frac{di_a}{dt} + R_a i_a + k\omega = v_s \tag{41}
$$

 $L_a$  est l'inductance de fuite,  $R_a$  est la résistance de l'armature, k la constante de force électromotrice et  $v_s$  la source de tension.

### **5.2.4. Paramètres utilisés**

Les paramètres utilisés pour la modélisation sont montrés dans la figure 72

```
constants
real global P0 = 101325 {Pa}; //(N/m<sup>2</sup>2) (Kg/(m*s<sup>2</sup>2))
real global g = 9.81{m/s2};real global rho = 1000 {kq/m3};
real global nu = 1e-3 {kg/m3};//viscosite
//real global H = 50 (m); depends de la pompe
real global Dc = 0.022 {m};
real global Lc=0.3 {m};
real global lamdac = 0.0023 {}; //(Fix) coefficient perte de charge linear (frotement)
real global Dsjet = 0.01 {m};
//real global Kcoude il n'est pas necesaire pour la maquete
//real global Kreservoir il n'a pas reservoir, il y a une pompe
real global K_{\text{conver}} = 4 (); // pour l'injecteur
real global Dr = 0.2 {m};//diametre de la rue
real global Igenerador = 0.002 // inertie machine elec
real global M = 0.2 (kg); // Roue
real global La = 0.5e-3 (H); //Inductance machine elec
real global Ra = 0.8 {Ohm}; // Resistance de l'armature
real global k = 0.029 {N.m/A} ;// Constante de force electromotrice
real global B = 22.025e- 4\{N.m.s/rad\};// frottement de la roue
real global betaS = 155 {};//grades
```
#### **Figure 72. Paramètres du modèle Bond Graph**

### *5.3. Comparaison des résultats*

Cette section compare les résultats obtenus dans les différentes parties de la modélisation ainsi que leur validation avec le modèle réel.

#### **5.3.1. Partie hydraulique**

La première chose a été de comparer un point de fonctionnement du modèle réel avec le modèle BG. La figure 73 montre le débit obtenu pour le modèle BG avec une entrée de pression constante de 680 mbar et la valeur de débit obtenue pour la maquette réelle.

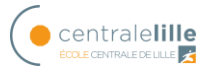

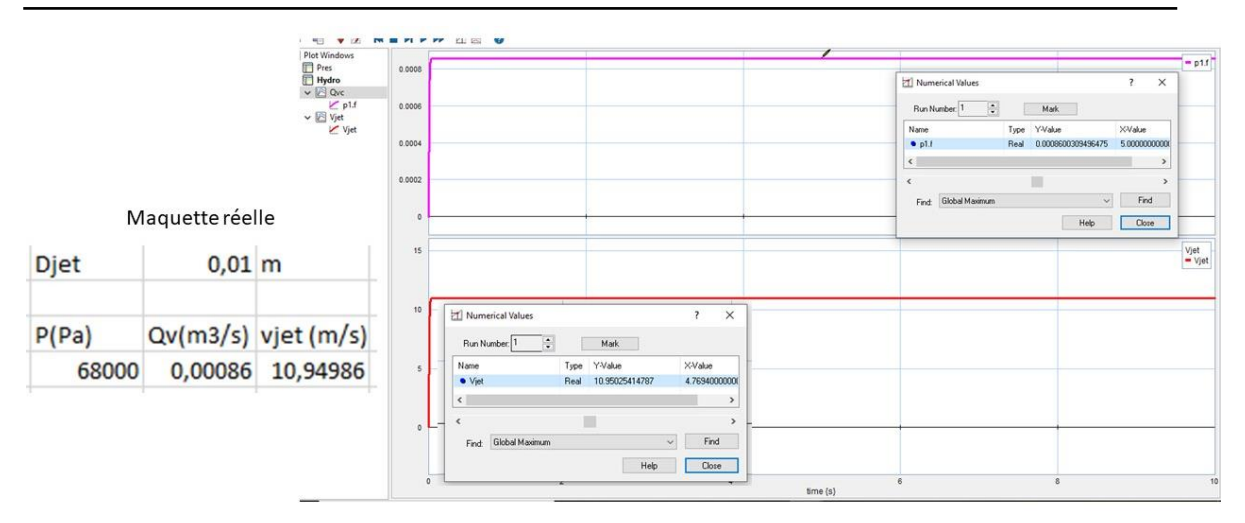

**Figure 73. Comparaison d'un point de fonctionnement de la partie hydraulique**

On peut voir que les résultats sont très bons, l'étape suivante consiste à valider le point de fonctionnement de la pompe. La figure 74 montre les résultats obtenus.

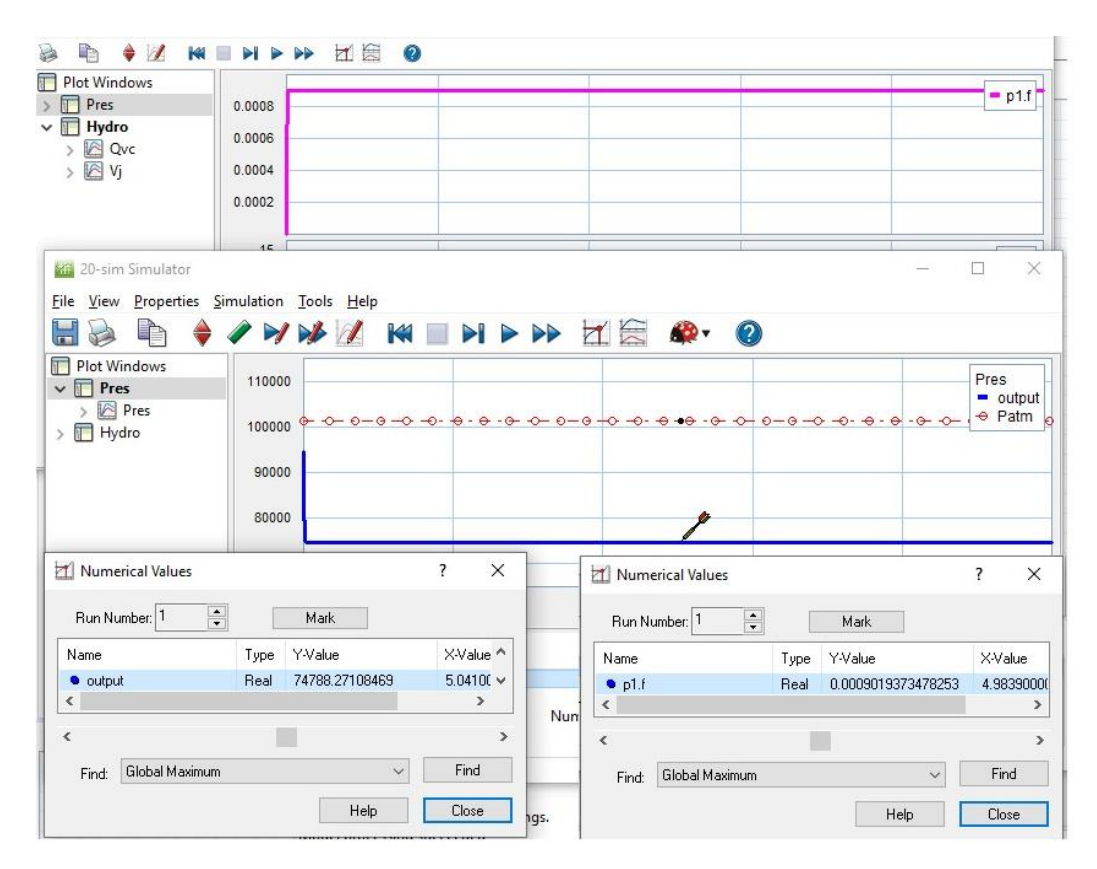

**Figure 74. Point de fonctionnement pour la pompe**

La pompe donne une hauteur de 74788 Pa et le circuit a un débit de  $0.000902 \text{ m}^3/\text{s}$ .

La Figure 75 montre le débit obtenu pour la partie hydraulique avec une entré constante égale à la hauteur donnée par la pompe (74788 Pa).

| I Plot Windows                                |                                  |                                     |                  |                            |                                      |                    |
|-----------------------------------------------|----------------------------------|-------------------------------------|------------------|----------------------------|--------------------------------------|--------------------|
| $\vee$ $\sqrt{ }$ Pres                        | 0.0008                           |                                     |                  |                            |                                      | $-$ p1.f           |
| > <b>A</b> Pres                               | 0.0006                           |                                     |                  |                            |                                      |                    |
| $\vee$ $\blacksquare$ Hydro                   |                                  |                                     | Numerical Values |                            | $\overline{\phantom{a}}$<br>$\times$ |                    |
| $\vee$ $\boxtimes$ Qvc<br>p1.f                | 0.0004                           |                                     |                  |                            |                                      |                    |
| $\vee$ $\sqrt{\mathbb{R}}$ Vjet               | 0.0002                           |                                     | Run Number: 1    | $\div$<br>Mark             |                                      |                    |
| $\frac{1}{2}$ Mint<br>20-sim Simulator        |                                  |                                     | Name             | Y-Value<br>Type            | X-Value                              | $\times$<br>$\Box$ |
| File View Properties Simulation Tools Help    |                                  |                                     | $\rho$ p1.f      | Real<br>0.0009019357131998 | $2.2632$ (s)                         |                    |
|                                               |                                  |                                     | $\langle$        |                            | $\,$                                 |                    |
|                                               |                                  | WW / WONDD HE                       | Ł                |                            | $\rightarrow$                        |                    |
| Plot Windows                                  |                                  |                                     |                  |                            |                                      | Pres               |
| $\vee$ $\Box$ Pres<br>$\vee$ $\boxtimes$ Pres | 110000                           |                                     |                  |                            |                                      | $=$ Entree         |
| $F$ Entree                                    |                                  |                                     |                  |                            |                                      | $\rightarrow$ Patm |
| Patm                                          | 100000                           |                                     |                  |                            |                                      |                    |
| $\vee$ $\Box$ Hydro                           |                                  |                                     |                  |                            |                                      |                    |
| > 2 Qvc                                       | 90000                            |                                     |                  |                            |                                      |                    |
|                                               |                                  |                                     |                  |                            |                                      |                    |
|                                               |                                  |                                     |                  |                            |                                      |                    |
|                                               |                                  |                                     |                  |                            |                                      |                    |
|                                               | 80000                            |                                     |                  |                            |                                      |                    |
|                                               |                                  |                                     |                  |                            |                                      |                    |
| > © Vjet                                      | 70000                            |                                     |                  |                            |                                      |                    |
|                                               |                                  | $\overline{\mathbf{z}}$<br>$\times$ |                  |                            |                                      |                    |
|                                               |                                  |                                     | $\overline{4}$   | $\ddot{\rm s}$             | 8                                    |                    |
| Run Number: 2                                 | $\left  \bullet \right $<br>Mark |                                     | $time {s}$       |                            |                                      |                    |
| Mumerical Values<br>Name                      | Y-Value<br>Type                  | ٨<br>X-Value                        |                  |                            |                                      | A V                |

**Figure 75. Validation du point de fonctionnement pompe pour le débit**

Le résultat obtenu est pratiquement le même, donc la partie hydraulique avec la pompe est validé.

# **5.3.2. Partie mécanique**

En ajoutant la partie mécanique, on peut observer la force que le jet exerce sur la turbine et donc le couple qui est généré. La figure 76 montre un phénomène transitoire. Pour commencer à déplacer la roue, une force plus importante est nécessaire.

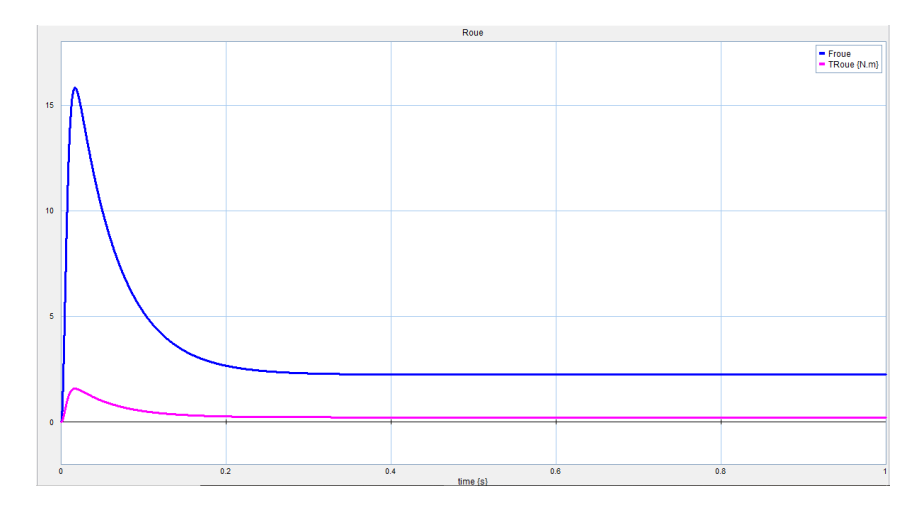

**Figure 76. Force et couple de la roue**

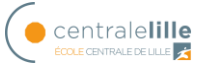

La figure 77 montre les puissances hydraulique et mécanique. La différence provient des pertes mécaniques la puissance mécanique a un transitoire égale que la force et le couple.

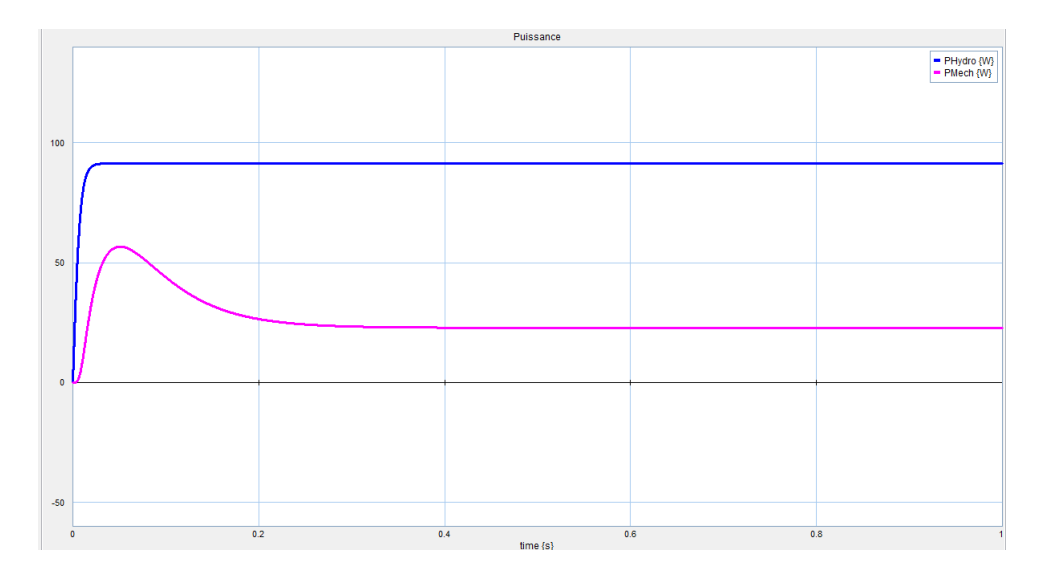

**Figure 77. Puissances hydraulique et mécanique**

## **5.3.3. Partie électrique**

En ajoutant le générateur électrique, on ajoute une inertie importante, que l'on peut constater si l'on compare les 3 puissances de la figure 78.

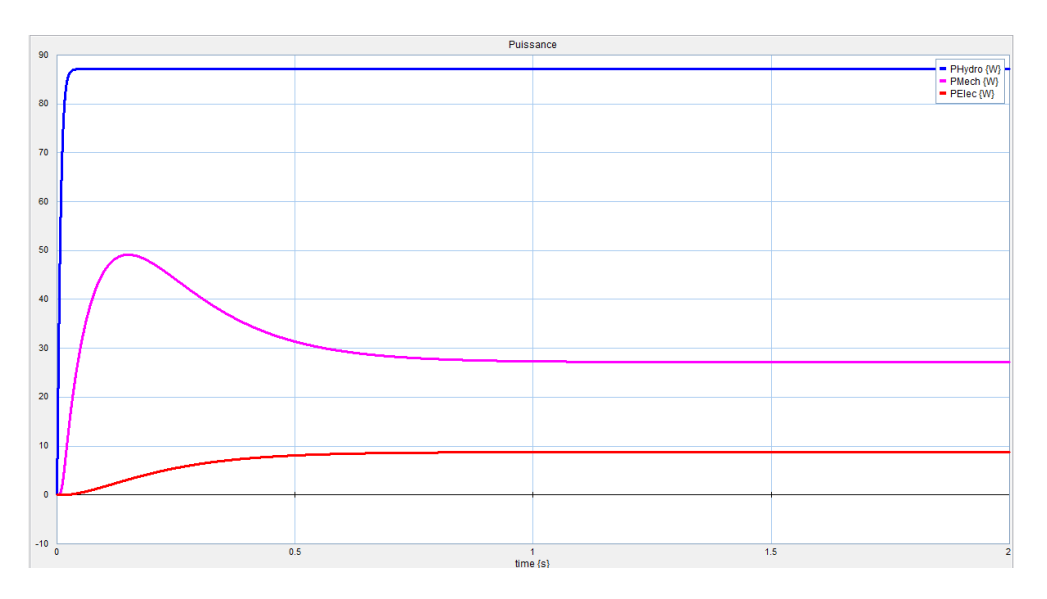

**Figure 78. Puissances pour le modèle complet**

On peut voir que le temps d'établissement de la puissance électrique est plus long, il a un temps de réponse plus lent en raison de l'inertie supplémentaire du générateur. D'autre part, la puissance électrique dépend de la charge en amont du circuit, dans ce cas il n'y a pas de charge donc la valeur est faible.

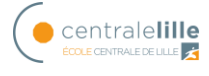

# **6. Commande de l'installation**

Ce chapitre décrit le contrôle de l'installation. Tout d'abord, une étude du contrôle de l'installation en simulation BG est réalisée. Ensuite, les capteurs et le système d'acquisition de données utilisés dans le système pour l'ouverture/fermeture de l'électrovanne seront expliqués. Finalement, le travail effectué pour la commande d'ouverture/fermeture de l'électrovanne est montré.

## *6.1. Etude du contrôle de l'installation*

Pour effectuer le contrôle de l'instillation, on vérifie d'abord de quelles variables dépend l'énergie électrique générée. L'énergie électrique dépend du courant du circuit électrique qui à son tour dépend de la vitesse de rotation du générateur qui, étant connecté à la turbine, est finalement la force mécanique exercée par le jet qui fait varier l'énergie électrique générée.

Cette relation est fortement non linéaire car, pour obtenir la vitesse du jet pour calculer la force exercée sur la turbine, il y a une dépendance au débit au carré et à son tour, l'équation (42) qui relie la force à la vitesse est non linéaire.

$$
F_r = \rho Q(v_1 - u)(1 - \cos \beta_2) \tag{42}
$$

Pour effectuer le contrôleur, le système linéaire est d'abord analysé, puis les résultats sont vérifiés sur le système non linéaire, en faisant les ajustements nécessaires.

### **6.1.1. Linéarisation**

La figure 79 montre le modèle Bond Graph pour la relation linéaire entre la vitesse du jet (Mse) et la vitesse de rotation de la roue.

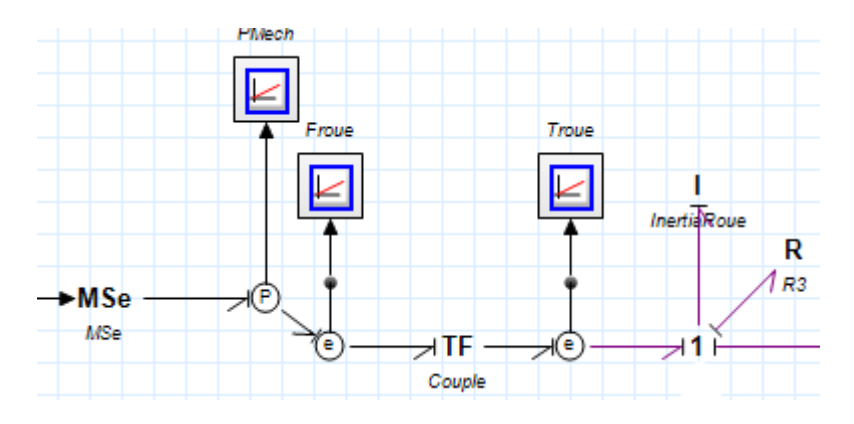

**Figure 79. Modèle bond graph linéaire de la roue**

L'étude en boucle ouverte est d'abord réalisée. Il n'y a qu'un seul élément de stockage (I), donc une seule variable d'état. L'équation (43) montre la relation entre la variable d'état et l'entrée en boucle ouverte.

$$
\dot{p} = \frac{D_r}{2}Mse - \frac{R_{roue}}{I_{total}}p
$$
\n(43)

La relation entre p et la vitesse de rotation de la roue  $\omega$  est  $p = I_{total} \omega$  avec  $I_{total}$  l'inertie du système.

La fonction de transfert est alors la suivante :

$$
\frac{\Omega(s)}{Mse} = \frac{D_r/2}{I_{total}\left(s + \frac{R_{roue}}{I_{total}}\right)} = \frac{\frac{D_r/2}{R_{roue}}}{\frac{I_{total}}{R_{roue}}s + 1}
$$
(44)

Avec les valeurs numériques des différents paramètres, vous obtenez ce qui suit :

$$
\frac{\Omega(s)}{Mse} = \frac{45.40}{1.362s + 1}
$$
\n(45)

Par conséquent, la constante de temps est  $\tau = 1.362$ s et le gain k = 45.40.

La figure 80 montre la simulation du système en boucle ouverte.

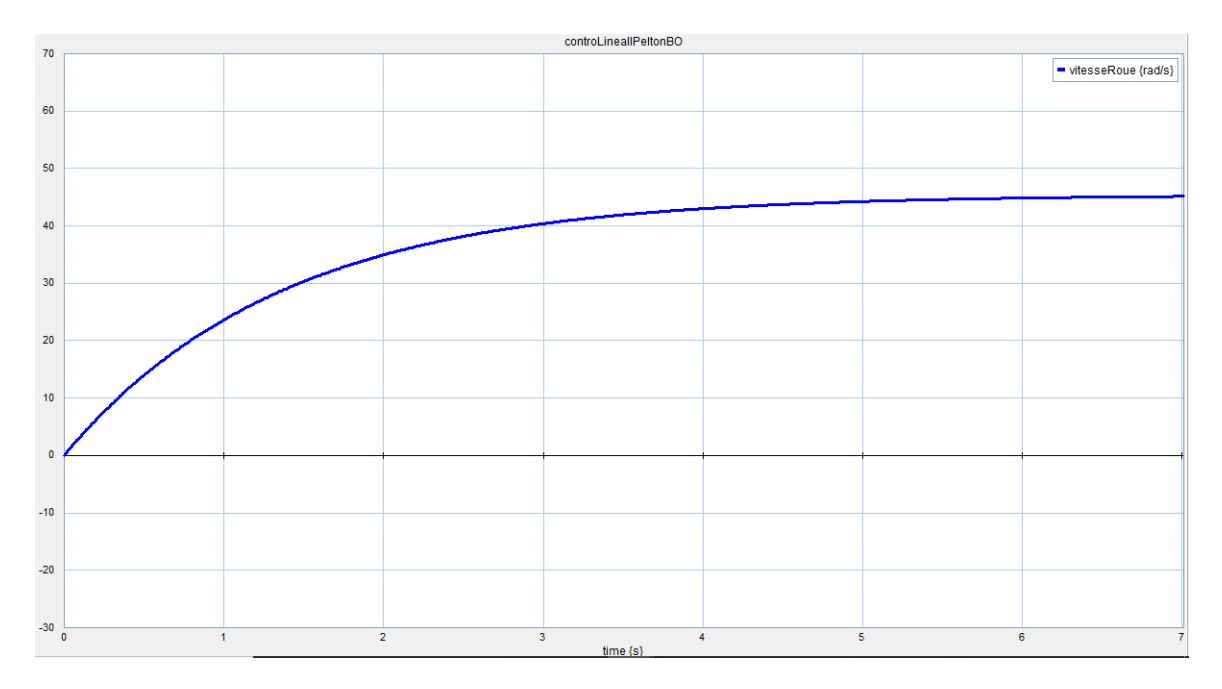

**Figure 80. Réponse système boucle ouverte**
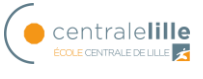

On peut voir comment il a besoin d'un contrôleur pour pouvoir stabiliser.

La figure 81 montre le système avec le contrôleur (boucle fermé).

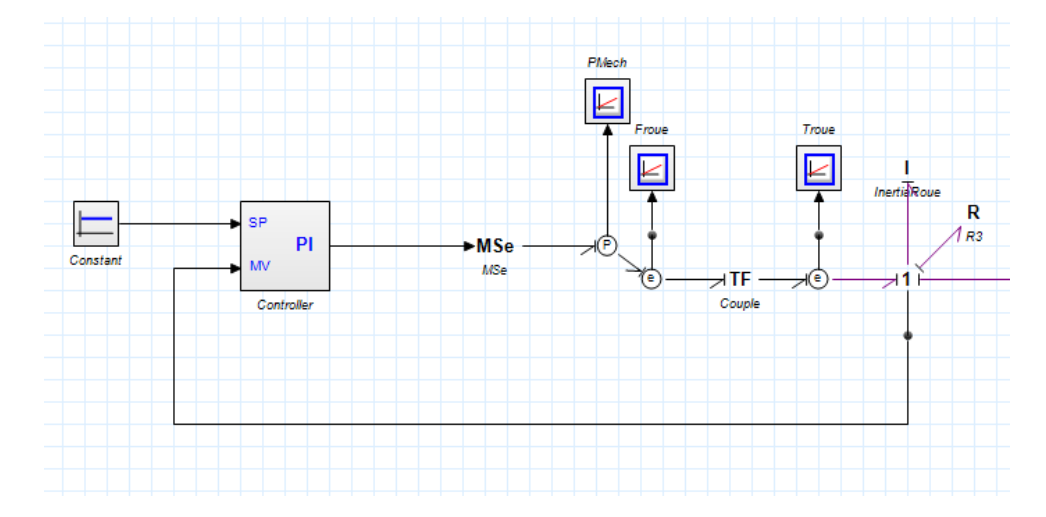

**Figure 81. Système linéal boucle fermée**

L'équation (46) montre la sortie du contrôleur et donc la valeur de Mse.

$$
Mse = k(entrée - \frac{P}{I_{total}}) + \int \frac{k}{T_i}(entrée - \frac{P}{I_{total}})
$$
 (46)

Ou k et T<sub>i</sub> sont les paramètres du contrôleur PI. En utilisant l'équation (43), la relatión entrée sortie en boucle fermée est la suivante :

$$
\dot{p} = \frac{D_r}{2} \left[ k(\text{entrée} - \frac{P}{I_{total}}) + \int \frac{k}{T_i} (\text{entrée} - \frac{P}{I_{total}}) \right] - \frac{R_{roue}}{I_{total}} p \tag{47}
$$

La fonction de transfert est alors la suivante :

$$
\frac{\Omega(s)}{Entr\acute{e}e} = \frac{\frac{D_r}{2I_{total}}k(s + \frac{1}{T_i})}{s^2 + \frac{D_r k + 2R_{roue}}{2I_{total}}s + \frac{D_r}{2I_{total}}\frac{k}{T_i}}
$$
(48)

Avec les valeurs numériques des différents paramètres, vous obtenez ce qui suit :

$$
\frac{\Omega(s)}{entrée} = \frac{\frac{100}{3} \left( ks + \frac{k}{T_i} \right)}{s^2 + \left( \frac{100k}{3} + 0.734 \right) s + \frac{100 k}{3 T_i}}
$$
(49)

Pour choisir les valeurs du contrôleur k et T<sub>i</sub>, on peut effectuer placement des pôles ou un réglage manuel des paramètres. Dans ce cas, un réglage manuel a été effectué

En choisissant les valeurs du contrôleur,  $k = 8$  T<sub>i</sub> = 0.05 vous obtenez la réponse indiquée dans la figure 82 à un échelon unitaire.

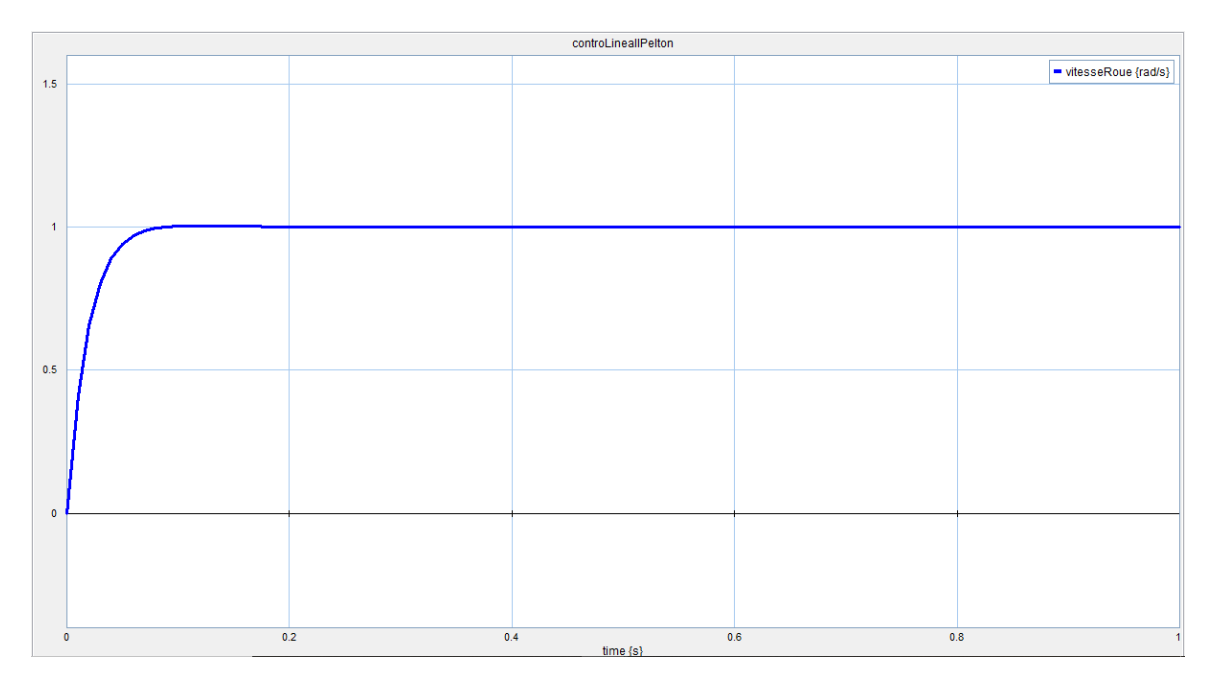

**Figure 82. Réponse système linéaire avec PI à échelon unitaire**

# **6.1.2. Système no linéaire**

La figure 83 montre le système no linéaire avec la relation pour la source d'effort Mse

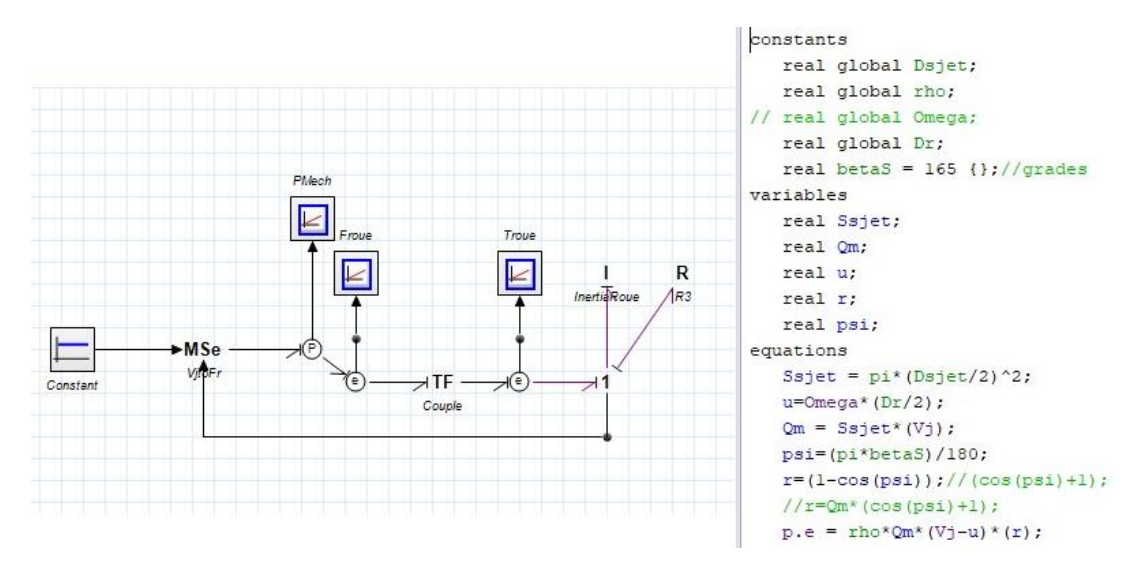

**Figure 83. Système no linéaire**

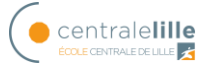

L'équation (50) montre la relation entre la variable d'état et l'entrée en boucle ouverte.

$$
\dot{p} = \frac{D_r}{2} \left[ \rho s_{jet} v_{jet} \left( v_{jet} - \frac{D_r}{2} \frac{P}{I_{roue}} \right) (1 - \cos \beta) \right] - \frac{R_{roue}}{I_{roue}} p \tag{50}
$$

où  $\beta$  est l'angle de l'aube de la turbine,  $s_{jet}$  la surface du jet et  $v_{jet}$  la vitesse du jet.

On observe qu'il s'agit d'une relation fortement non linéaire comme expliqué précédemment. Pour obtenir un contrôleur optimal, une étude approfondie du système non linéaire doit être effectuée, ce qui prend beaucoup de temps. Dans ce cas, le contrôleur a été extrait du système linéaire et testé en effectuant des ajustements manuels jusqu'à ce que la réponse souhaitée soit obtenue.

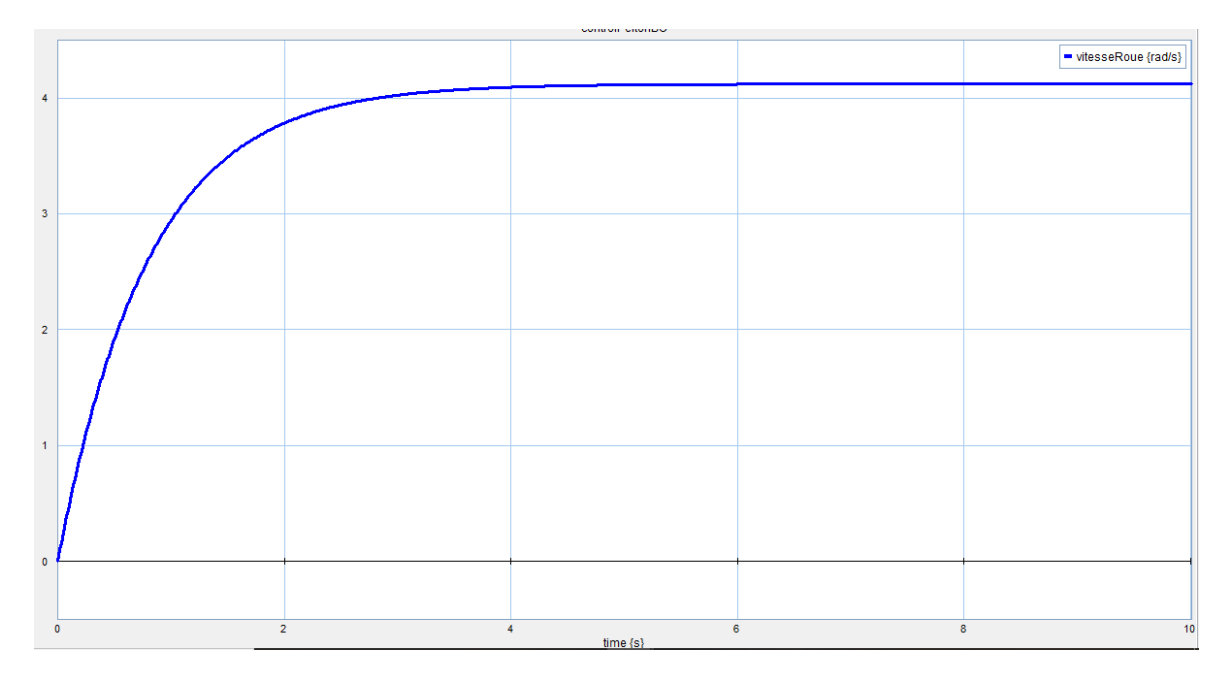

La figure 84 montre la réponse du système no linéaire à un échelon unitaire

**Figure 84. Réponse système non linéaire**

En ayant un retour dans Mse, le système est plus vite mais, il a besoin d'un contrôleur pour éliminer l'erreur en régime permanent.

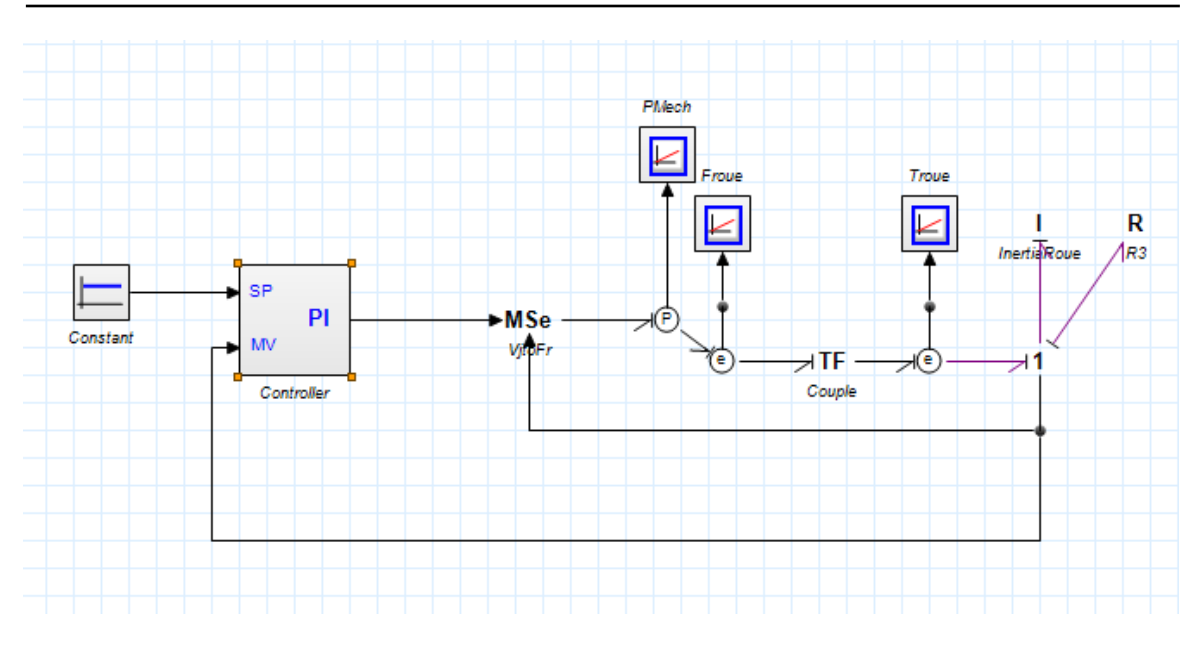

**Figure 85. Système non linéaire avec contrôleur**

La figure 85 montre le système avec le contrôleur PI précédemment utilisé pour le système linéaire et la figure 86 montre sa réponse à un échelon unitaire.

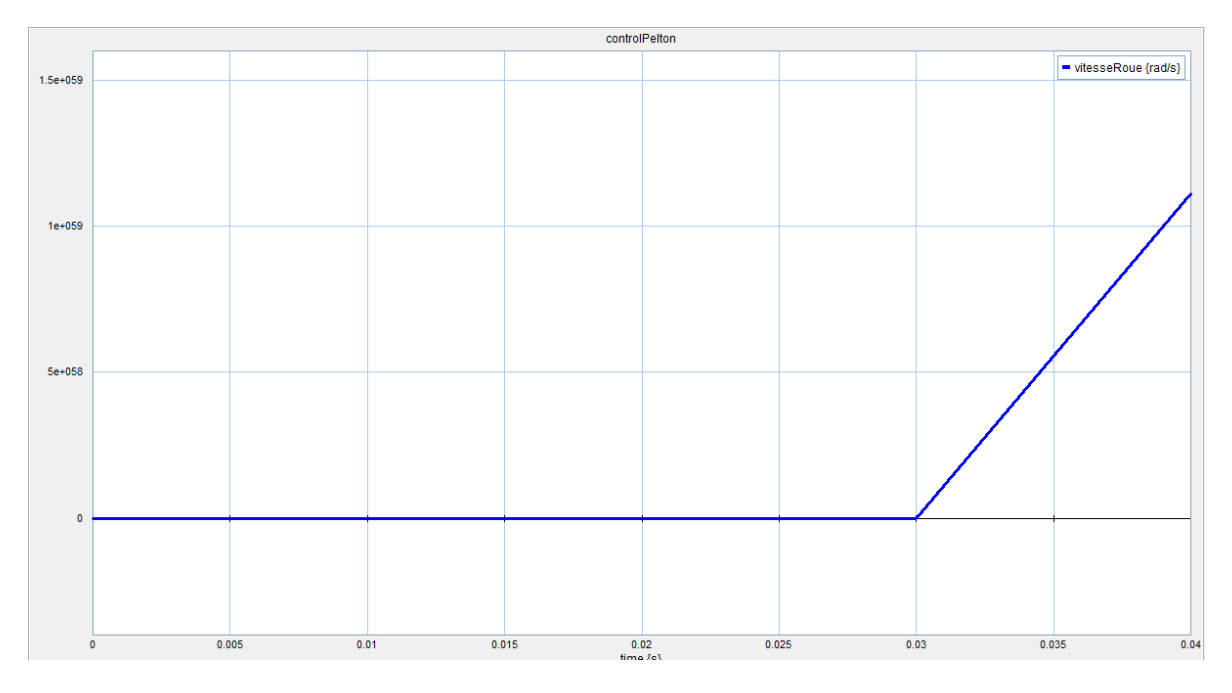

**Figure 86. Réponse système non linéaire avec PI système linéaire**

Le contrôleur utilisé précédemment rend le système instable et les paramètres doivent donc être ajustés pour obtenir la réponse souhaitée. La figure 87 montre la réponse avec les valeur du contrôleur k = 6 T<sub>i</sub> =  $0.035$ .

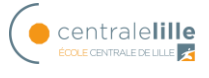

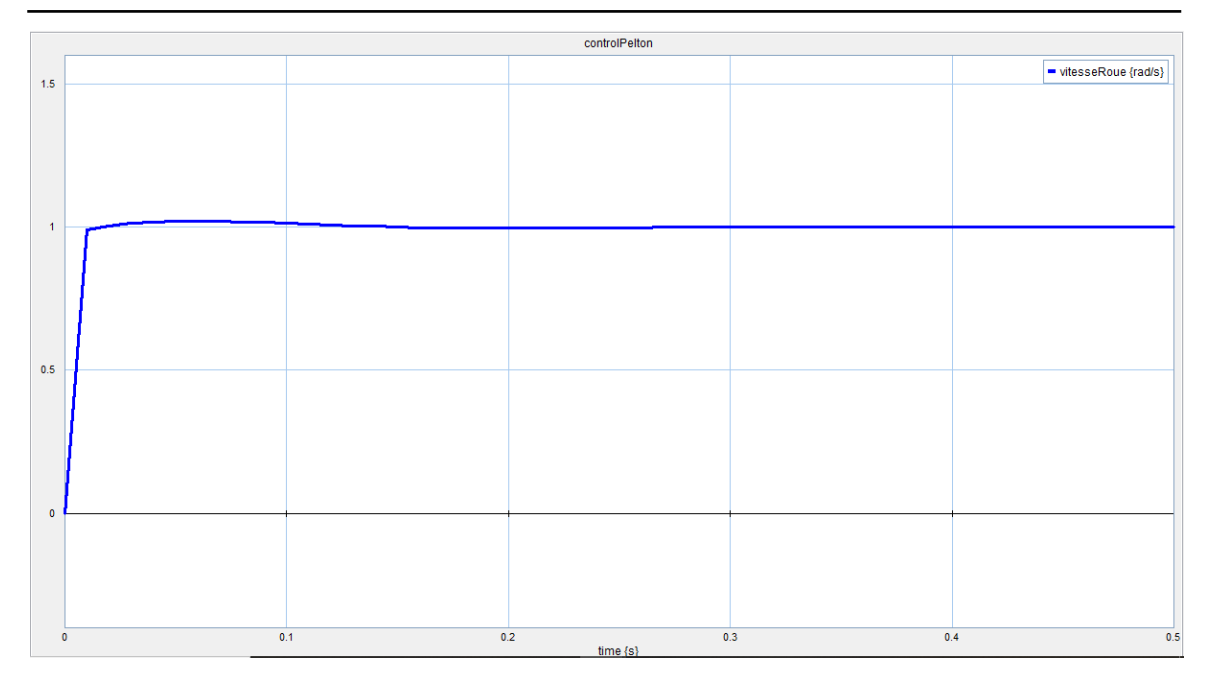

**Figure 87. Réponse système non linéaire avec PI à échelon unitaire**

Il reste de faire un bon étude du système non linéaire pour obtenir un contrôleur plus optimal.

# *6.2. Capteurs et système d'acquisition*

La figure 88 montre l'électrovanne, les capteurs et le PLC utilisés dans la maquette. Il y a deux capteurs de pression, un débitmètre, l'électrovanne, le PLC et le circuit d'instrumentation.

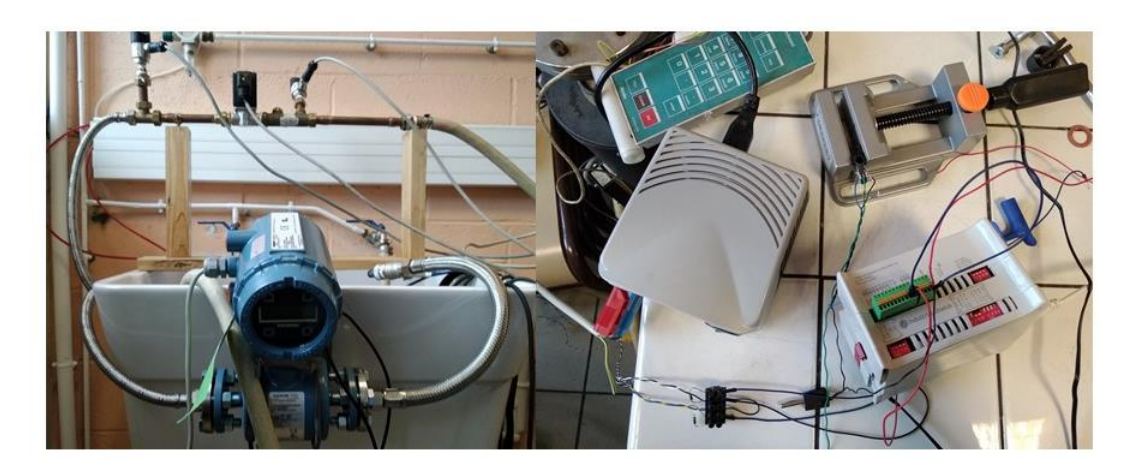

**Figure 88. Installation de l'électrovanne**

# **6.2.1. Capteurs de pression**

Les capteurs de pression sont des pressostats électroniques avec afficheur Type PSD-4 (voir figure 89).

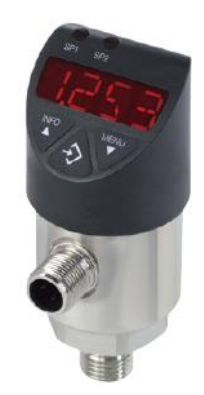

**Figure 89. Capteur de pression**

La tension d'alimentation est de 15V à 35V avec une sortie de 4 à 20 mA avec une précision de 0.5% incluant la non-linéarité, l'hystérésis, les déviations du point zéro et de valeur pleine échelle. La valeur de la pression mesurée est affichée sur un écran LED à 4 chiffres et peut mesurer une plage de pression de 0-4 bar, [10].

## **6.2.2. Débitmètre**

Le débitmètre à utiliser est un débitmètre électromagnétique Rosemount série 8705 (voir figure 90).

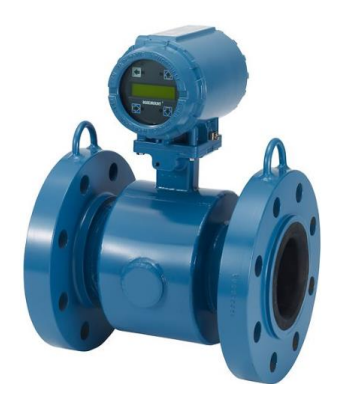

**Figure 90. Débitmètre électromagnétique Rosemount**

La tension d'alimentation est de 5V à 24V avec une sortie de 4 à 20 mA avec une précision de 0,15 % du débit volumique avec une étendue de mesure de 1/13, et 0,25 % avec une étendue de mesure de 1/40. Capable de traiter les signaux générés par des fluides s'écoulant à des vitesses allant de 0,01 à 10 m/s dans les deux sens d'écoulement et pour toutes les

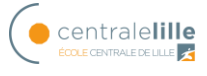

tailles de tube de mesure, et pleine échelle réglable sur toute la plage entre –10 et 10 m/s. Le débit est affiché sur un écran et les unités de mesure peuvent être sélectionnées, [11].

## **6.2.3. Électrovanne**

L'électrovanne utilisée dans l'installation est le modèle Type 2875 de Bürkert, électrovanne proportionnelle standard 2 voies à action directe (voir figure 91).

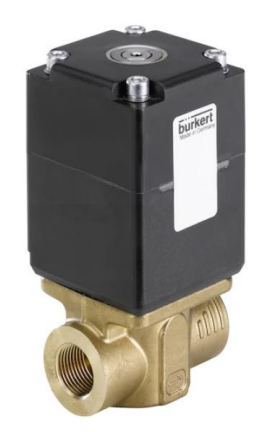

**Figure 91. Électrovanne**

La commande de vanne s'effectue via une signal PWM, l'alimentation électrique nécessaire est un courant continu de 24V.

Pour pouvoir convertir le signal analogique en signal PWM nécessaire pour la commande et pour éviter les dysfonctionnements de la valve constatés lors des essais expliqués au chapitre 4, il est nécessaire d'ajouter le module Type 8605 (figure 92).

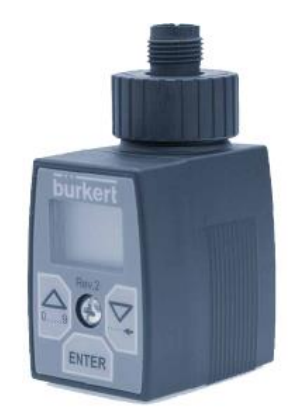

**Figure 92. Système d'excitation**

Le système d'excitation numérique électronique, type 8605, sert à exciter les vannes de régulation magnétique proportionnelles dans une plage de puissance de 40-2000 mA. Le système électronique convertit un signal externe normalisé en un signal à modulation de

largeur d'impulsion (PWM) qui permet d'ajuster l'ouverture de la valve proportionnelle en continu et, par conséquent, d'obtenir une amplitude de sortie du fluide (par exemple, le débit). Une régulation de courant interne avec la relation durée-période du signal PWM lorsque la grandeur de réglage agit de telle sorte que toutes les valeurs du signal d'entrée reçoivent clairement une valeur déterminée du courant effectif de la bobine, quel que soit son état thermique, [12].

## **6.2.4. PLC**

L'automate utilisé est Mduino 21+, un automate basé sur Arduino pour le contrôler à l'aide de Simulink Matlab. Le PLC est représenté sur la figure 84, [13].

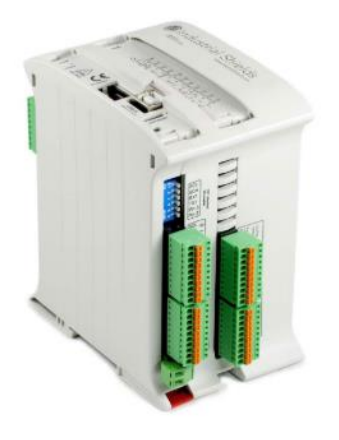

**Figure 93. Mduino 21+**

Il possède 13 entrées (13 entrées digitales, dont 6 peuvent fonctionner comme entrées analogiques) et 8 sorties (8 sorties digitales, dont 3 peuvent fonctionner comme sorties analogiques).

La table suivante montre les spécifications du Mduino 21+

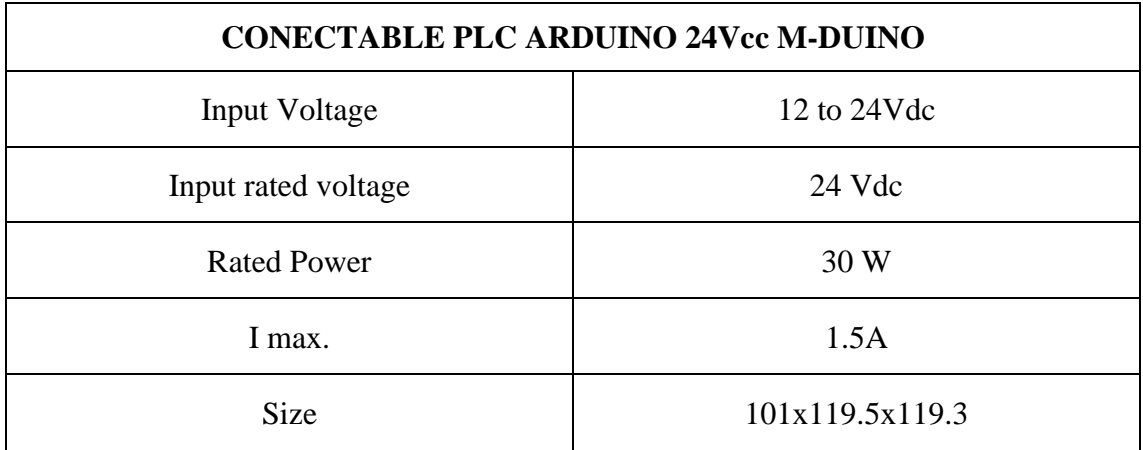

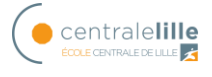

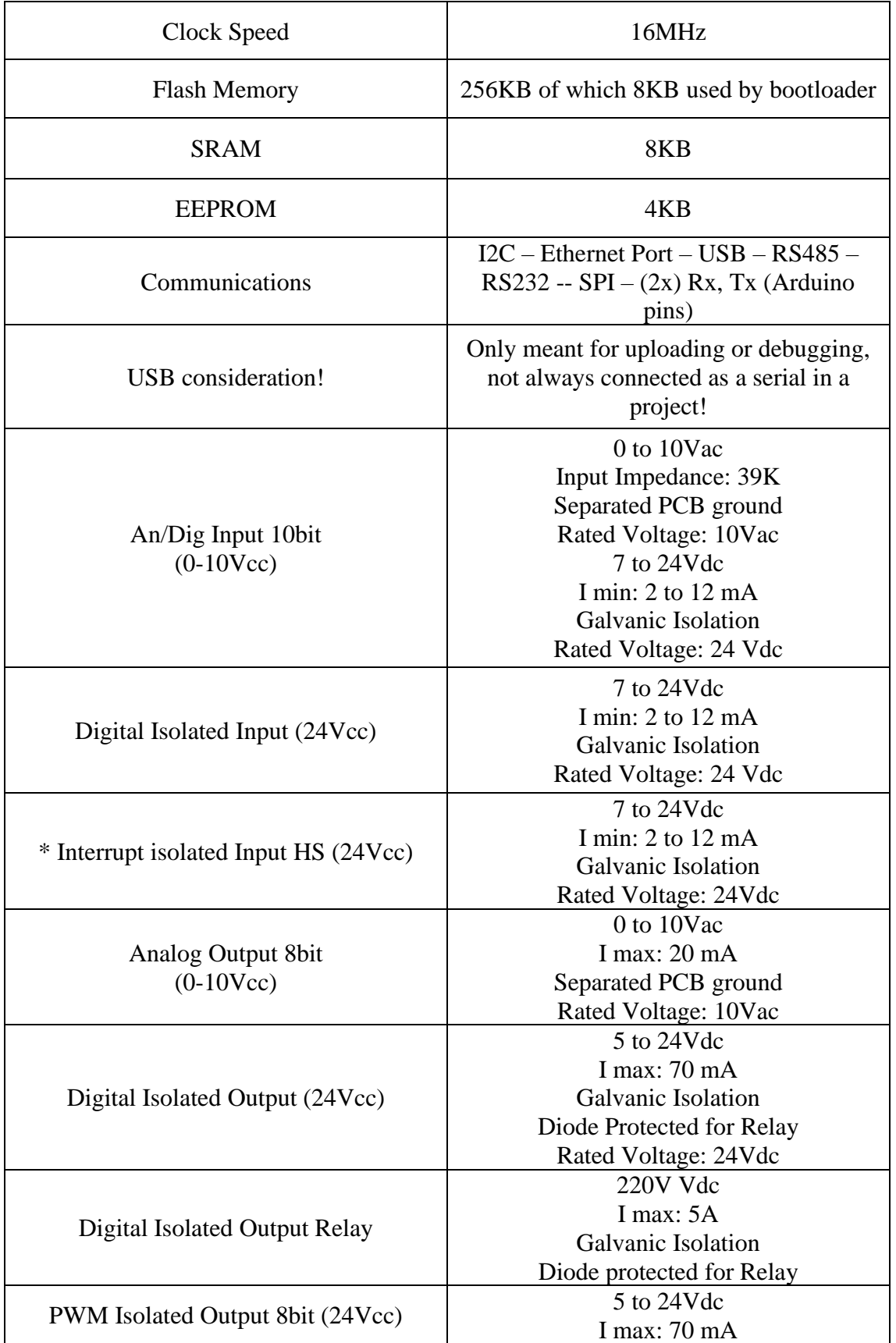

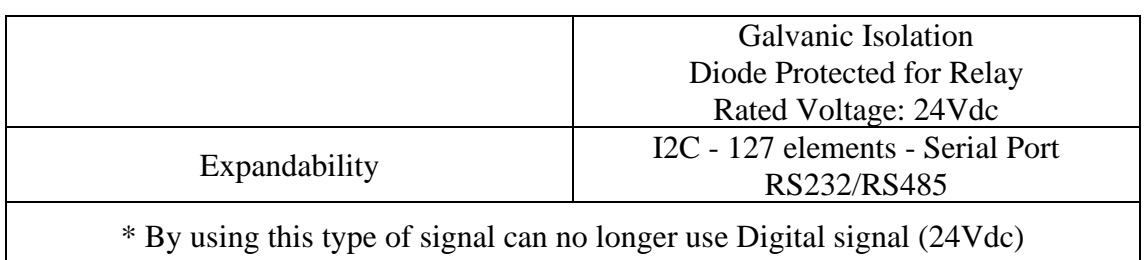

#### **Table 5. Spécification PLC**

Afin de l'utiliser correctement avec Simulink, il est nécessaire de connaître la relation entre les entrées-sorties de l'automate et celles de l'Arduino. Le fabricant donne cette information mais après plusieurs tests, il a été vérifié qu'elle n'était pas correcte. Enfin, la relation correcte est indiquée dans le table suivant.

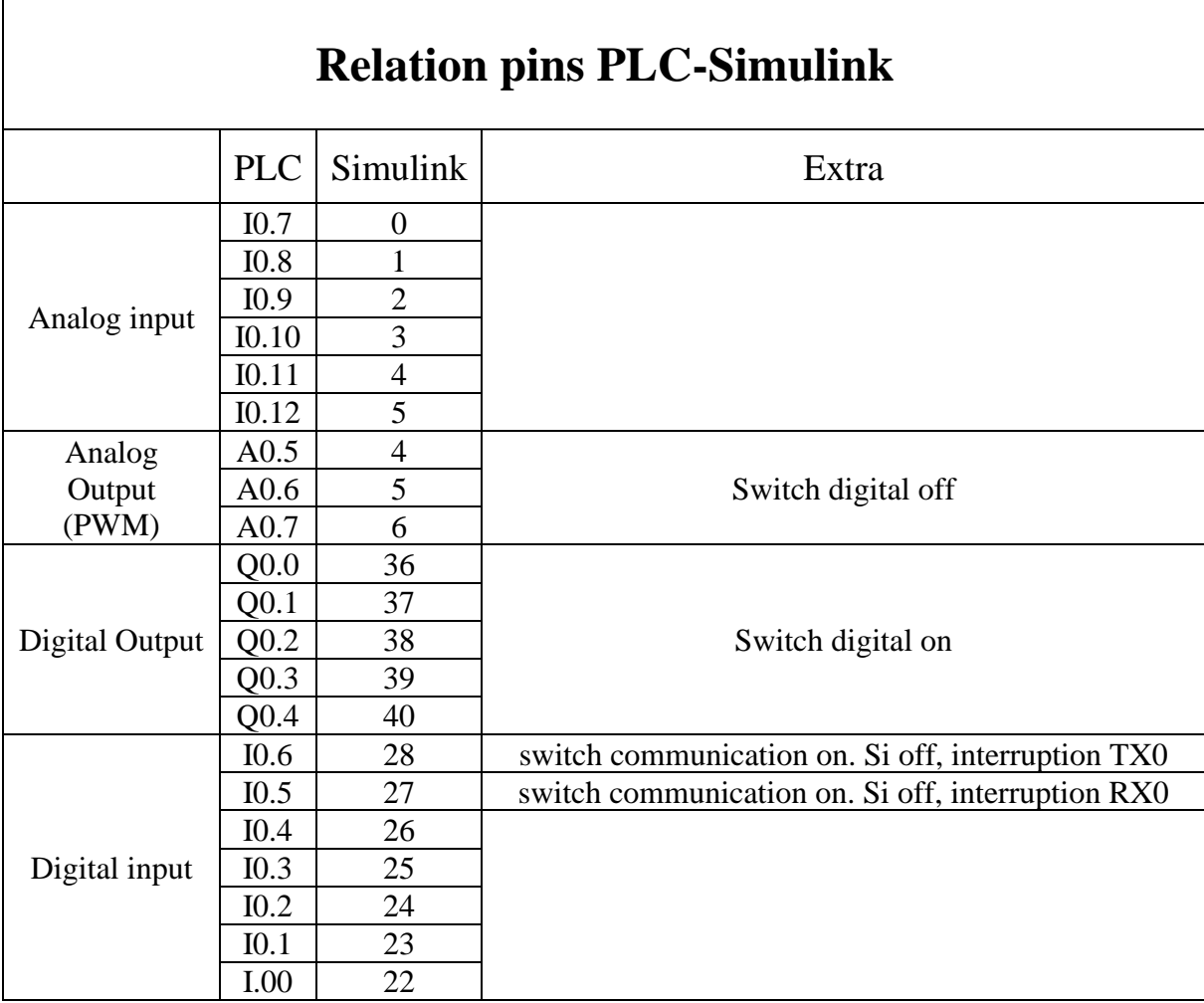

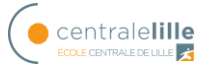

#### **6.2.5. Circuit d'instrumentation**

Au départ, un circuit d'instrumentation était nécessaire pour obtenir l'énergie nécessaire au fonctionnement de l'électrovanne. Un transistor est utilisé pour obtenir la puissance nécessaire avec l'inconvénient d'obtenir un signal inversé, rendant ainsi un peu plus difficile le contrôle de la vanne. La figure 94 montre le transistor utilisé initialement.

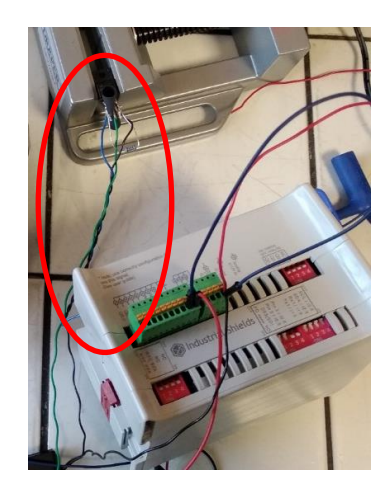

**Figure 94. Circuit d'instrumentation initial**

Enfin, lors de l'ajout de la partie excitation, il suffit d'utiliser les alimentations des différents dispositifs (électrovanne, système d'excitation, capteurs, PLC). LA figure 95 montre deux alimentations pour le circuit.

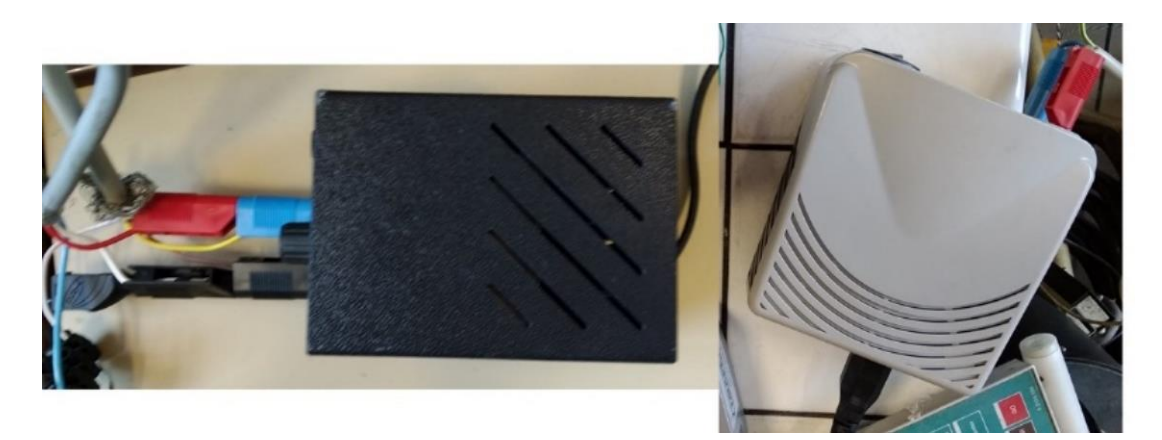

**Figure 95. Alimentation du dispositif**

# *6.3. Ouverture/fermeture de l'électrovanne*

Pour ouvrir/fermer l'électrovanne, le capteur et le système d'acquisition décrits ci-dessus doivent être connectés à Simulink. Pour ce faire, il faut installer « Simulink suport package for Arduino Hardware », figure 96.

| <b>PLOTS</b><br>HOME                                                                     | APPS                               |                                                                                         |                                                                                                    |                                          | 圖                                               | <b>B</b><br><b>Search Documenta</b>                                                                             |
|------------------------------------------------------------------------------------------|------------------------------------|-----------------------------------------------------------------------------------------|----------------------------------------------------------------------------------------------------|------------------------------------------|-------------------------------------------------|----------------------------------------------------------------------------------------------------|
| 副<br>中<br>岳<br>New<br>New<br><b>New</b><br>Open<br>Script Live Script<br>$\cdot$<br>FILE | Lol Find Files<br><b>Z</b> Compare | New Variable<br>H<br>Save<br>Import<br>Workspace 20 Clear Workspace<br>Data<br>VARIABLE | $\gg$<br>Analyze Code<br>Run and Time<br>Open Variable<br>Favorites<br>Clear Commands<br>$\checkmark$<br>CODE | ħ<br>Ŧ<br>Simulink<br>Layout<br>SIMULINK | <b>Q</b> Preferences<br>Set Path<br>ENVIRONMENT | Community<br>$\overline{a}$<br>Request Support<br>Help<br>Add-Ons<br><b>E</b> Learn MATLAB<br>R.<br>Get Add-Ons |
| Add-On Explorer                                                                          |                                    |                                                                                         |                                                                                                    |                                          | □                                               |                                                                                                    |
|                                                                                          |                                    |                                                                                         |                                                                                                    | Contribute                               | Manage Add-O                                    | l &<br>Manage Add-Ons                                                                                           |
|                                                                                          |                                    |                                                                                         | Clear Filters x Search for add-ons                                                                            |                                          | C                                               | ÷<br>Package Toolbox                                                                                            |
| 合                                                                                        |                                    |                                                                                         |                                                                                                    |                                          |                                                 | 2                                                                                                    |
| Filter by Source                                                                         |                                    |                                                                                         |                                                                                                    |                                          |                                                 | Ų                                                                                                    |
| □ MathWorks                                                                              | 185                                | 308 RESULTS                                                                             |                                                                                                    |                                          |                                                 | Get Hardware Support Packages                                                                                   |
| □ Community                                                                              | 123                                | Hardware Support Packages (308)                                                         |                                                                                                    | 3                                        |                                                 |                                                                                                    |
| Filter by Category                                                                       |                                    |                                                                                         | <b>AT RALEA C'OSMO'S</b><br>almsteelig, 16                                                                    |                                          |                                                 |                                                                                                    |
| <b>Using MATLAB</b>                                                                      |                                    |                                                                                         | (201)                                                                                                    |                                          |                                                 |                                                                                                    |
| Data Import and Analysis                                                                 | 6                                  |                                                                                         |                                                                                                    |                                          |                                                 |                                                                                                    |
| Graphics                                                                                 |                                    |                                                                                         |                                                                                                    |                                          |                                                 |                                                                                                    |
| External Language Interfaces                                                             |                                    |                                                                                         | introducto, N. Nondgraft                                                                                      |                                          |                                                 |                                                                                                    |
|                                                                                          |                                    |                                                                                         | 112peed (a, 4,2911)<br>motichendia, 111                                                                       |                                          |                                                 |                                                                                                    |
|                                                                                          |                                    |                                                                                         | 1. T. Neathearth, Palicecottes-<br>理                                                                          |                                          |                                                 |                                                                                                    |
| Science and Industry                                                                     | 13                                 |                                                                                         |                                                                                                    | <b>A</b> Installed                       |                                                 |                                                                                                    |
| <b>Applications</b><br>Image Processing and Computer 28                                  |                                    | <b>A</b> Installed                                                                      |                                                                                                    |                                          |                                                 |                                                                                                    |
| Vision                                                                                   |                                    | <b>MATLAB Support Package</b><br>for Arduino Hardware                                   | Legacy MATLAB and                                                                                             | <b>Simulink Support Package</b>          |                                                 |                                                                                                    |
| Signal Processing and Wireless                                                           | 31                                 |                                                                                         | Simulink Support for<br>Arduino                                                                               | for Arduino Hardware                     |                                                 |                                                                                                    |
| Communications                                                                           |                                    | Acquire inputs and send outputs on                                                      | MATLAB class and Simulink blocks                                                                              | Run models on Arduino boards.            |                                                 |                                                                                                    |

**Figure 96. Installation Hardware suport package**

Après l'installation, le programme est effectué pour collecter les données du capteur de pression et envoyer la commande à la vanne, voir figure 97.

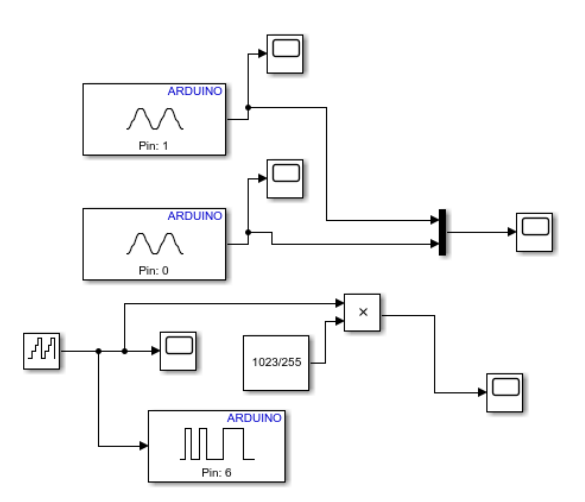

**Figure 97. Premier programme pour la commande.**

En tenant compte du fait que les informations d'entrée analogique (capteurs) sont collectées sur 10 bits (0-1023) et la sortie PWM de la vanne sur 8 bits (0-255), une conversion est effectuée pour pouvoir voir les deux sur la même échelle.

Le capteur de pression à la sortie de la vanne est connecté à Analog Input I.07 et est donc le pin 0 dans simulink, pour le capteur à l'entrée de la vanne, I.08 est utilisé dans le PLC et

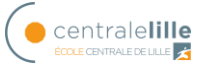

le pin 1 dans simulink. La commande de la vanne est faite par le pin 6 PWM et correspond à la Analog Output A.07 de l'automate.

Le programme envoie une rampe qui fait varier l'ouverture de la vanne de la fermeture à la pleine ouverture toutes les 0,5 secondes et recueille la lecture des capteurs de pression à la sortie (bleu) et à l'entrée (jaune) de la vanne. La figure 98 montre la réponse du système.

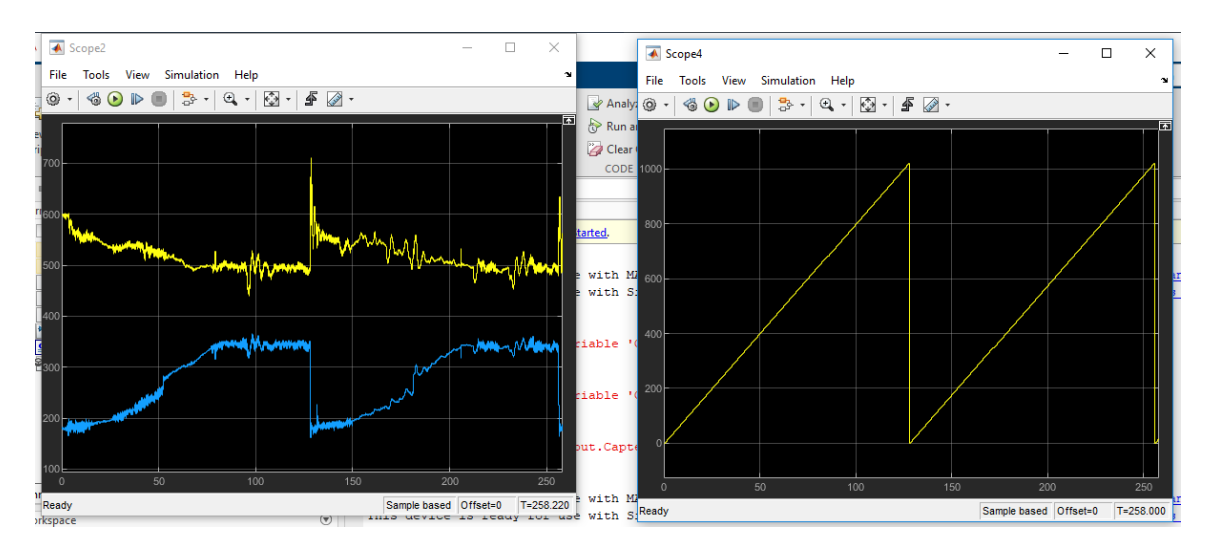

**Figure 98. Réponse système rampe**

En analysant en détail les données des capteurs, plusieurs conclusions peuvent être tirées, voir figure 99.

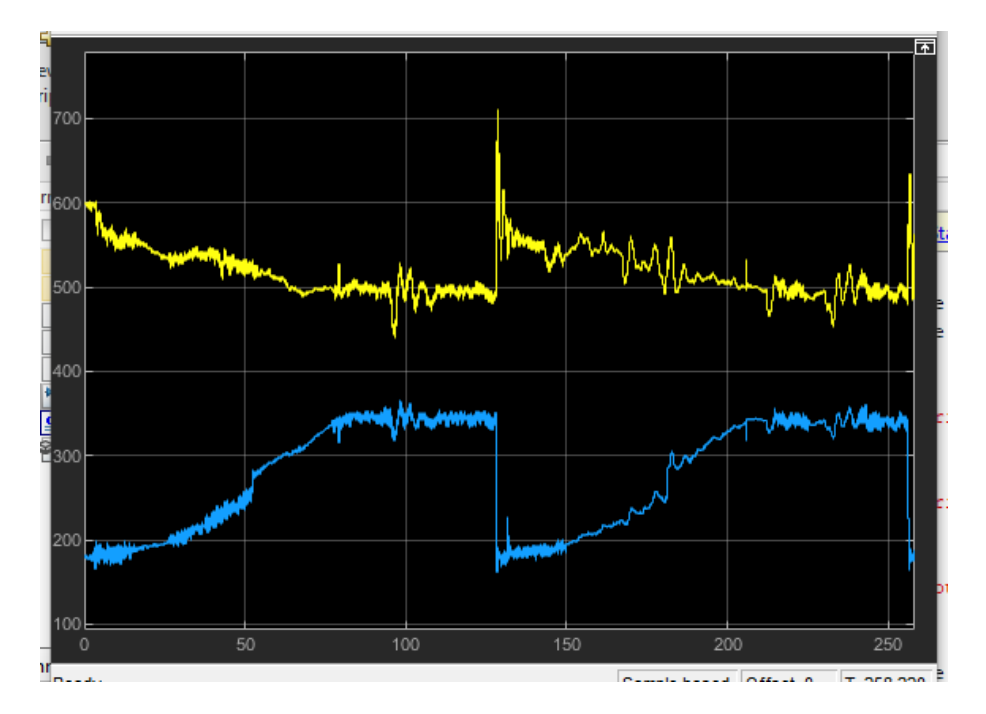

**Figure 99. Réponse électrovanne rampe**

Si on regarde la courbe bleue, elle a une section presque horizontale au début et à la fin de la rampe et un comportement presque linéaire dans la zone intermédiaire, comme expliqué au chapitre 3. Concernant la courbe jaune (entrée de la vanne), lorsque la vanne se ferme soudainement, il y a des oscillations dues à l'inertie de l'eau et il y a un grand transitoire. Enfin, le bruit du signal peut être dû à la variation de l'ouverture de la vanne toutes les 0,5 secondes, qui produit de petites vibrations et des transitoires.

La transformation des valeurs des bits en valeurs de pression et de pourcentage d'ouverture des soupapes reste à faire. Pour ce faire, il est nécessaire d'effectuer une série de tests où la valeur réelle des capteurs et la valeur que simulink indique sont notées afin d'obtenir une relation.

Dans ce cas, on utilise le rapport d'équation (51)

$$
pression_{capteur} = a\ valueur_{simulink} + b\tag{51}
$$

On a noté les valeurs suivantes :

$$
0 = a 180 + b
$$
  
2.35 = a 640 + b (52)

En obtenant ainsi les valeurs  $a = \frac{47}{000}$  $\frac{47}{9200}$  et  $b = \frac{-423}{460}$ 460

La figure 100 montre le programme simulink nécessaire pour transformer les valeurs de pression.

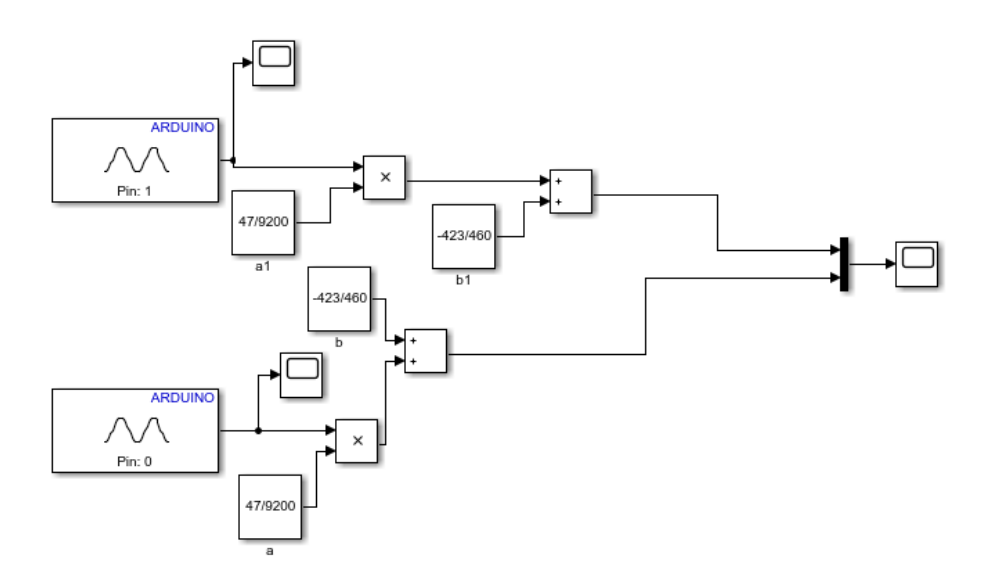

**Figure 100. Transformation valeur pression**

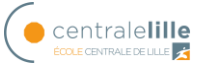

Dans un test ultérieur, on constate que la conversion n'est pas bonne car les offset changent lorsque le système est allumé et arrêté. Il est donc nécessaire d'effectuer plusieurs tests et de faire la moyenne des valeurs obtenues pour obtenir une conversion plus précise.

Enfin, il est nécessaire de sauvegarder les valeurs de pression dans un fichier afin que les données puissent être traitées plus tard. Pour l'instant, nous n'avons pas réussi à résoudre le problème de l'enregistrement des données dans un fichier séparé.

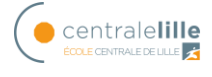

# **7. Conclusions et développements futurs**

Pour finir, voici une série de conclusions résumant le projet et quelques lignes futures sur lesquelles continuer à travailler.

# *7.1. Conclusions*

Le projet aborde le problème de la demande d'énergie, étudie comment répondre à la demande avec une installation de production d'énergie électrique utilisant l'énergie hydraulique stockée, et stocke l'énergie hydraulique lorsque la demande d'énergie électrique est réduite. Ce type d'installation est connu sous le nom de STEP (Station de Transfer d'Énergie par Pompage).

Pour avoir une génération variable, il est indispensable d'avoir un contrôle solide sur l'installation. Pour faire le contrôleur, il est nécessaire de connaître parfaitement le fonctionnement de tous les éléments et les relations entre eux. C'est pourquoi une bonne base de mécanique des fluides et d'hydraulique est indispensable.

Une fois que le comportement des éléments de l'installation a été étudié et que les relations sont connues, il faut rechercher la variable qui rend la production d'énergie variable. Dans ce cas, c'est le débit du circuit qui fait varier la vitesse du jet de l'injecteur de la turbine, qui à son tour fait varier la vitesse de rotation et donc la quantité d'énergie électrique produite.

Par conséquent, pour le contrôle de l'installation, il suffit de contrôler le degré d'ouverture d'une électrovanne qui régule le débit qui circule dans le système hydraulique.

En ce qui concerne le contrôle, l'approche de la thèse de Joel Gonzalez-Vieyra [1] a été utilisée. Pour ce faire, il faut d'abord réaliser le modèle Bond Graph du modèle réel pour pouvoir commander l'installation en simulation.

Enfin, pour effectuer la commande dans le modèle réel, il est nécessaire de disposer des capteurs et d'un système d'acquisition de données qui permettent de connecter le système à un ordinateur ou à un autre dispositif externe où le contrôleur est réalisé.

Pour le bon développement de la commande dans le modèle réel, il est nécessaire d'étudier en profondeur le système d'acquisition et l'électrovanne séparément pour connaître toutes les spécifications et les sources d'erreur possibles avant de le joindre au modèle.

Tous les travaux développés jusqu'à présent, sont une base pour le développement ultérieur du contrôle d'un STEP pour arriver à la mise en œuvre dans le modèle réel d'un système de contrôle fiable à toute perturbation qui permet d'avoir réellement une production variable et stable d'énergie électrique.

# *7.2. Développement futurs*

En ce qui concerne les développements futurs, plusieurs lignes sont ouvertes :

## • **Design du contrôleur**

Afin de concevoir un contrôleur robuste pour tous les types de perturbations, il serait nécessaire de réaliser une étude approfondie du modèle non linéaire du système, en plus d'utiliser la thèse de Joel Gonzalez-Vieyra [1]. Il propose des techniques de modélisation Bond Graph de la dynamique de ce type de système, ainsi que des lois de contrôle robustes aux perturbations.

# • **Système d'acquisition de données**

Le premier développement lié au système d'acquisition serait de pouvoir sauvegarder les données dans un fichier externe pour un traitement postérieur. Une fois ce résultat obtenu, il faudrait vérifier que le coefficient de perte de l'électrovanne est constant, c'est-à-dire effectuer plusieurs essais dans lesquels les données de pression et de débit du circuit sont mémorisées afin de pouvoir tracer la courbe de perte de charge de la vanne par rapport au débit et vérifier qu'il existe une relation quadratique et que le coefficient adimensionnel de la vanne est constant (voir annexe I).

Les autres travaux à effectuer dans le système d'acquisition sont liés aux offsets. Afin d'obtenir une bonne relation entre les valeurs numériques de simulink et les valeurs réelles de la pression, du débit et du degré d'ouverture de l'électrovanne, il est nécessaire de connaître correctement l'offset de chaque élément. Vous devez d'abord savoir quel type d'offset il y a dans chaque élément et pourquoi ils sont produits. Ensuite, plusieurs tests doivent être effectués dans lesquels on note quelle valeur numérique de simulink correspond à chaque valeur réelle afin de pouvoir faire une moyenne et ainsi obtenir un meilleur ajustement que celui effectué au chapitre 6.

# • **Commande de la maquette réelle**

Une fois l'étude du système d'acquisition réalisée, celui-ci est monté sur le modèle réel. Ce faisant, le modèle du Bond Graph doit être ajusté pour ajouter ce système. En plus, le contrôleur précédemment conçu peut être incorporé pour effectuer l'ouverture / la fermeture de l'électrovanne pour enfin avoir un contrôle robuste sur la production d'énergie électrique.

Enfin, plusieurs tests doivent être effectués pour confirmer qu'un modèle réel fiable du contrôle de l'installation a été obtenu.

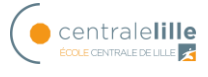

# **Bibliographie:**

[1] Gonzalez-Vieyra, J. (2019). Estimation et contrôle de systèmes dynamiques à entrées inconnues et énergies renouvelables (thèse de doctorat). Ecole Centrale de Lille, Laboratoire CRIStAL, Lille, 2 décembre 2019, France.

[2[\]http://gpip.cnam.fr/ressources-pedagogiques](http://gpip.cnam.fr/ressources-pedagogiques-ouvertes/hydraulique/co/3grain_caracteristiquesPompesCentrif.html)[ouvertes/hydraulique/co/3grain\\_caracteristiquesPompesCentrif.html](http://gpip.cnam.fr/ressources-pedagogiques-ouvertes/hydraulique/co/3grain_caracteristiquesPompesCentrif.html)

[3] [https://eduscol.education.fr/rnchimie/gen\\_chim/triboulet/rtf/typepomp.pdf](https://eduscol.education.fr/rnchimie/gen_chim/triboulet/rtf/typepomp.pdf)

[4[\]https://www.monografias.com/trabajos82/curvas-caracteristicas-turbina-pelton/curvas](https://www.monografias.com/trabajos82/curvas-caracteristicas-turbina-pelton/curvas-caracteristicas-turbina-pelton2.shtml)[caracteristicas-turbina-pelton2.shtml](https://www.monografias.com/trabajos82/curvas-caracteristicas-turbina-pelton/curvas-caracteristicas-turbina-pelton2.shtml)

[5] [https://www.asconumatics.eu/images/site/upload/\\_fr/pdf1/00009fr.pdf](https://www.asconumatics.eu/images/site/upload/_fr/pdf1/00009fr.pdf)

[6] Caspeo. (2014). *Manuel de prise en main du logiciel FluidFlow3*. Orleans, France : Caspeo

[7] Geneviève Dauphin-Tanguy, "Les Bond Graph", Hermes Science Publications, France 2000.

[8] Turbo Fluids. (2019). Turbomachines [fichier PDF].

[9] Egoï Ortego Sampedro. Etude d'un système hydropneumatique de stockage d'énergie utilisant une pompe/turbine rotodynamique. Autre. Ecole nationale supérieure d'arts et métiers -ENSAM, 2013. Français.

[10] [https://www.wika.fr/upload/DS\\_PE8186\\_fr\\_fr\\_91613.pdf](https://www.wika.fr/upload/DS_PE8186_fr_fr_91613.pdf)

[11[\]https://www.emerson.com/fr-fr/catalog/rosemount-8705-fr](https://www.emerson.com/fr-fr/catalog/rosemount-8705-fr-fr?fetchFacets=true#facet:&facetLimit:&productBeginIndex:0&orderBy:&pageView:list&minPrice:&maxPrice:&pageSize:&)[fr?fetchFacets=true#facet:&facetLimit:&productBeginIndex:0&orderBy:&pageView:list](https://www.emerson.com/fr-fr/catalog/rosemount-8705-fr-fr?fetchFacets=true#facet:&facetLimit:&productBeginIndex:0&orderBy:&pageView:list&minPrice:&maxPrice:&pageSize:&) [&minPrice:&maxPrice:&pageSize:&](https://www.emerson.com/fr-fr/catalog/rosemount-8705-fr-fr?fetchFacets=true#facet:&facetLimit:&productBeginIndex:0&orderBy:&pageView:list&minPrice:&maxPrice:&pageSize:&)

[12[\]https://www.burkert.com/en/Media/plm/MAN/MA/MA8605-Manual-FR-](https://www.burkert.com/en/Media/plm/MAN/MA/MA8605-Manual-FR-FR.pdf?id=MAN0000000000000001000329113FRB)[FR.pdf?id=MAN0000000000000001000329113FRB](https://www.burkert.com/en/Media/plm/MAN/MA/MA8605-Manual-FR-FR.pdf?id=MAN0000000000000001000329113FRB)

[13[\]https://www.industrialshields.com/es\\_ES/shop/product/is-mduino-21-m-duino-plc](https://www.industrialshields.com/es_ES/shop/product/is-mduino-21-m-duino-plc-arduino-ethernet-21-i-os-analog-digital-plus-3)[arduino-ethernet-21-i-os-analog-digital-plus-3](https://www.industrialshields.com/es_ES/shop/product/is-mduino-21-m-duino-plc-arduino-ethernet-21-i-os-analog-digital-plus-3)

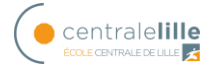

# **Annexe I Pertes de charge**

Les pertes de charge sont les responsables des pertes d'énergie dans le fluide. Il y a deux types différents de pertes de charge : linéaires et singulières.

# *Pertes de charge linéaires*

L'étude de la résistance au débit dans les conduits fermés en raison de la viscosité est synthétisée dans la table 6.

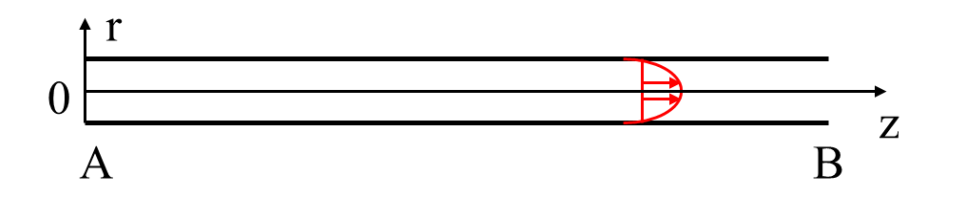

Bernoulli entre les points A et B :  $P_A + \frac{1}{2}$  $\frac{1}{2}\rho U_A^2 + \rho g z_A = P_B + \frac{1}{2}$  $\frac{1}{2}\rho U_B^2 + \rho g z_B + \Delta P_{cAB}$ 

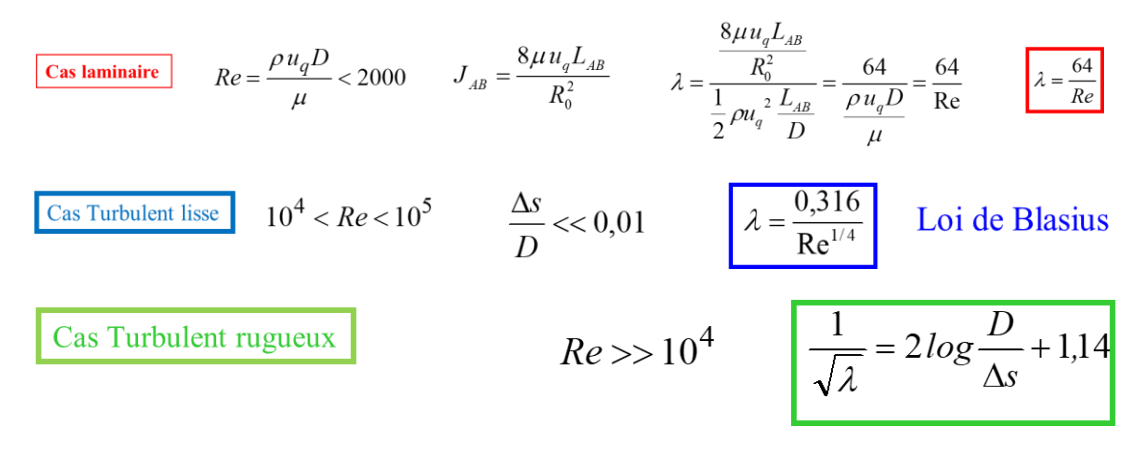

**Table 6. Pertes de charges linéaires en fonction des différents régimes**

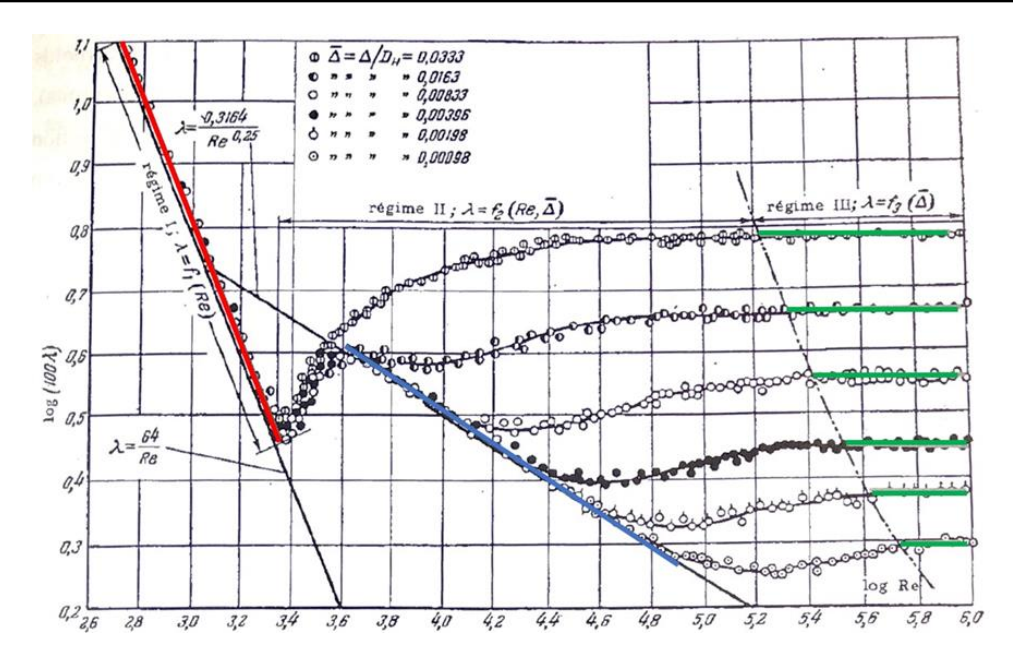

**Figure 101 Variation du coefficient de perte de charge linéique avec le Reynolds et la rugosité**

# *Pertes de charge singulières*

Elles sont dues à une singularité dans le circuit (vanne, clapet, coude, élargissement …)

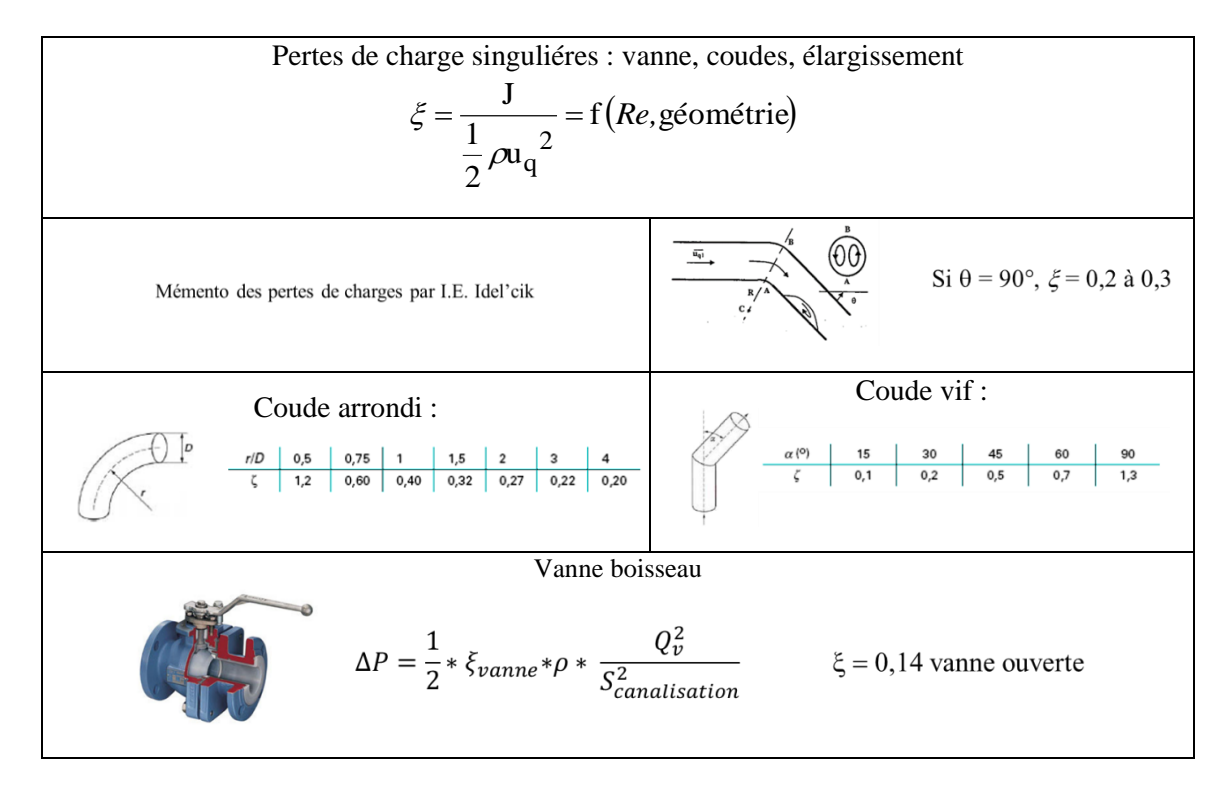

**Table 7. Pertes de charge singulières.**

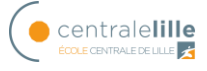

# **Annexe II Modélisation des systèmes par la méthode Bond Graph**

La procédure est appliquée à la modélisation des systèmes électriques, mécaniques et hydrauliques.

# *Systèmes électriques*

- 1. Fixer un sens de circulation pour le courant. Il sera pris comme sens de transfert de la puissance.
- 2. Rechercher tous les nœuds de potentiels différents. Placer une jonction 0 par nœud.
- 3. Placer une jonction 1 entre deux jonctions 0 et y attacher les éléments soumis à la différence de potentiels correspondants
- 4. Relier les jonctions par des liens, en respectant le sens de transfert de la puissance.
- 5. Choisir un nœud de référence (ou plusieurs suivant les cas) et supprimer la (ou les) jonction(s) 0 qui y est (sont) associée(s), ainsi que tous les liens qui y sont attachés.
- 6. Simplifier si possible selon les règles montre dans la figure 102.

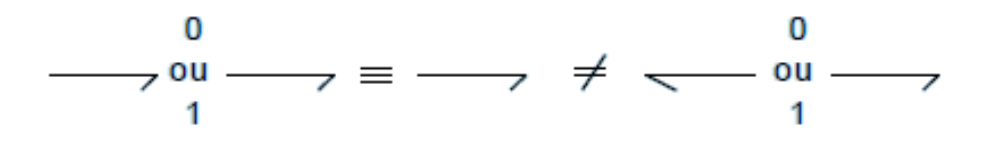

#### **Figure 102 Règles de simplification**

7. Appliquer causalité.

Un exemple est montré dans la figure 103

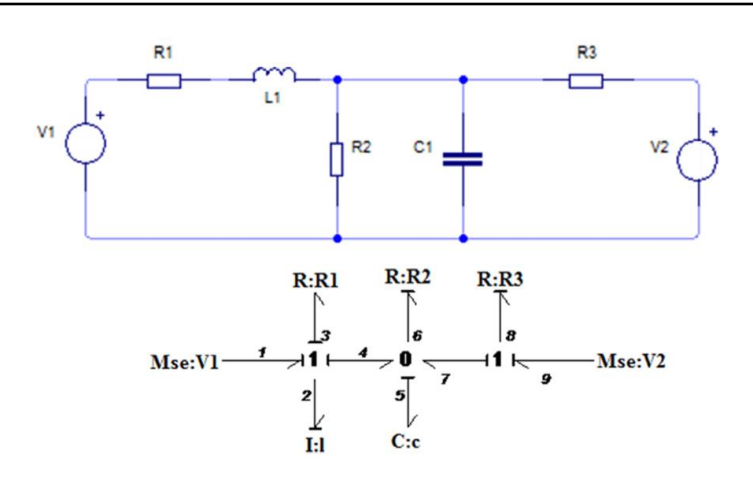

#### **Figure 103 représentation système électrique**

# *Systèmes mécaniques*

- 1. Fixer un axe de référence pour les vitesses.
- 2. Rechercher toutes les vitesses différentes (vitesses absolues pour les masses et inerties, vitesses relatives pour les autres). Placer une jonction 1 par vitesse différente. Y attacher les éléments correspondants.
- 3. Exprimer les relations entre vitesses. Placer une jonction 0 par relation entre les jonctions 1 associées aux vitesses intervenant dans la relation.
- 4. Relier les jonctions par des liens, en respectant le sens de transfert de la puissance.
- 5. Supprimer les jonctions 1 associées à une vitesse nulle, ainsi que tous les liens qui y sont attachés.
- 6. Simplifier si possible.

# *Systèmes hydrauliques*

- 1. Fixer un sens de circulation pour le fluide. Il sera pris comme sens de transfert de la puissance.
- 2. Rechercher tous les nœuds de pressions différentes. Placer une jonction 0 par nœud.
- 3. Placer une jonction 1 entre deux jonctions 0 et y attacher les éléments soumis à la différence de pressions correspondantes.
- 4. Relier les jonctions par des liens, en respectant le sens de transfert de la puissance.
- 5. Choisir une pression de référence (pression atmosphérique en général) et supprimer les jonctions 0 qui y sont associées, ainsi que tous les liens qui y sont attachés.
- 6. Simplifier si possible.

# *Matrice structure de jonction*

Le modèle bond graph d'un système dynamique est souvent considéré comme intermédiaire entre le système physique et les modèles mathématiques associés au système. La causalité

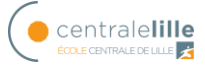

pour un modèle Bond Graph permet d'écrire de manière très structurée les relations qui caractérisent l'évolution dynamique du système et ainsi combiner des équations différentielles et algébriques, [7].

La structure de jonction est représentée sur la figure 39. Cette forme structurée est composée d'éléments de base, associés aux ports, I, C, R, MSe, MSf. Les éléments TF, GY et les jonctions 0 et 1 constituent la structure de jonction, l'échange d'énergie entre les différentes parties du système dynamique et la propriété de conservation de l'énergie.

#### **Vecteurs clés**

Dans la représentation Bond Graph, les bonds peuvent être classés comme externes et internes. Un diagramme pour l'identification des vecteurs clés des variables dans un modèle Bond Graph est illustré par la figure 104.

Les vecteurs clés sont divisés comme suit: Se, Sf fait référence aux sources; C et I est le domaine des éléments de stockage d'énergie; R est le domaine des éléments résistifs ou dissipatifs; l'ensemble d'éléments de la structure de jonction est formé par les éléments, 0, 1, TF et GY.

Les états  $x(t)$  et  $x_d(t)$  sont composés des variables énergétiques p (t) et q (t) associés aux éléments C et I, respectivement en causalité intégrale et dérivée; u (t) représente l'entrée du système, tandis que  $z(t)$  et  $z_d(t)$  sont les vecteurs de co-énergie dans la causalité intégrale et dérivée, respectivement et  $D<sub>in</sub>(t)$  et  $D<sub>out</sub>(t)$  sont une combinaison de e(t) et f(t) représentant les échanges entre le champ des éléments de dissipation.

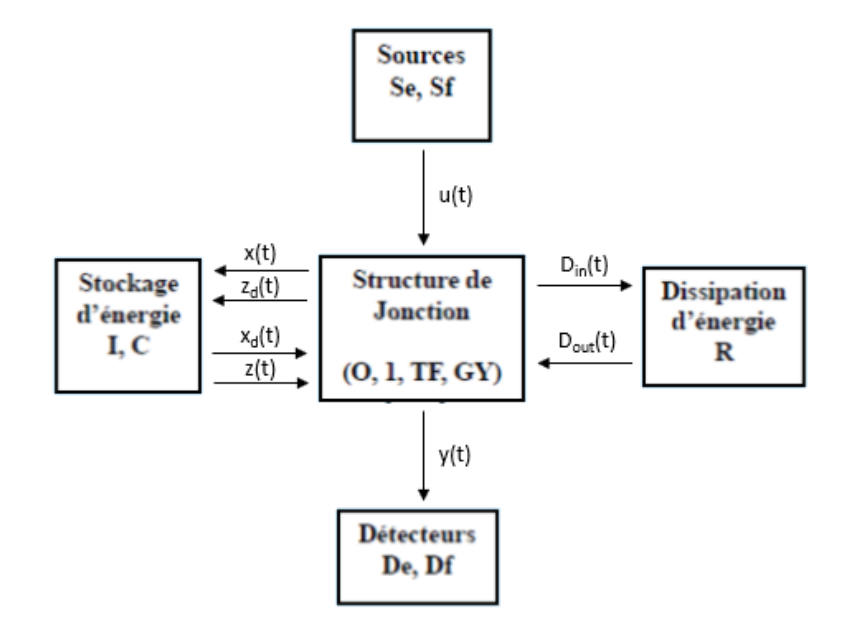

**Figure 104 matrice de structure de jonction**

#### **Relations constitutives et équation d'État**

Les relations non linéaires de la figure 104 de stockage et de dissipation sont:

$$
z(t) = Fx(t) \tag{53}
$$

$$
z_d(t) = F_d x_d(t) \tag{54}
$$

$$
D_{out} = L(D_{in})
$$
 (55)

Où :

- F est une fonction qui relie  $z_i$  à  $x_i$
- $F_d$  est une fonction qui relie  $z_{di}$  à  $x_{di}$
- L est une fonction qui relie  $D_{out i}$  à  $D_{int i}$

Chacun des éléments énumérés ci-dessus est décrit par une loi physique ou *relation constitutive.*

Le modèle mathématique d'un Bond Graph est obtenu grâce aux relations observées dans la structure de jonction et peuvent être écrits comme indiqué ci-dessous:

$$
\begin{bmatrix} \dot{x}(t) \\ D_{int} \\ y(t) \\ z_d(t) \end{bmatrix} = \begin{bmatrix} S_{11} & S_{12} & S_{13} & S_{14} \\ S_{21} & S_{22} & S_{23} & 0 \\ S_{31} & S_{32} & 0 & 0 \\ S_{41} & 0 & 0 & 0 \end{bmatrix} \begin{bmatrix} z(t) \\ D_{out} \\ u(t) \\ x_d(t) \end{bmatrix} \tag{56}
$$

Dans l'équation (56), nous pouvons observer la matrice de structure qui est défini comme "S", et est divisé en fonction de la dimension des vecteurs clés. Dans le cas où le système analysé est un système conservateur dans la mesure où sur l'énergie, les sous-matrices Sij ont les propriétés suivantes:

- $-S_{11}$  et S<sub>22</sub> sont des matrices antisymétriques
- $S_{12}$  est la matrice transposée négative de  $S_{21}$
- $S_{14}$  est la matrice transposée négative de  $S_{41}$

À partir de l'équation (56), nous pouvons réécrire  $z_d$  (t) en (57) :

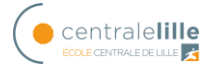

$$
z_d(t) = -S_{14}^T z(t) \tag{57}
$$

On sait qu'un système linéaire invariant dans le temps (LTI) est représenté de manière matricielle dans l'espace d'état comme indiqué ci-dessous.

$$
\dot{x}(t) = Ax(t) + Bu(t)
$$
  
\n
$$
y(t) = Cx(t) + Du(t)
$$
\n(58)

Si l'équation (58) est liée aux équations (56) et (57), nous pouvons obtenir ce qui suit pour les matrices A, B, C, D.

$$
A = E^{-1}(S_{11} + S_{12}MS_{21})F
$$
 (59)

$$
B = E^{-1}(S_{13} + S_{12}MS_{23})
$$
 (60)

$$
C = (S_{31} + S_{32}MS_{21})F
$$
 (61)

$$
D = (S_{33} + S_{32}MS_{23})
$$
 (62)

Où :

$$
E = I + S_{14} F_d^{-1} S_{14}^T F \tag{63}
$$

$$
M = L(I - LS_{22})^{-1}
$$
 (64)

Avec les équations (59) à (64), le modèle d'un système peut être directement dans l'espace d'état avec les variables d'état (x (t)), en utilisant la méthodologie Bond Graph appliquée à un système.

#### **Exemple**

Le système électrique déjà utilisé et représenté sur la figure 105 sera pris comme exemple.

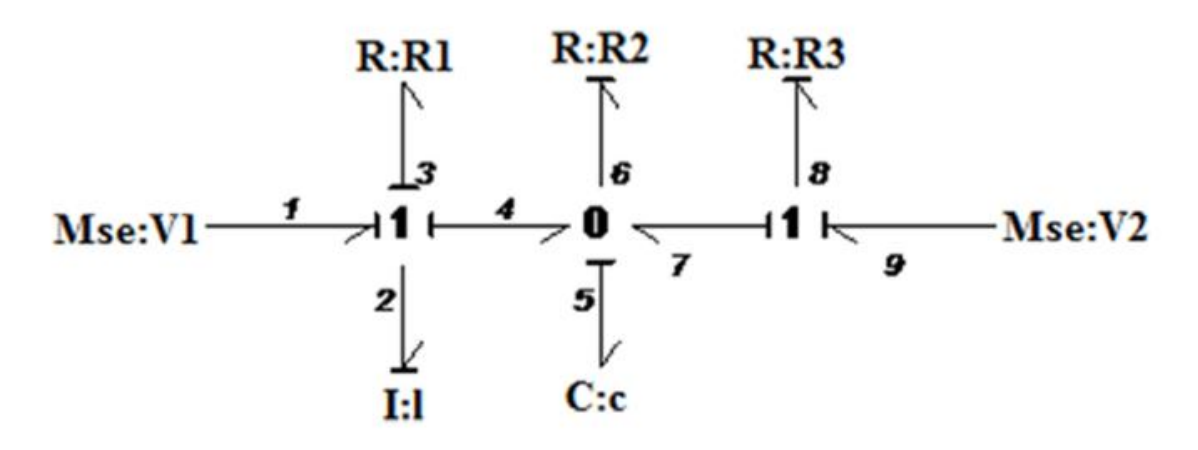

**Figure 105 Système électrique**

La première étape consiste à trouver les vecteurs clés et les relations constructives.

- Vecteur clés

$$
u = \begin{bmatrix} e_1 \\ e_9 \end{bmatrix} \qquad x = \begin{bmatrix} p_2 \\ q_5 \end{bmatrix} \qquad \dot{x} = \begin{bmatrix} e_2 \\ f_5 \end{bmatrix} \qquad z = \begin{bmatrix} f_2 \\ e \end{bmatrix} \qquad D_{in} = \begin{bmatrix} f_3 \\ e_6 \\ e_8 \end{bmatrix} \qquad D_{out} = \begin{bmatrix} e_3 \\ f_6 \\ f_8 \end{bmatrix}
$$

- Relations constructives

F peut être défini à partir de z (t) et x (t), comme suit:

$$
z(t) = Fx(t)
$$
  

$$
\begin{bmatrix} f_2 \\ e_5 \end{bmatrix} = \begin{bmatrix} \frac{1}{L} & 0 \\ 0 & \frac{1}{C} \end{bmatrix} \begin{bmatrix} p_2 \\ q_5 \end{bmatrix}
$$
 (65)

L peut être définie par l'équation suivante en utilisant les vecteurs clés

$$
D_{out} = L(D_{in})
$$

$$
\begin{bmatrix} e_3 \\ f_6 \\ f_8 \end{bmatrix} = \begin{bmatrix} R_1 & 0 & 0 \\ 0 & \frac{1}{R_2} & 0 \\ 0 & 0 & \frac{1}{R_3} \end{bmatrix} \begin{bmatrix} f_3 \\ e_6 \\ e_8 \end{bmatrix}
$$
 (66)

- Matrice structure de jonction

L'équation (56) est considérée ci-dessous et la matrice structure de jonction S(t) est complétée. La conséquence de ne pas avoir d'éléments de stockage l'énergie en causalité dérivée modifie l'équation en obtenant le résultat suivant :

$$
\begin{bmatrix} \dot{x}(t) \\ D_{int} \\ y(t) \end{bmatrix} = \begin{bmatrix} S_{11} & S_{12} & S_{13} \\ S_{21} & S_{22} & S_{23} \\ S_{31} & S_{32} & S_{33} \end{bmatrix} \begin{bmatrix} z(t) \\ D_{out} \\ u(t) \end{bmatrix} \tag{67}
$$

La substitution des vecteurs clés et des relations constitutives donne ce qui suit

$$
\begin{bmatrix} e_2 \\ f_5 \\ \vdots \\ f_5 \\ f_6 \\ e_6 \\ e_6 \\ \vdots \\ e_5 \end{bmatrix} = \begin{bmatrix} 0 & -1 & \vdots & -1 & 0 & 0 & \vdots & 1 & 0 \\ 1 & 0 & \vdots & 0 & -1 & 1 & \vdots & 0 & 0 \\ \vdots & \vdots & \vdots & \vdots & \vdots & \vdots & \vdots & \vdots & \vdots \\ 1 & 0 & \vdots & 0 & 0 & 0 & \vdots & 0 & 0 \\ 0 & 1 & \vdots & 0 & 0 & 0 & \vdots & 0 & 0 \\ \vdots & \vdots & \vdots & \vdots & \vdots & \vdots & \vdots & \vdots & \vdots \\ 0 & 1 & \vdots & 0 & 0 & 0 & \vdots & 0 & 1 \\ 0 & 1 & \vdots & 0 & 0 & 0 & \vdots & 0 & 0 \end{bmatrix} \begin{bmatrix} f_2 \\ e_5 \\ \vdots \\ f_6 \\ f_6 \\ f_7 \\ e_8 \\ e_9 \end{bmatrix}
$$
 (68)

- Équations d'état

Les équations d'état s'écrivent :

$$
E = I \tag{69}
$$

$$
M = L(I - LS_{22})^{-1}
$$
 (70)

$$
A = (S_{11} + S_{12}MS_{21})F
$$
 (71)

$$
B = S_{13} + S_{12}MS_{23} \tag{72}
$$

$$
C = (S_{31} + S_{32}MS_{21})F
$$
 (73)

$$
D = S_{33} + S_{32}MS_{23} \tag{74}
$$

En substituant les éléments correspondants dans chacune des équations précédentes, nous avons:

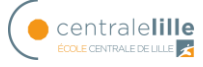

Annexe II Modélisation des systèmes par la méthode Bond Graph

$$
M = L = \begin{bmatrix} R_1 & 0 & 0 \\ 0 & \frac{1}{R_2} & 0 \\ 0 & 0 & \frac{1}{R_3} \end{bmatrix}
$$

$$
A = \left( \begin{bmatrix} 0 & -1 \\ 1 & 0 \end{bmatrix} + \begin{bmatrix} -1 & 0 & 0 \\ 0 & -1 & 1 \end{bmatrix} \begin{bmatrix} R_1 & 0 & 0 \\ 0 & \frac{1}{R_2} & 0 \\ 0 & 0 & \frac{1}{R_3} \end{bmatrix} \begin{bmatrix} 1 & 0 \\ 0 & 1 \\ 0 & -1 \end{bmatrix} \right) \begin{bmatrix} \frac{1}{L} & 0 \\ 0 & \frac{1}{L} \end{bmatrix}
$$

$$
= \begin{bmatrix} \frac{-R_1}{L} & \frac{-1}{C} \\ \frac{1}{L} & \frac{1}{C} \left( \frac{-1}{R_2} - \frac{1}{R_3} \right) \end{bmatrix}
$$

$$
B = \begin{bmatrix} 1 & 0 \\ 0 & 0 \end{bmatrix} + \begin{bmatrix} -1 & 0 & 0 \\ 0 & -1 & 1 \end{bmatrix} \begin{bmatrix} R_1 & 0 & 0 \\ 0 & \frac{1}{R_2} & 0 \\ 0 & 0 & \frac{1}{R_3} \end{bmatrix} \begin{bmatrix} 0 & 0 \\ 0 & 0 \\ 0 & 1 \end{bmatrix} = \begin{bmatrix} 1 & 0 \\ 0 & \frac{1}{R_3} \end{bmatrix}
$$

$$
C = \left( \begin{bmatrix} 0 & 1 \end{bmatrix} + \begin{bmatrix} 0 & 0 & 0 \end{bmatrix} \begin{bmatrix} R_1 & 0 & 0 \ 0 & \frac{1}{R_2} & 0 \\ 0 & 0 & \frac{1}{R_3} \end{bmatrix} \begin{bmatrix} 1 & 0 \ 0 & 1 \ 0 & -1 \end{bmatrix} \right) \begin{bmatrix} \frac{1}{L} & 0 \\ 0 & \frac{1}{C} \end{bmatrix} = \begin{bmatrix} 0 & \frac{1}{C} \end{bmatrix}
$$

$$
D = \begin{bmatrix} 0 & 0 \end{bmatrix} + \begin{bmatrix} 0 & 0 & 0 \end{bmatrix} \begin{bmatrix} R_1 & 0 & 0 \ 0 & \frac{1}{R_2} & 0 \ 0 & 0 & \frac{1}{R_3} \end{bmatrix} \begin{bmatrix} 0 & 0 \ 0 & 0 \ 0 & 1 \end{bmatrix} = \begin{bmatrix} 0 \end{bmatrix}
$$

Ainsi, les équations d'état sont comme suit:

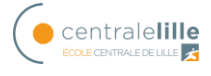

$$
\dot{x}(t) = Ax(t) + Bu(t)
$$

$$
\begin{bmatrix} e_2 \\ f_5 \end{bmatrix} = \begin{bmatrix} \frac{-R_1}{L} & \frac{-1}{C} \\ \frac{1}{L} & \frac{1}{C} \left( \frac{-1}{R_2} - \frac{1}{R_3} \right) \end{bmatrix} \begin{bmatrix} p_2 \\ q_5 \end{bmatrix} + \begin{bmatrix} 1 & 0 \\ 0 & \frac{1}{R_3} \end{bmatrix} \begin{bmatrix} e_1 \\ e_9 \end{bmatrix} \tag{75}
$$
\n
$$
y(t) = Cx(t) + Du(t)
$$

**( 76 )**

$$
f_5 = \begin{bmatrix} 0 & \frac{1}{C} \end{bmatrix}
$$

Ceci achève l'obtention du modèle mathématique d'un système à partir de la modélisation Bond Graph.

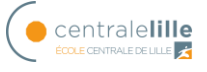

# **Annexe III Calcul Excel du débit de sortie circuit hydraulique**

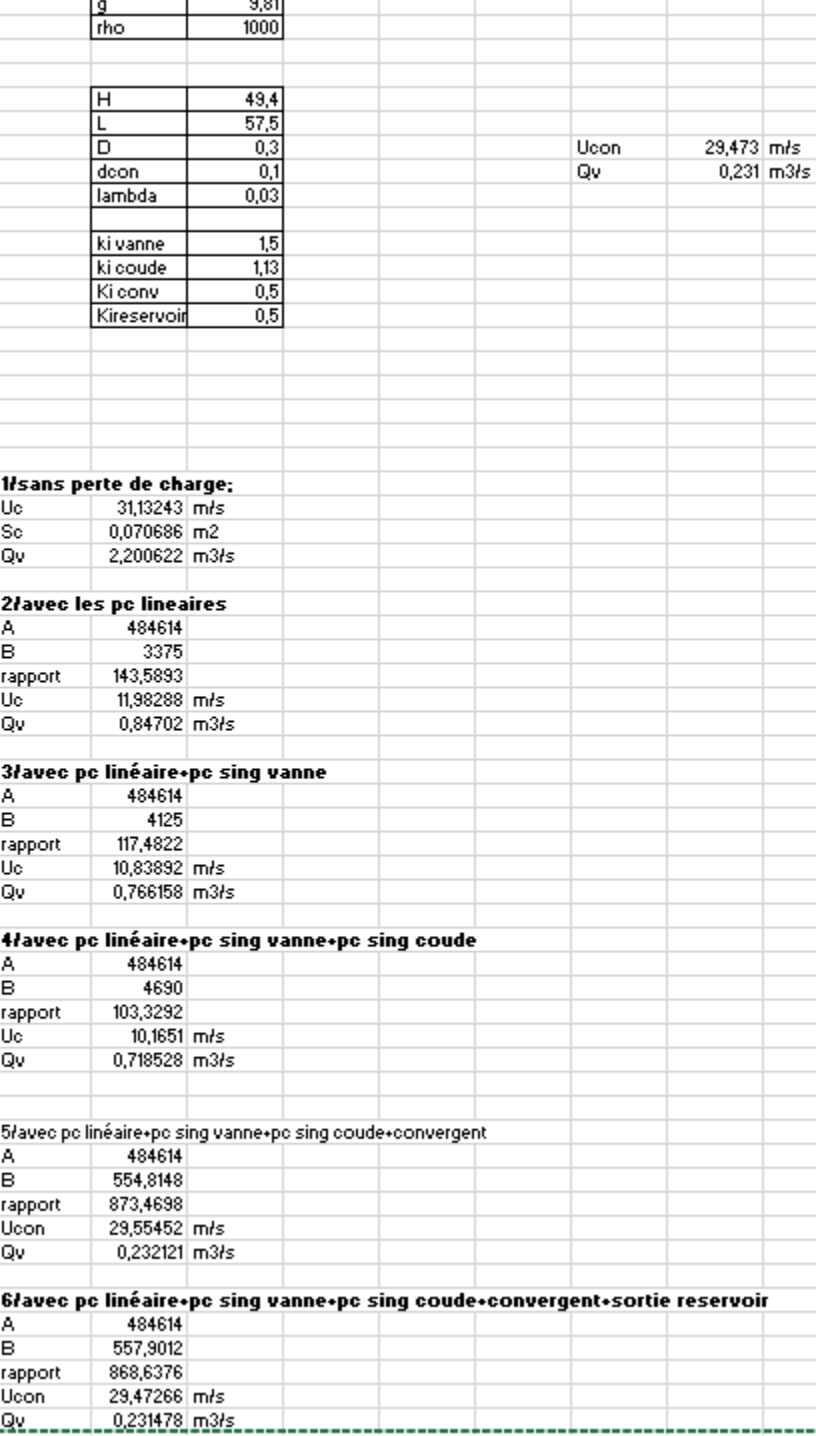

|     | qv l/s  qv m3/s  u m/s |      |      |      |       |       |       | Dpclin mCE Dpcsing mCE Dpc mCE Ucon m/s 1/2*rho*u2 Dpc+1/2*rho*U <sup>2</sup> |
|-----|------------------------|------|------|------|-------|-------|-------|-------------------------------------------------------------------------------|
| 0   | 0,00                   | 0,00 | 0,00 | 0,00 | 0,00  | 0,00  | 0,00  | 0,00                                                                          |
| 10  | 0,01                   | 0,14 | 0,01 | 0,00 | 0,01  | 1,27  | 0,08  | 0,09                                                                          |
| 20  | 0,02                   | 0,28 | 0,02 | 0,01 | 0,04  | 2,55  | 0,33  | 0,37                                                                          |
| 30  | 0,03                   | 0,42 | 0,05 | 0,03 | 0,09  | 3,82  | 0,74  | 0,83                                                                          |
| 40  | 0,04                   | 0,57 | 0,09 | 0,06 | 0,15  | 5,09  | 1,32  | 1,48                                                                          |
| 50  | 0,05                   | 0,71 | 0,15 | 0,09 | 0,24  | 6,37  | 2,07  | 2,30                                                                          |
| 60  | 0,06                   | 0,85 | 0,21 | 0,13 | 0,34  | 7,64  | 2,97  | 3,32                                                                          |
| 70  | 0,07                   | 0,99 | 0,29 | 0,18 | 0,47  | 8,91  | 4,05  | 4,52                                                                          |
| 80  | 0,08                   | 1,13 | 0,38 | 0,24 | 0,61  | 10,19 | 5,29  | 5,90                                                                          |
| 90  | 0,09                   | 1,27 | 0,48 | 0,30 | 0,78  | 11,46 | 6,69  | 7,47                                                                          |
| 100 | 0,10                   | 1,41 | 0,59 | 0,37 | 0,96  | 12,73 | 8,26  | 9,22                                                                          |
| 110 | 0,11                   | 1,56 | 0,71 | 0,45 | 1,16  | 14,01 | 10,00 | 11,16                                                                         |
| 120 | 0,12                   | 1,70 | 0,84 | 0,53 | 1,38  | 15,28 | 11,90 | 13,28                                                                         |
| 130 | 0,13                   | 1,84 | 0,99 | 0,63 | 1,62  | 16,55 | 13,96 | 15,58                                                                         |
| 140 | 0,14                   | 1,98 | 1,15 | 0,73 | 1,88  | 17,83 | 16,19 | 18,07                                                                         |
| 150 | 0,15                   | 2,12 | 1,32 | 0,83 | 2,15  | 19,10 | 18,59 | 20,74                                                                         |
| 160 | 0,16                   | 2,26 | 1,50 | 0,95 | 2,45  | 20,37 | 21,15 | 23,60                                                                         |
| 170 | 0,17                   | 2,41 | 1,70 | 1,07 | 2,77  | 21,65 | 23,88 | 26,64                                                                         |
| 180 | 0,18                   | 2,55 | 1,90 | 1,20 | 3,10  | 22,92 | 26,77 | 29,87                                                                         |
| 190 | 0,19                   | 2,69 | 2,12 | 1,34 | 3,45  | 24,19 | 29,83 | 33,28                                                                         |
| 200 | 0,20                   | 2,83 | 2,35 | 1,48 | 3,83  | 25,46 | 33,05 | 36,88                                                                         |
| 210 | 0,21                   | 2,97 | 2,59 | 1,63 | 4,22  | 26,74 | 36,44 | 40,66                                                                         |
| 220 | 0,22                   | 3,11 | 2,84 | 1,79 | 4,63  | 28,01 | 39,99 | 44,62                                                                         |
| 230 | 0,23                   | 3,25 | 3,10 | 1,96 | 5,06  | 29,28 | 43,71 | 48,77                                                                         |
| 240 | 0,24                   | 3,40 | 3,38 | 2,13 | 5,51  | 30,56 | 47,59 | 53,10                                                                         |
| 250 | 0,25                   | 3,54 | 3,67 | 2,31 | 5,98  | 31,83 | 51,64 | 57,62                                                                         |
| 260 | 0,26                   | 3,68 | 3,97 | 2,50 | 6,47  | 33,10 | 55,86 | 62,32                                                                         |
| 270 | 0,27                   | 3,82 | 4,28 | 2,70 | 6,98  | 34,38 | 60,23 | 67,21                                                                         |
| 280 | 0,28                   | 3,96 | 4,60 | 2,90 | 7,50  | 35,65 | 64,78 | 72,28                                                                         |
| 290 | 0,29                   | 4,10 | 4,93 | 3,11 | 8,05  | 36,92 | 69,49 | 77,54                                                                         |
| 300 | 0,30                   | 4,24 | 5,28 | 3,33 | 8,61  | 38,20 | 74,36 | 82,98                                                                         |
| 310 | 0,31                   | 4,39 | 5,64 | 3,56 | 9,20  | 39,47 | 79,40 | 88,60                                                                         |
| 320 | 0,32                   | 4,53 | 6,01 | 3,79 | 9,80  | 40,74 | 84,61 | 94,41                                                                         |
| 330 | 0,33                   | 4,67 | 6,39 | 4,03 | 10,42 | 42,02 | 89,98 | 100,40                                                                        |
| 340 | 0,34                   | 4,81 | 6,78 | 4,28 | 11,06 | 43,29 | 95,52 | 106,58                                                                        |

*Tableau Excel pour le circuit turbine*